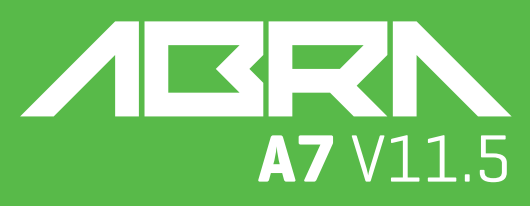

# **USER MANUAL** KULLANIM KILAVUZU MANUAL DE USUARIO MANUEL DE L'UTILISATEUR MANUALE UTENTE دليل المستخدم BENUTZERHANDBUCH

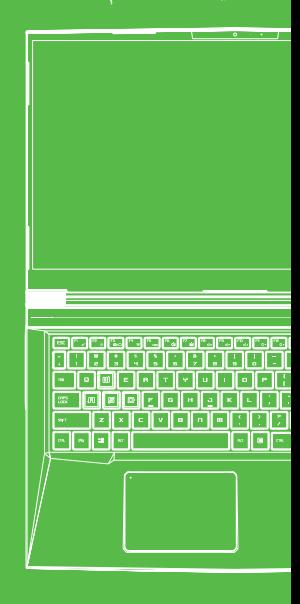

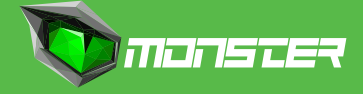

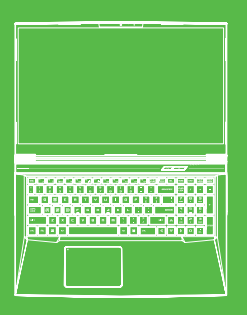

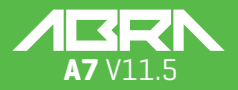

MANUAL

### **TABLE OF CONTENT**

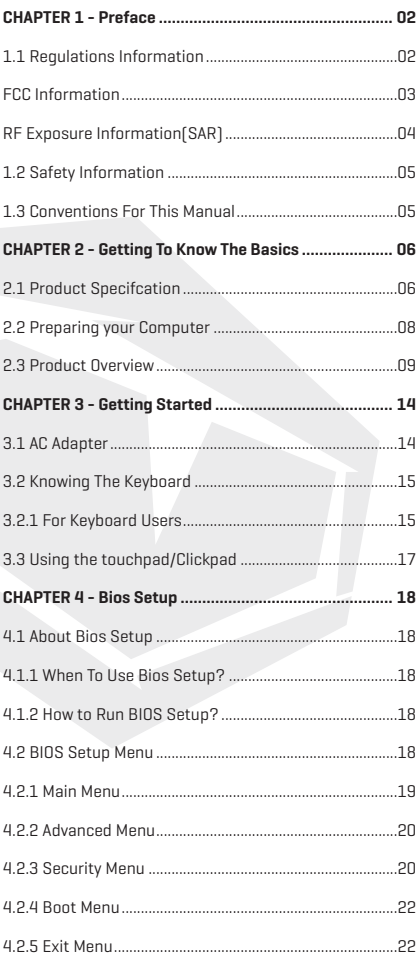

# EN

# **NOTICE**

The information in this user's manual is protected by copyright laws, all parts of this manual, including the products and software described in it, can not be reproduced, transmitted, transcribed, stored in a retrieval system, nor translated into any language.

THE MANUFACTURER OR RESELLER SHALL NOT BE LIABLE FOR ERRORS OR OMISSIONS CONTAINED IN THIS MANUAL AND SHALL NOT BE LIABLE FOR ANY CONSEQUENTIAL DAMAGES, WHICH MAY RESULT FROM THE PERFORMANCE OR USE OF THIS MANUAL.

The illustrations in this user's manual are for reference only. Actual product specifcations may vary with territories. The information in this user's manual is subject to change without notice.

# **CHAPTER 1** *Preface*

# 1.1 Regulations Information

**•** CE compliance

 This device is classed as a technical information equipment (ITE) in class B and is intended for use in living room and ofce. The CE-mark approves the conformity by the EU-guidelines:

- EMC Directive 2014/30/EU,
- Low Voltage Directive 2014/35/EU(equals A2 : 2013),
- RF Directive 2014/53/EU

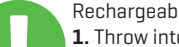

Rechargeable Battery Notice Do not

- **1.** Throw into fire or a hot oven, or mechanically crush or cutting of a **BATTERY**
- **2.** Throw or immerse into water
- **3.** Heat to more than 60°C
- **4.** Repaire or disassemble
- **5.** Leave in an extremely low air pressure environment
- **6.** Leave in an extremely high-temperature environment A power cord is connected to a socket-outlet with earthing connection.

The unit can be operated at an ambient temperature of max. 35°C (95°F). Do not subject it to temperatures below 5°C (41°F) or above 40°C (104 °F). **CAUTION:** RISK OF EXPLOSION IF BATTERY IS REPLACED BY AN INCORRECT TYPE DISPOSE OF USED BATTERIES ACCORDING TO THE INSTRUCTIONS.

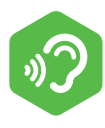

#### PREVENTION OF HEARING LOSS

**CAUTION:** Listening to music at high volume levels and for extended durations can damage one's hearing. In order to reduce the risk of damage to hearing, one should lower the volume to a safe, comfortable level, and reduce the amount of time listening at high levels. Headsets should comply with EN 50332-2 requirements.

# FCC Information

#### FEDERAL COMMUNICATIONS COMMISSION INTERFERENCE STATEMENT

This equipment has been tested and found to comply with the limits for a Class B digital device, pursuant to part 15 of the FCC Rules. These limits are designed to provide reasonable protection against harmful interference in a residential installation. This equipment generates, uses and can radiate radio frequency energy and, if not installed and used in accordance with the instructions, may cause harmful interference to radio communications. However, there is no guarantee that interference will not occur in a particular installation. If this equipment does cause harmful interference to radio or television reception, which can be determined by turning the equipment off and on, the user is encouraged to try to correct the interference by one or more of the following measures:

- -Reorient or relocate the receiving antenna.
- -Increase the separation between the equipment and receiver.
- -Connect the equipment into an outlet on a circuit different from that to which the receiver is connected.
- -Consult the dealer or an experienced radio/ TV technician for help.

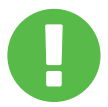

Any changes or modifications not expressly approved **CAUTION:** by the grantee of this device could void the user's authority to operate the equipment.

# EN

# RF Exposure Information (SAR)

This device meets the government's requirements for exposure to radio waves. This device is designed and manufactured not to exceed the emission limits for exposure to radio frequency (RF) energy set by the Federal Communications Commission of the U.S. Government.

The exposure standard employs a unit of measurement known as the Specific Absorption Rate, or SAR. The SAR limit set by the FCC is 1.6 W/kg. Tests for SAR are conducted using standard operating positions accepted by the FCC with the EUT transmitting at the specified power level in different channels.

The FCC has granted an Equipment Authorization for this device with all reported SAR levels evaluated as in compliance with the FCC RF exposure guidelines. SAR information on this device is on file with the FCC and can be found under the Display Grant section of www.fcc.gov/ eot/ea/fccid after searching on FCC ID: 2AKHFAX201NG .

This device complies with Part 15 of the FCC Rules. Operation is subject to the following two conditions:

(1) this device may not cause harmful interference, and

(2) this device must accept any interference received, including interference that may cause undesired operation.

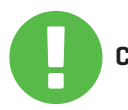

Any changes or modifications not expressly approved by the grantee of this device could void the user's **CAUTION:**authority to operate the equipment.

# 1.2 Safety Information

**1**

**2**

**3**

TITTITTI

Do not apply heavy pressure to the computer or subject it to any form of strong impact as this can damage the computer's components or otherwise cause it to malfunction.

Never cover or block the air vents including those located at the base of the computer. Never cover your computer or AC adaptor with any object.

To keep your computer in prime operating condition, protect your work area from direct sunlight.

Do NOT expose to or use near liquid, rain, or moisture. Do NOT use the modem during electrical storms. **4**

Do not use or expose this device around magnetic felds as magnetic interference may affect the performance of the device.

# 1.3 Conventions For This Manual

**5**

This message contains important information that must be followed for safe operation. **CAUTION:**

**NOTE:** This message contains information for special situations.

## **CHAPTER 2** *Getting To Know The Basics*

# 2.1 Product Specifcation

This User's Manual provides technical information of instructions and illustrations on how to operate this notebook for the customer. Please read this manual carefully before using this notebook.

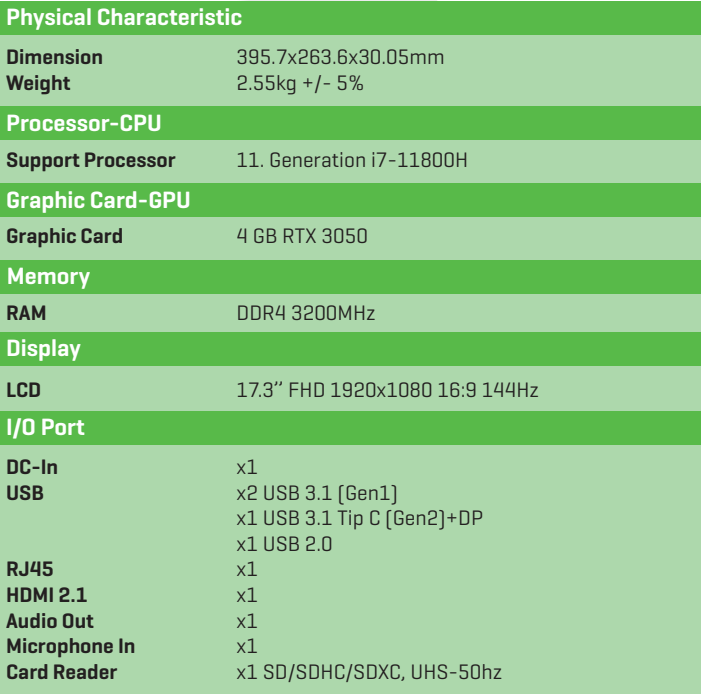

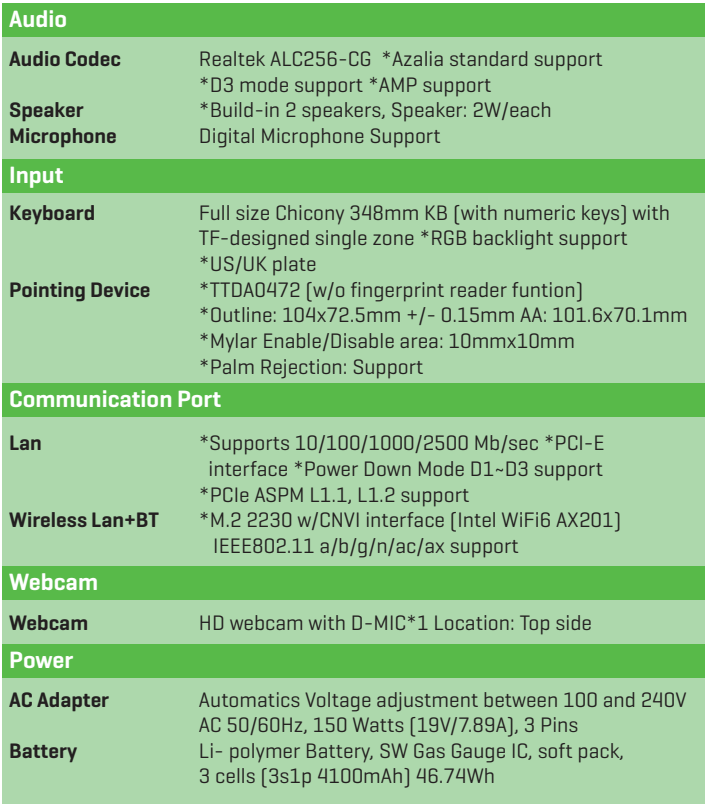

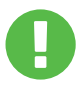

**CAUTION:** MODEL IS DESIGNED TO USE WITH THE DC INPUT: 150 Watts (19V/7.89A)

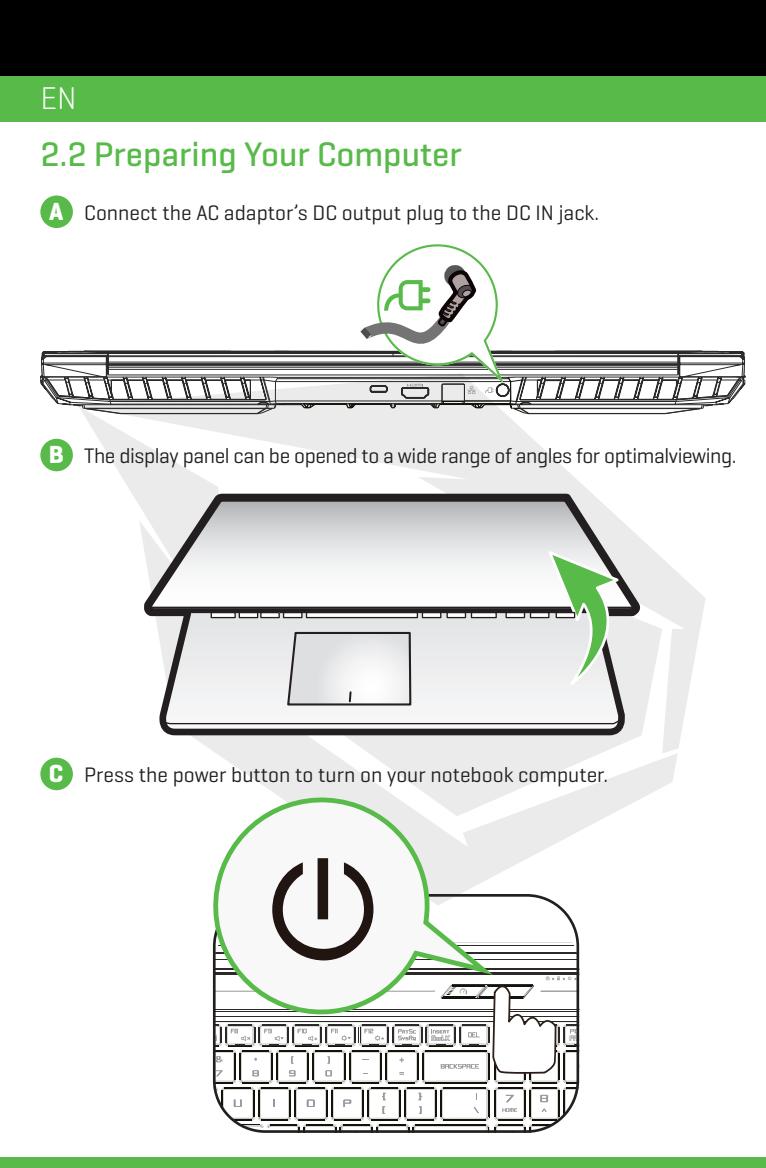

# 2.3 Product Overview

Please become familiar with each component before you operate the computer.

### Top-Open View

The product's color/ LED color, I/O port, indicator location, and **NOTE** specification will depend upon the actually shipping product.

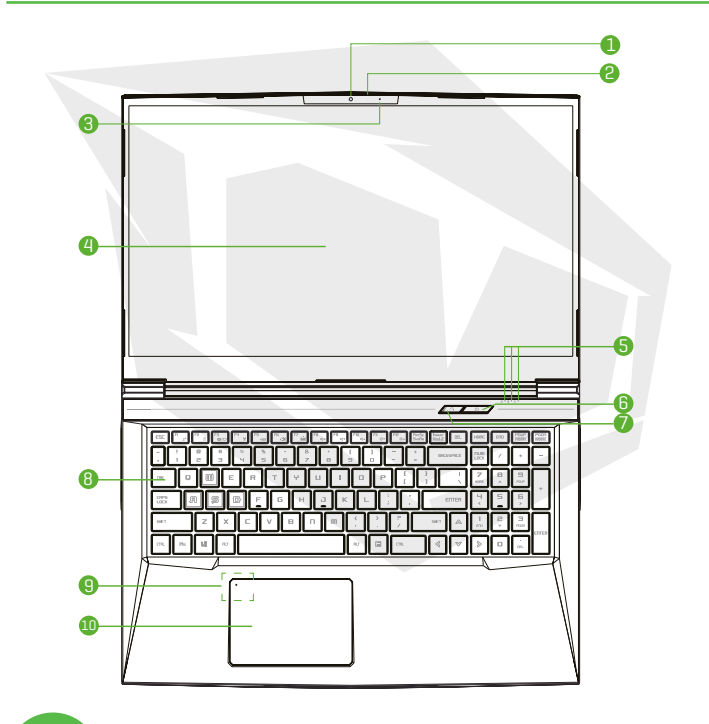

**CAUTION:** <sup>When</sup> you are not using the computer, keep the<br>**CAUTION:** LCDscreen closed to protect it from dust.

### EN

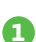

#### **1 Webcam**

A device that allows you to record video or take photographs with your computer.

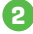

#### **2 Camera Status LED**

The Camera Status LED shows the Camera status.

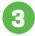

### **3 Microphone**

Built-in microphones.

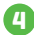

### **4 LCD screen**

Displays of your notebook computer.

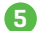

### **5 Caps Lock Status LED**

**Default:** ON (White) Charging & Battery indicator **Charging(Power ON):** White **Charging(Power Off):** White **Battery Low (<6%):** White (3 Sec/Cycle) **Charging finish:** Off **Power off:** OFF Power indicator **Power ON:** White **Suspend:** Blinking White **Power Off:** OFF

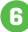

### **6 Power Button**

Press this button to turn the computer's power on or off.

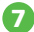

### **7 Turbo/Game/Office Mode Switch**

Press this button to turn the computer's power on or off. **Office mode:** LED OFF G**aming mod:** LED ON x1, Orange **Turbo mode:** LED ON x2, Orange **Power-on default value:** LED OFF

### **8 Keyboard**

The keyboard provides keys with comfortable travel (The keyboard legend will depend on the spec / region)

### **9 Touchpad/Click pad**

Touch-sensitive pointing device which functions like the mouse.

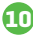

# **10 Touchpad LED indicator/ Touchpad switch**

Please refer to the description at the end of the manual

### Right Side View

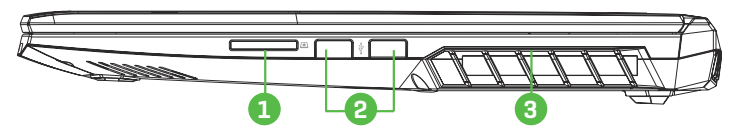

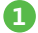

### **1 Card Reader**

Insert memory card.

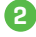

### **2 USB Ports**

Connects an USB device

(such as USB Zip drive, keyboard or mouse) into this jack.

### **3 Vents**

The thermal vents are designed to cool the internal components and avoid overheating.

### Left Side View

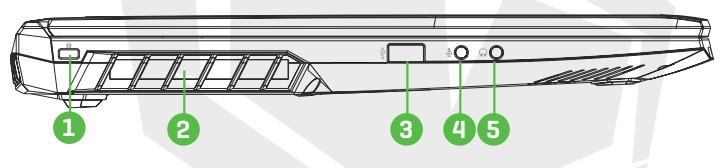

### **Kensington® Lock Port**

To be secured using Kensington® Lock Port security products.

### **2 Vents**

**1**

The thermal vents are designed to cool the internal components and avoid overheating.

### **3 USB Ports**

Connects an USB device. (such as USB Zip drive, keyboard or mouse) into this jack.

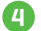

### **4 Mic In Jack**

Connects amplified speakers, headphones or microphone into this jack.

### **5 Audio Out Jack**

Connects amplified speakers, headphones or microphone into this jack.

### Bottom Side View

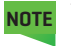

The product's thermal vent will depend upon the actually shipping product.

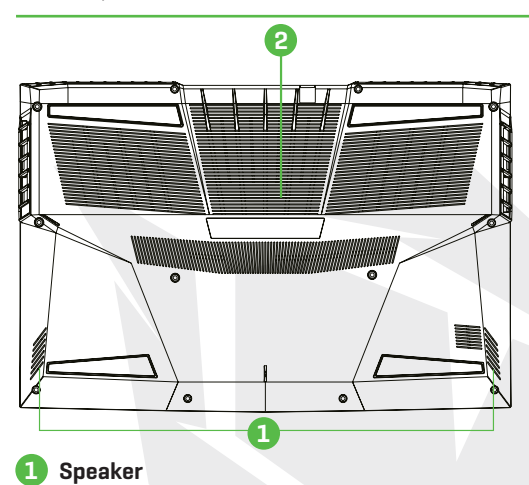

### **Speaker**

#### **Vents**

**2**

The thermal vents are designed to cool the internal components and avoid overheating.

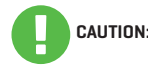

To reduce the possibility of heat-related injuries or of overheating the **CAUTION:** computer, do not place the computer directly on your lap or obstruct the computer air vents. Use the computer only on a hard, flat surface. Do not allow another hard surface, such as an adjoining optional printer, or a soft surface, such as pillows or rugs or clothing, to block airflow. Also, do not allow the AC adapter to come into contact with the skin or a soft surface, such as pillows or rugs or clothing, during operation.

### Front Side Vtiew

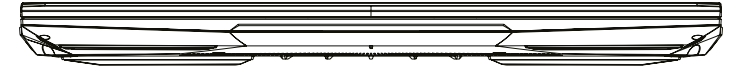

### Compartment View

Specification will depend upon the actually shipping product. **NOTE**

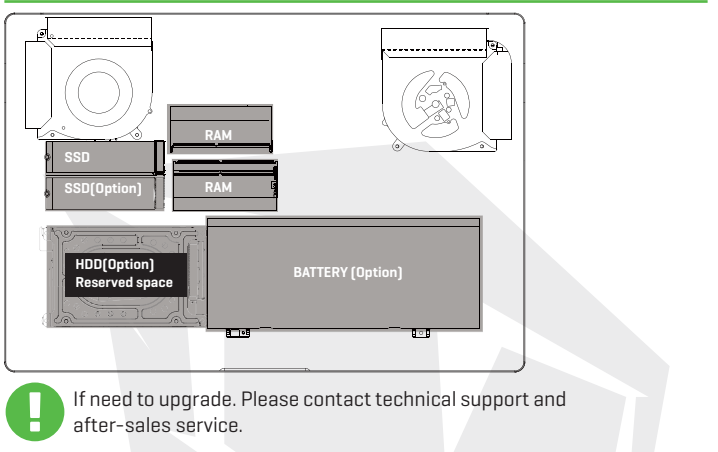

### Back Side View

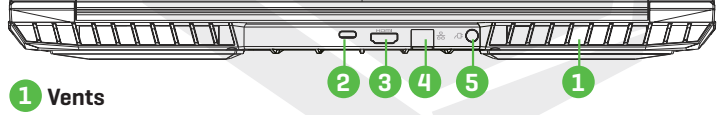

The thermal vents are designed to cool the internal components and avoid overheating.

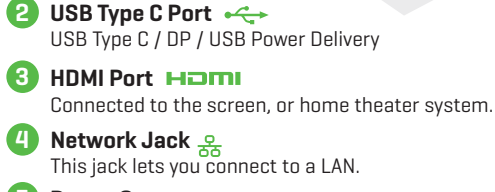

**5 Power Connector** Connects the AC adapter into this connector.

# **CHAPTER 3** *Getting Started*

EN

# 3.1 AC Adapter

Please be noted that it is strongly recommended to connect the AC adapter and use the AC power while using this notebook for the frst time. When the AC adapter is connected, the battery is being charged immediately. Attach the AC adaptor when you need to charge the battery or you want to operate from AC power. It is also the fastest way to get started, because the battery pack will need to be charged before you can operate from battery power.

Note that the AC adapter included in the package is approved for your notebook; using other adapter model may damage either the notebook or other devices attached to it.

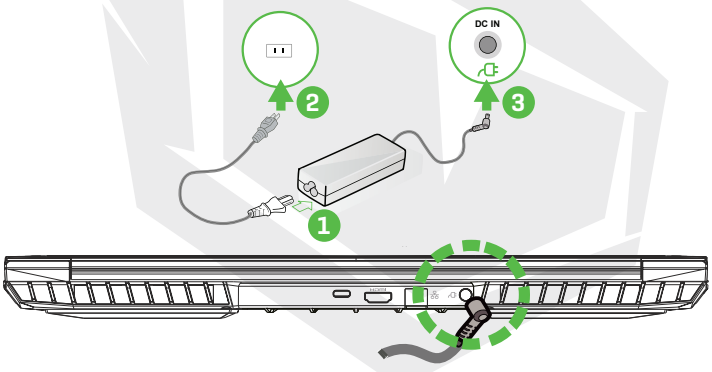

The use of inferior extension cords may result in damage to your notebook. Your notebook comes with its own authorized AC adapter. Use of a different AC adapter or cable extension **CAUTION:** which is not authorized for use will void warranty protection if damage to hardware is found in association to said adapter or extension cable.

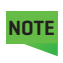

The power adapter may become warm to hot when in use. Be sure not to cover the adapter and keep it away from your body. Your adapter might look different depend on your region.

# 3.2 Knowing The Keyboard

The following defnes the colored hot keys on the Keyboard. The colored commands can only be accessed by frst pressing and holding the function key while pressing a key with a colored command.

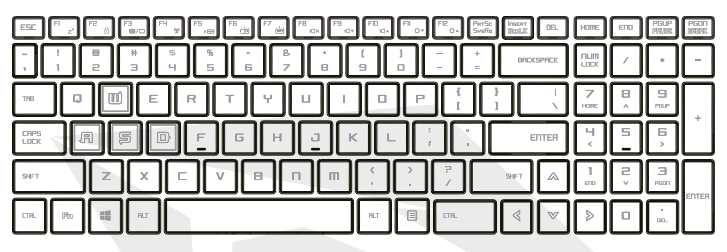

The number of keys available on your keyboard will depend on which country/region your computer is confgured for. **NOTE**

# 3.2.1 For Keyboard Users

To activate these functions, press the hot key associated with the desired function as below:

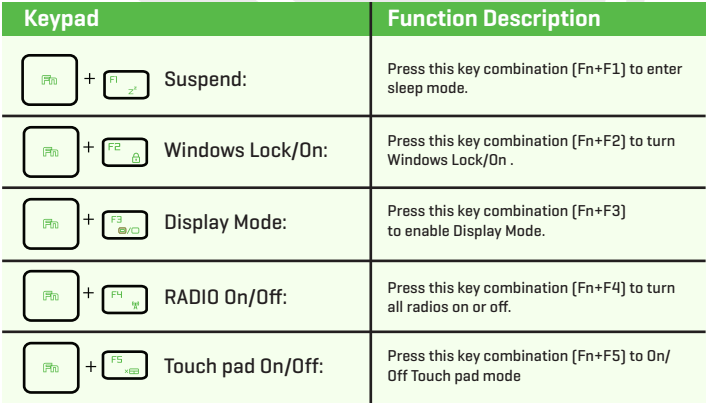

### EN

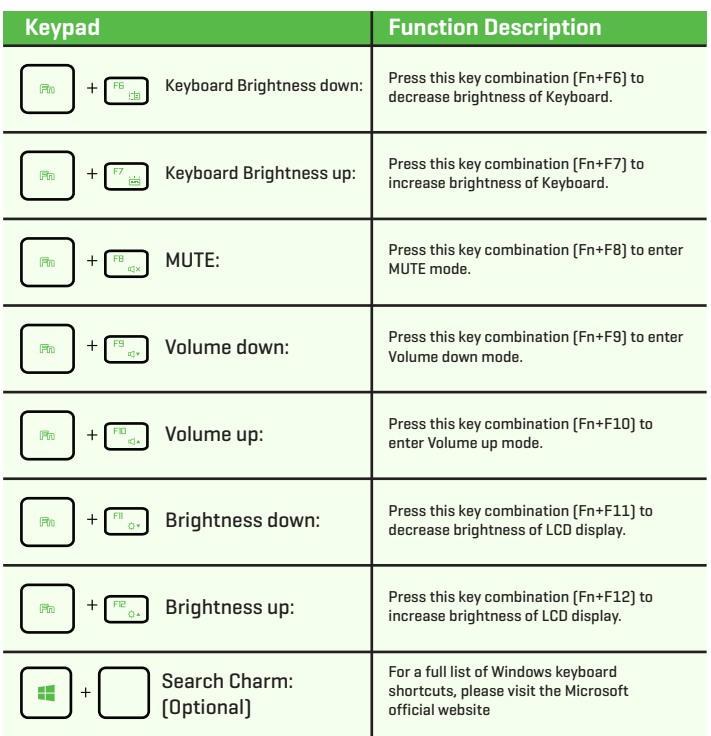

https://support.microsoft.com/en-us/

# 3.3 Using The Touchpad/Clickpad

The touchpad/clickpad is a rectangular electronic panel located just below your keyboard. You can use the static-sensitive panel of the touchpad/clickpad and slide it to move the cursor. You can use the buttons below the touchpad as left and right mouse buttons.

Press the left  $\bullet$  and right  $\bullet$  buttons located on the edge of the touchpad/ clickpad to make selections and run functions. These two buttons are similar to the left and right buttons on a mouse. Tapping on the touchpad/clickpad produces similar results.

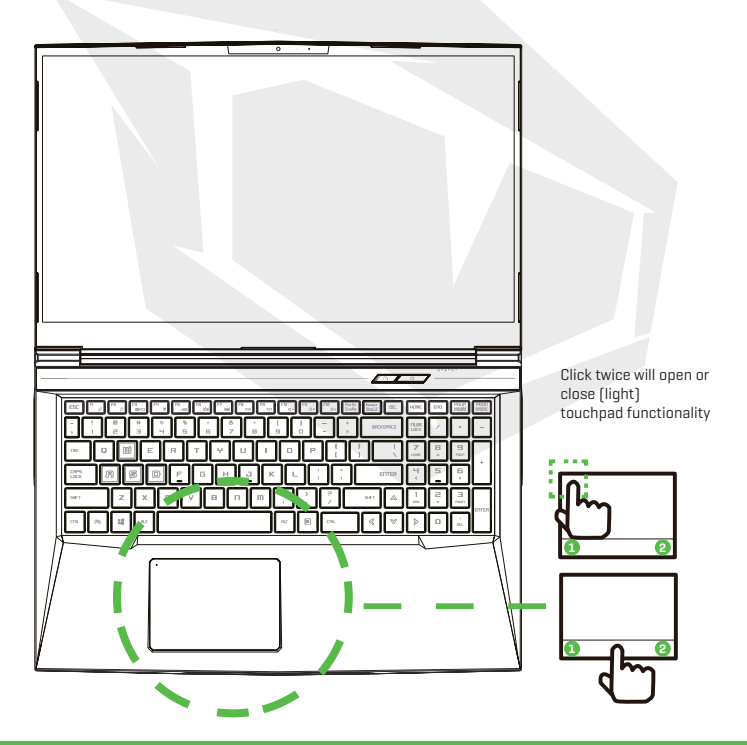

# **CHAPTER 4** *Bios Setup*

EN

# 4.1 About Bios Setup 4.1.1 When To Use Bios Setup?

#### **You may need to run the BIOS Setup when:**

- **•** An error message appears on the screen during the system booting up and is requested to run SETUP.
- **•** You want to change the default settings for customized features.
- **•** You want to reload the default BIOS settings.

# 4.1.2 How To Run BIOS Setup?

To run the BIOS Setup Utility, turn on the notebook and press the [Del] key during the POST procedure.

If the message disappears before you respond and you still wish to enter Setup, either restart the system by turning it OFF and ON, or simultaneously pressing [Ctrl]+[Alt]+[Del] keys to restart.

Be noted that the screen snaps and setting options in this chapter are for your references only.The actual setting screens and options on your Notebook may be different because of BIOS update.

The setup function only can be invoked by pressing [Del] or [F2] key during POST that provide a approach to change some setting and confguration the user prefer, and the changed values will save in the NVRAM and will take effect after the system rebooted. The setup uses a menu interface to allow the user to confgure their system and the features are briefly listed as follow. Press [F7] key for Boot Menu.

The drivers, BIOS and utilities bundled in the support DVD may vary by **NOTE**models and are subject to change without notice.

# 4.2 BIOS Setup Menu

Once you enter the BIOS Setup Utility, the Main Menu will appear on the screen. Select the tags to enter the other menus.

**Main Menu** Show system overview about memory size and setting of system time and date.

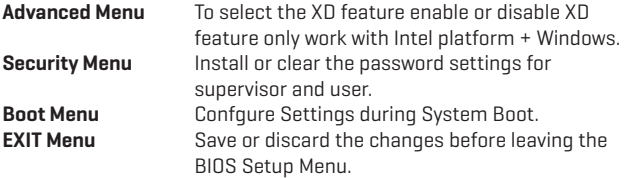

## 4.2.1 Main Menu

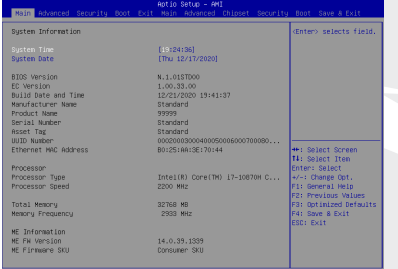

#### **• System Time**

This item allows you to set the system time. There is a small internal (CMOS) battery which is designed to maintain your system clock. It is designed to maintain time even when the PC is powered down or in sleep mode. The time format is [hour:minute:second].

Use  $\lceil + \rceil$  or  $\lceil - \rceil$  to configure system Time.

#### **• System Date**

This item allows you to set the system date. The date format is [day:month:date:year]. Use [ENTER], [TAB] or [SHIFT-TAB] to select a field.

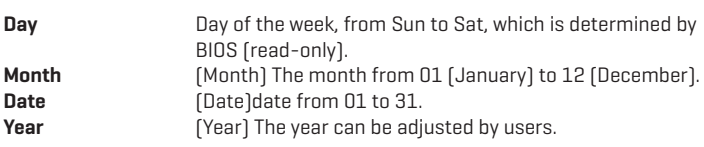

#### **• Total Memory**

This allows you to see the total amount of memory.

# 4.2.2 Advanced Menu

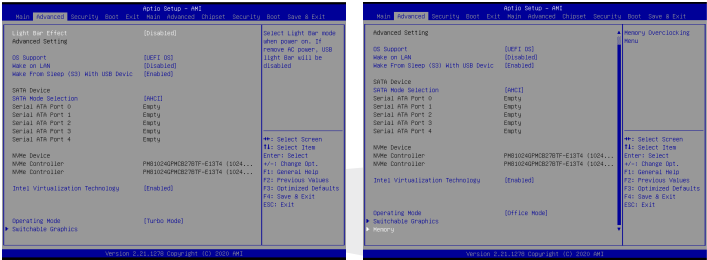

- Operating system support [UFEI OS] If you choose UEFI operating system, it will support UEFI mode compatible operating systems
- NVME Device AHCI NVME SSD info will be displayed
- Intel Virtualization Technology When enabled, VMM can take advantage of additional hardware features provided by Vanderpool technology
- Operating mode (Optional) Enable Turbo mode/ Gameing mode/office mode
- For details of Control center, please refer to the following instructions

# 4.2.3 Security Menu

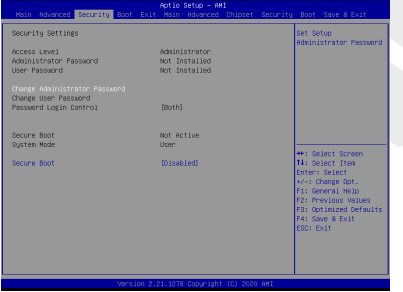

**•** Thunderbolt Security Level [User Authorization / Secure Connect/ Display Port only / USB Docking Only / Unknow Status]

#### **• Change Administrator Password**

#### **When this item is selected, a message box shall appear on the screen as below:**

#### **Enter New Passwor**

- Type a maximum of 20-digit password and press [Enter].
- The password typed now will replace any previously set password from CMOS memory. You may also press [ESC] to abandon new password setting. It is extremely important to keep record for any BIOS password which is set as it can not be reset even with the removal of a CMOS battery for the security of your PC.
- Select Change User Password to give or to abandon password setting same as Change Administrator Password item above.
- Note that Administrator Password feld allows users to enter and change the settings of the BIOS SETUP UTILITY, while User Password feld only allows users to enter the BIOS SETUP UTILITY without having the authorization to make any change.
- The Password Check item is used to specify the type of BIOS password protection that is implemented.
- To clear a set Administrator Password/ User Password, just press [Enter] under Change Administrator Password/ Change User Password feld when you are prompted to enter the password. A message box will pop up confrming password will be disabled.Once the password is disabled, the system will boot and user can enter setup without entering password.

#### **• Key Management:**

Enables expert user to modify Secure Boot Policy variables without full authentication.

# 4.2.4 Boot Menu

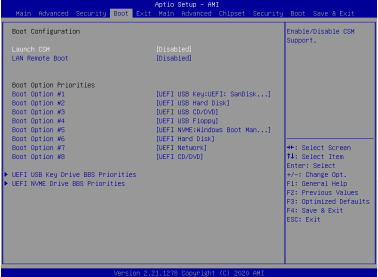

- **• Boot Configuration:** Confgure Settings during System Boot.
- **• LAN Remote Boot [Disabled]:** Boot from LAN or not.

#### **• Set Boot Priority**

Specifes the boot sequence from the available devices. A device enclosed in parenthesis has been disabled in the corresponding type menu.

#### **• Hard Disk Drive / USB Hard Disk Drive**

Specifes the Boot Device Priority sequence.

# 4.2.5 Exit Menu

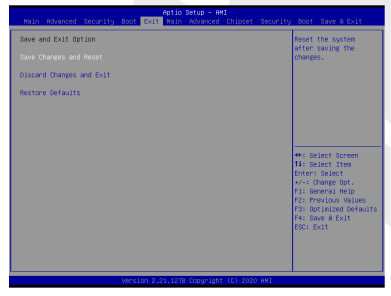

**• Save Changes and Reset** Exit system setup after saving the changes.F4 key can be used for this operation.

#### **• Discard Changes and Exit**

 Exit system setup without saving any changes. ESC key can be used for this operation.

#### **• Restore Defaults**

 Restore/Load Defaults values for all the setup options. F3 key can be used for this operation.

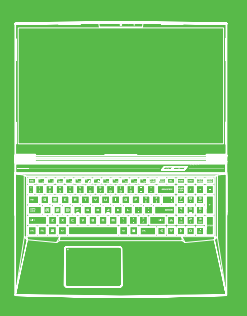

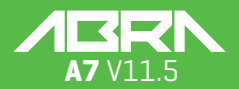

### BENUTZERHANDBUCH

### **INHALTSVERZEICHNIS**

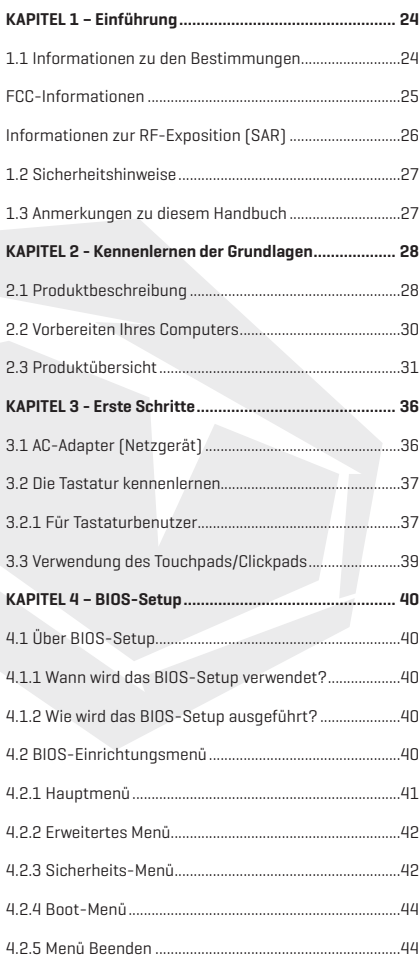

# **HINWEIS**

Die Informationen in diesem Benutzerhandbuch sind urheberrechtlich geschützt. Alle Teile dieses Handbuchs, einschließlich der darin beschriebenen Produkte und Software, dürfen weder reproduziert, übertragen, transkribiert, in einem Retrieval-System gespeichert noch in eine andere Sprache übersetzt werden.

DER HERSTELLER ODER HÄNDLER HAFTET NICHT FÜR FEHLER ODER AUSLAS-SUNGEN IN DIESEM HANDBUCH UND IST NICHT HAFTBAR FÜR FOLGESCHÄDEN, DIE SICH AUS DER DURCHFÜHRUNG ODER DEM GEBRAUCH DIESES HANDBUCHS ERGEBEN KÖNNEN.

Die Abbildungen in diesem Benutzerhandbuch dienen nur als Referenz. Die tatsächlichen Produktspezifikationen können je nach Gebiet variieren. Die Informationen in diesem Benutzerhandbuch können ohne Vorankündigung geändert werden.

# **KAPITEL 1** *Einführung*

# 1.1 Informationen zu den Bestimmungen

**•** CE-Konformität

 Dieses Gerät ist als technisches Informationsgerät (ITE) der Klasse B eingestuft und ist für den Einsatz in Wohnraum und Büro vorgesehen. Das CE-Zeichen bestätigt die Konformität mit den EU-Richtlinien:

- EMV-Richtlinie 2014/30/EU,
- Niederspannungsrichtlinie 2014/35/EU(entspricht A2: 2013),
- RF-Richtlinie 2014/53/EU

Hinweise zu wiederaufladbaren Batterien

- **BATTERIE**
- **1.** Nicht ins Feuer oder in einen heißen Ofen werfen oder mechanisch zerdrücken oder zerschneiden
- **2.** Nicht ins Wasser werfen oder tauchen
- **3.** Nicht auf mehr als 60°C erhitzen
- **4.** Nicht reparieren oder zerlegen
- **5.** Nicht in einer Umgebung mit extrem niedrigem Luftdruck liegen lassen
- **6.** Nicht in einer Umgebung mit extrem hohen Temperaturen liegen lassen Ein Netzkabel wird an eine Stecksdose mit Erdungsanschluss angeschlossen.

Das Gerät kann bei einer Umgebungstemperatur von max. 35°C (95°F) betrieben werden. Setzen Sie es nicht Temperaturen unter 5°C (41°F) oder über 40°C (104 °F) aus. **VORSICHT:** EXPLOSIONSGEFAHR, WENN DIE BATTERIE DURCH EINEN FALSCHEN TYP ERSETZT WIRD ENTSORGEN SIE VERBRAUCHTE BATTERIEN VORSCHRIFTSMÄSSIG.

#### VORBEUGUNG VON HÖRVERLUST

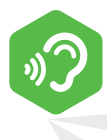

**VORSICHT:** Musikhören bei hoher Lautstärke und über längere Zeiträume kann das Gehör schädigen. Zur Verringerung der Gefahr von Hörschäden sollte man die Lautstärke auf ein sicheres, angenehmes Niveau senken und die Hördauer bei hoher Lautstärke reduzieren. Headsets sollten die Anforderungen der DIN EN 50332-2 erfüllen.

# FCC-Informationen

ERKLÄRUNG DER BUNDESKOMMUNIKATIONSKOMMISSION Dieses Gerät wurde getestet und entspricht den Bestimmungen für ein digitales Gerät der Klasse B gemäß Teil 15 der FCC-Bestimmungen. Diese Grenzwerte bieten angemessenen Schutz vor schädlichen Störungen beim Betrieb des Geräts in Wohngebieten. Dieses Gerät erzeugt und verwendet Hochfrequenzenergie und kann diese ausstrahlen. Wenn es nicht gemäß den Anleitung installiert und verwendet wird, kann es Funkstörungen verursachen. Es wird jedoch keinerlei Garantie dafür übernommen, dass die Störungen bei einer bestimmten Installation nicht auftreten. Sollte dieses Gerät den Radio- und Fernsehempfang stören, was sich durch Ein- und Ausschalten des Geräts nachprüfen lässt,, wird dem Benutzer empfohlen, zu versuchen, die Störungen durch eine oder mehrere der folgenden Maßnahmen beheben:

- Neuausrichtung oder Verlegung der Empfangsantenne
- Abstand zwischen dem Gerät und dem Empfänger vergrößern
- Das Gerät an eine Steckdose anschließen, die zu einem anderen Stromkreis gehört als der, an den der Empfänger angeschlossen ist
- Den Händler oder einen erfahrenen Radio-/Fernsehtechniker um Hilfe bitten

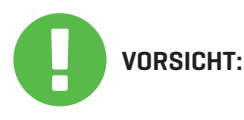

Jegliche Änderungen oder Modifikationen, die nicht ausdrücklich vom Garantiegeber dieses Geräts genehmigt wurden, können dazu führen, dass der Benutzer die Berechtigung zum Betrieb des Geräts verliert.

# Informationen Zur RF-Exposition (SAR)

Die festgelegte Standardbelastung verwendet eine Maßeinheit, die als spezifische Absorptionsrate (SAR) bezeichnet wird. Der von der FCC festgelegte SAR-Grenzwert beträgt 1,6 W/kg. SAR-Tests werden unter Verwendung von Standard-Betriebspositionen durchgeführt, die durch die FCC festgelegt sind, wobei das EUT mit dem angegebenen Leistungsniveau in verschiedenen Kanälen sendet.

Die FCC hat für dieses Gerät eine Gerätezulassung erteilt, wobei alle ermittelten SAR-Werte als konform mit den HF-Belastungsrichtlinien der FCC eingestuft wurden. SAR-Informationen zu diesem Gerät sind bei der FCC hinterlegt und können unter www.fcc.gov/eot/ea/fccid im Abschnitt "Display Grant" nach der Suche unter FCC ID: 2AKHFAX-201NG gefunden werden.

Dieses Gerät entspricht Teil 15 der FCC-Bestimmungen. Der Betrieb unterliegt den folgenden beiden Bedingungen:

- (1) dieses Gerät darf keine schädlichen Interferenzen verursachen und
- (2) dieses Gerät ist für alle empfangenen Interferenzen ausgelegt, einschließlich solcher, die einen unerwünschten Betrieb verursachen können.

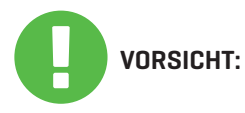

Alle nicht ausdrücklich genehmigten Änderungen oder Modifikationen durch den Erwerber dieses Geräts können die Berechtigung des Benutzers, das Gerät zu bedienen, aufheben.

# 1.2 Sicherheitshinweise

Üben Sie keinen starken Druck auf den Computer aus und setzen Sie ihn keinen schweren Stößen aus, da dadurch die Komponenten des Computers beschädigt werden oder es zu Fehlfunktionen kommen kann.

Verdecken oder blockieren Sie niemals die Lüftungsöffnungen, auch nicht die an der Unterseite des Computers. Verdecken Sie den Computer oder das Netzteil niemals mit irgendwelchen Gegenständen.

Um den Computer in einem optimalen Betriebszustand zu halten, schützen Sie Ihren Arbeitsplatz vor direkter Sonneneinstrahlung.

Setzen Sie das Gerät NICHT Flüssigkeiten, Regen oder Feuchtigkeit aus und verwenden Sie es nicht in deren Nähe.

Verwenden Sie das Modem NICHT während eines Gewitters.

Verwenden Sie dieses Gerät nicht in der Nähe von Magnetfeldern, da magnetische Störungen die Leistung des Geräts beeinträchtigen können.

# 1.3 Anmerkungen Zu Diesem Handbuch

Diese Mitteilung enthält wichtige Informationen, die **VORSICHT:** für einen sicheren Betrieb beachtet werden müssen.

**HINWEIS:** Diese Mitteilung enthält Informationen für besondere Situationen.

## **KAPITEL 2** *Kennenlernen Der Grundlagen*

## 2.1 Produktbeschreibung

Dieses Benutzerhandbuch enthält technische Kunden-Informationen über Anweisungen und Abbildungen zur Bedienung dieses Notebooks. Bitte lesen Sie diese Anleitung vor der Benutzung des Notebooks sorgfältig durch.

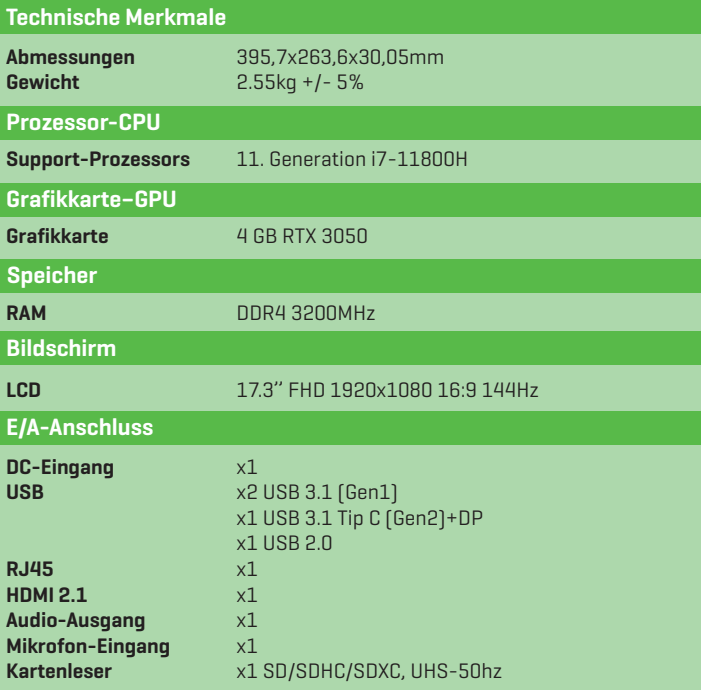

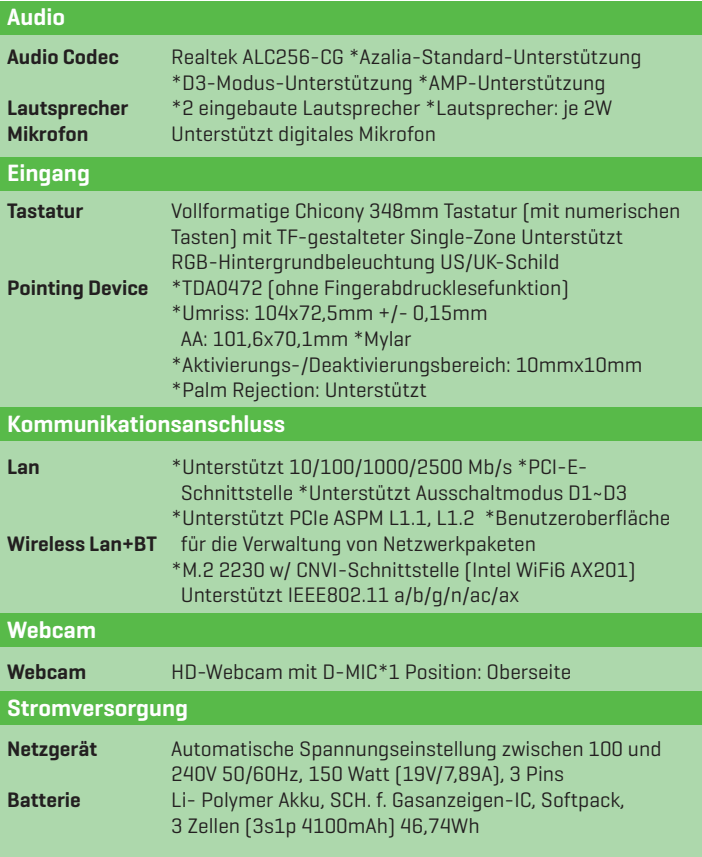

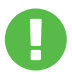

**VORSICHT:** MODELL IST FÜR DIE VERWENDUNG MIT DEM GLEICHSTROMEINGANG AUSGELEGT: 150 Watts (19V/7.89A)

# 2.2 Vorbereiten Ihres Computers

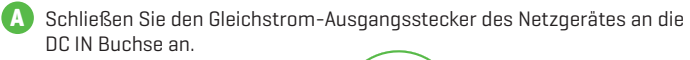

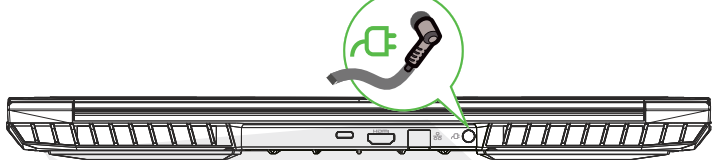

**B** Das Anzeigenfeld kann zur optimalen Betrachtung in einem weiten Winkelbereich geöffnet werden

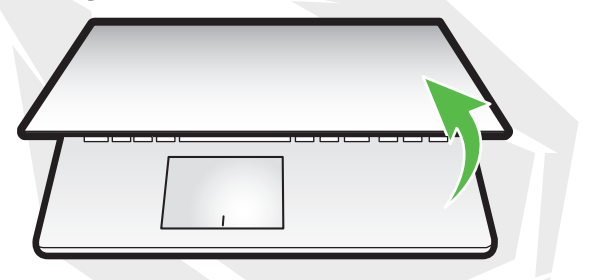

**C** rücken Sie den Ein-/Ausschalter, um den Notebook-Computer einzuschalten.

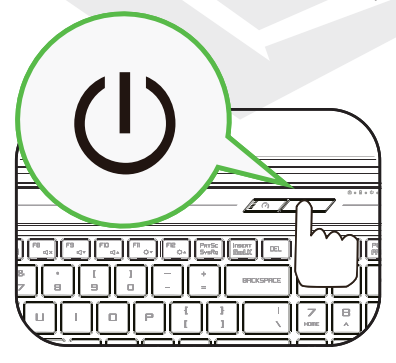

# 2.3 Produktübersicht

Machen Sie sich bitte mit jeder Komponente vertraut, bevor Sie den Computer in Betrieb nehmen.

### Draufsicht Offen

Die Produktfarbe/LED-Farbe, der E/A-Anschluss, die Position der Anzeige und die Spezifikation sind vom tatsächlich ausgelieferten Produkt abhängig. HINWEIS

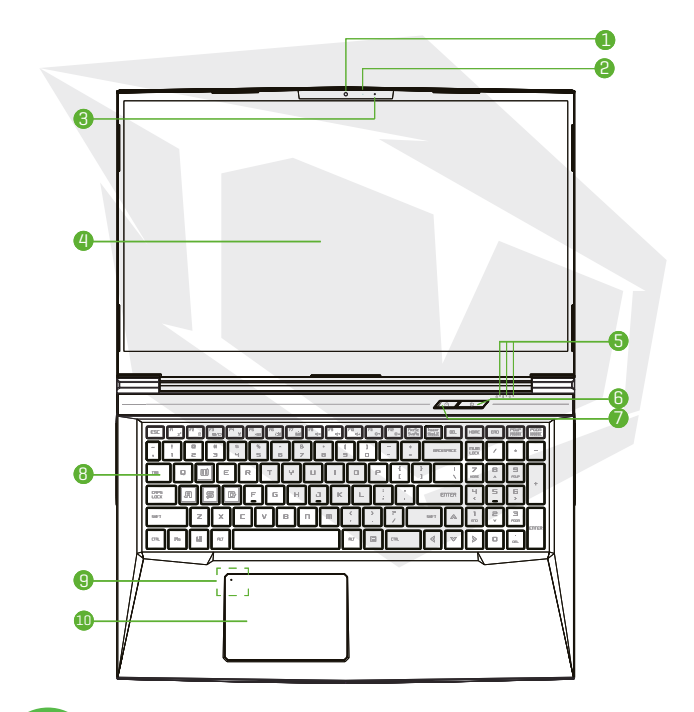

Wenn Sie den Computer nicht benutzen, halten Sie den LCD-Bildschirm zum Schutz vor Staub **VORSICHT:**  zugeklappt.

### **1 Kamera**

Eine Komponente, mit der Sie mit Ihrem Computer Videos aufnehmen oder Fotos machen können.

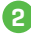

### **2 Kamera-Status-LED**

Die Kamera-Status-LED zeigt den Kamerastatus an

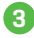

### **3 Mikrofon**

Eingebautes Mikrofon.

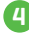

### **4 LCD-Display**

Anzeigen Ihres Notebooks.

### **5 Status-LED Feststelltaste**

**Grundeinstellung: An (weiß)** Lade- & Batterieanzeige **Ladevorgang(eingeschaltet):** Weiß **Ladevorgang(ausgeschaltet):** Weiß **Niedriger Batteriestand (<6%):** Weiß (3 Sek./Zyklus) **Ladevorgang beendet:** Aus **Ausgeschaltet:** AUS Betriebsanzeige **Eingeschaltet:** Weiß **Angehalten:** Blinkt weiß **Ausgeschaltet:** AUS

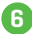

### **6 An-/Aus-Schalter**

Drücken Sie diese Taste, um die Stromzufuhr des Computers ein- oder auszuschalten.

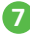

### **Schalter für Turbo-/Gaming-/Officemodus 7**

Bildschirmdarstellung **Turbomodus:** Weißes Licht (hell) **Gaming-Modus:** Weißes Licht (schwach) **Officemodus :** kein Licht (Standard)

**8 Tastatur**

Die Tastatur verfügt über Tasten mit komfortablem Anschlag (Die Tastaturbeschriftung ist abhängig von der Spezifikation / Region)

### **9 Touchpad/Klickpad**

Berührungsempfindliches Zeigegerät, das wie die Maus funktioniert.

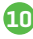

### **10 Touchpad-LED-Anzeige/ Touchpad-Schalter**

Bitte beachten Sie die Beschreibung am Ende der Bedienungsanleitung.

### Rechte Seitenansicht

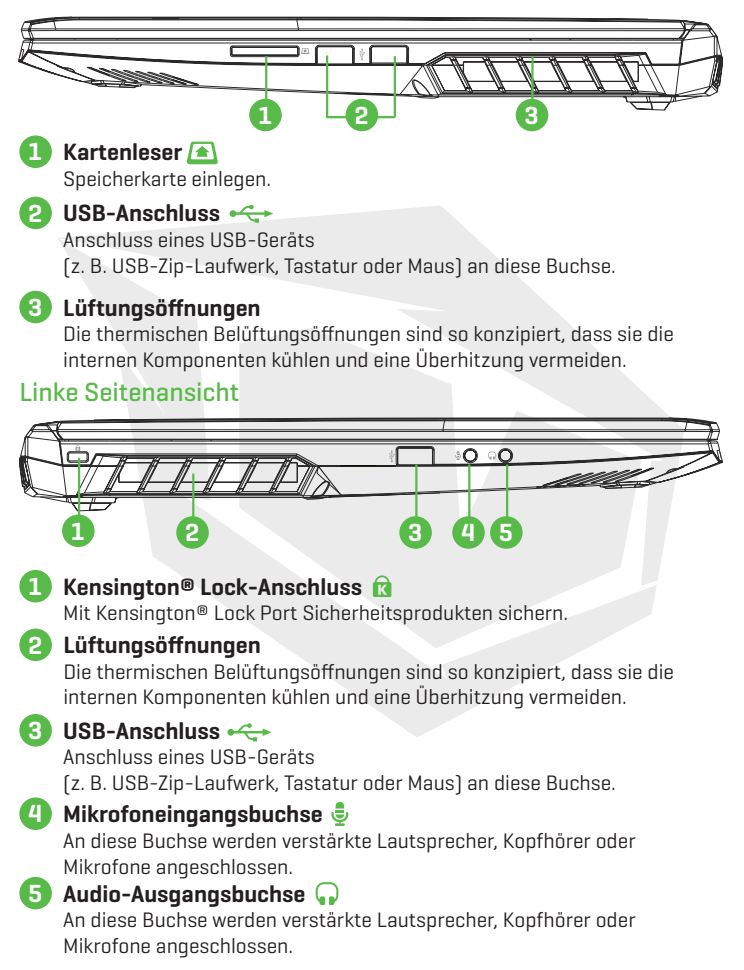

### Ansicht Der Unterseite

**HINWEIS**

Die thermische Belüftung des Produkts hängt vom tatsächlich ausgelieferten Produkt ab.

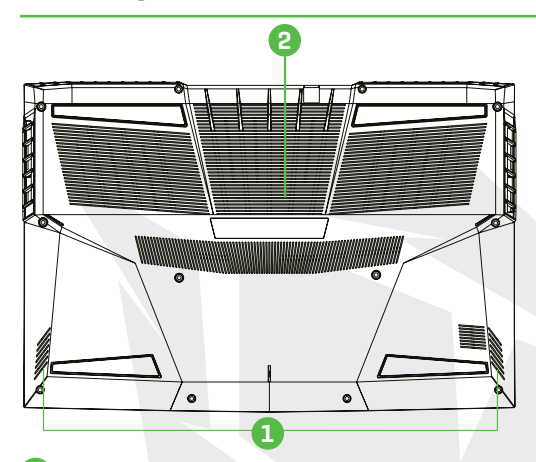

### **Lautsprecher**

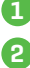

### **Lüftungsöffnungen 2**

Die thermischen Belüftungsöffnungen sind so konzipiert, dass sie die internen Komponenten kühlen und eine Überhitzung vermeiden.

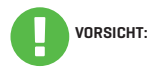

Zur Verringerung der Gefahr von hitzebedingten Verletzungen oder einer Überhitzung des Computers sollten Sie den Computer nicht direkt auf Ihren Schoß stellen oder die Lüftungsschlitze des Computers blockieren. Verwenden Sie den Computer nur auf einer harten, ebenen Oberfläche. Achten Sie darauf, dass keine andere harte Oberfläche, wie z. B. ein benachbarter optionaler Drucker, oder eine weiche Oberfläche, wie z. B. Kissen oder Teppiche oder Kleidung, den Luftstrom blockiert. Achten Sie außerdem darauf, dass das Netzteil während des Betriebs nicht mit der Haut oder einer weichen Oberfläche, wie z. B. Kissen, Teppichen oder Kleidung, in Berührung kommt.

### Vorderansicht

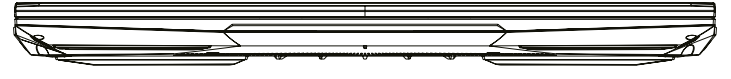

### Fachansicht

Die Spezifikation hängt vom tatsächlich ausgelieferten Produkt ab. **HINWEIS** . . . . . . . . **RAM SSD SSD(Option) RAM HDD(Option) Reservierter Platz BATTERIE** तत Falls ein Upgrade erforderlich ist Wenden Sie sich bitte an den technischen Support und den Kundendienst. Rückansicht 1 8 7 8 8 8 9 8 9 8  $\mathsf{P} \oplus \Box^* \circ \mathsf{Q} / \mathsf{V} \mathsf{I} \mathsf{I} \mathsf{I} \mathsf{I} \mathsf{I} \mathsf{I}$ **2 3 4 5 11 Lüftungsöffnungen** Die thermischen Belüftungsöffnungen sind so konzipiert, dass sie die internen Komponenten kühlen und eine Überhitzung vermeiden. **USB-Typ-C-Anschluss 2** USB-Typ-C- / DP- / USB-Stromzufuhr **3 HDMI-Anschluss** Angeschlossen an den Bildschirm oder das Heimkinosystem. **Netzwerkbuchse 4** Über diese Buchse können Sie eine Verbindung zu einem LAN herstellen. **5 Netzstecker** An diesen Anschluss wird das Netzgerät angeschlossen.
# **KAPITEL 3** *Erste Schritte*

**DE** 

# 3.1 Netzgerät

Bitte beachten Sie, dass es dringend zu empfehlen ist, den Netzadapter anzuschließen und das Notebook mit Netzstrom zu betreiben, wenn Sie es zum ersten Mal benutzen. Wenn der Netzadapter angeschlossen ist, wird der Akku sofort geladen. Schließen Sie den Netzadapter an, wenn Sie den Akku aufladen müssen oder mit Netzstrom arbeiten wollen. Dies ist auch der schnellste Weg, um das Gerät in Betrieb zu nehmen, da der Akkupack erst aufgeladen werden muss, bevor Sie mit Akkustrom arbeiten können.

Bitte beachten Sie, dass das mitgelieferte Netzteil speziell für Ihr Notebook zugelassen ist; die Verwendung eines anderen Netzteilmodells kann entweder das Notebook oder andere angeschlossene Geräte beschädigen.

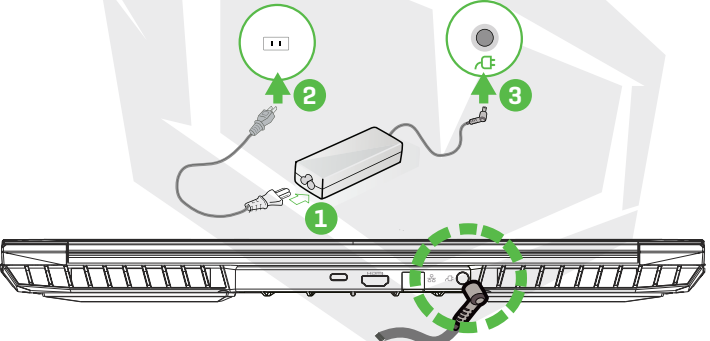

**VORSICHT:**

Die Verwendung von minderwertigen Verlängerungskabeln kann zu Schäden an Ihrem Notebook führen. Ihr Notebook wird mit einem eigenen zugelassenen Netzgerät geliefert. Die Verwendung eines anderen Netzteils oder eines nicht zugelassenen Verlängerungskabels führt zum Erlöschen des Garantieschutzes, wenn eine Beschädigung der Hardware in Verbindung mit diesem Netzteil oder Verlängerungskabel festgestellt wird.

**HINWEIS** 

Der Netzadapter kann während des Betriebs heiß werden. Achten Sie darauf, dass das Netzteil nicht mit anderen Materialien verdeckt wird und halten Sie es von ungeschützten Teilen Ihres Körpers fern. Das Aussehen des Netzteils kann je nach Region variieren.

# 3.2 Kennenlernen Der Tastatur

Im Folgenden werden die farbigen Tastenkombinationen auf der Tastatur definiert. Die farbigen Befehle können nur aufgerufen werden, indem Sie zuerst die Funktionstaste drücken und gedrückt halten, während Sie gleichzeitig eine Taste mit einem farbigen Befehl drücken.

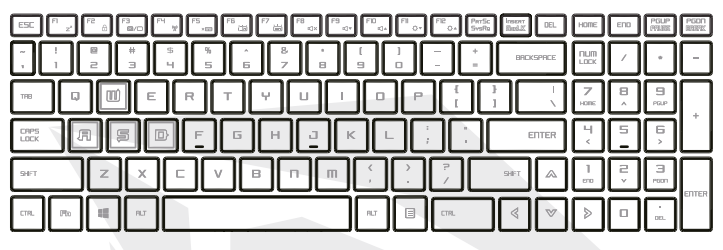

Die Anzahl der auf Ihrer Tastatur verfügbaren Tasten ist regional bedingt und hängt uweis <sup>die</sup> Anzahl der auf ihrer Tastatur verfügbaren Tasten ist regional bedingt u<br>Immer vom jeweiligen Land ab, in dem die Tastatur entwickelt und gebaut wurde.

# 3.2.1 Für Tastaturbenutzer

Zur Aktivierung dieser Funktionen drücken Sie wie unten dargestellt die mit der gewünschten Funktion verbundene Tastenkombination:

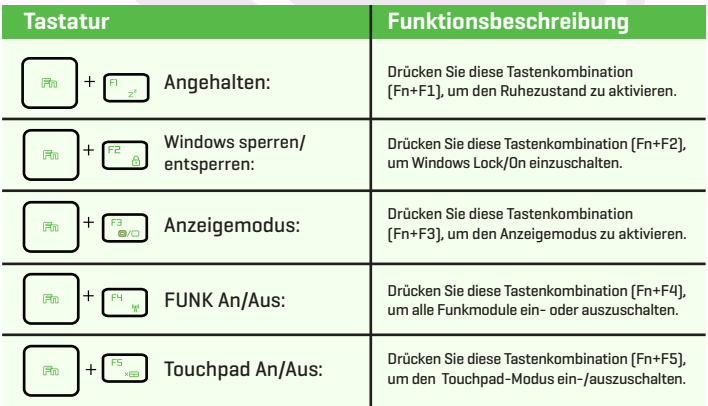

## DE

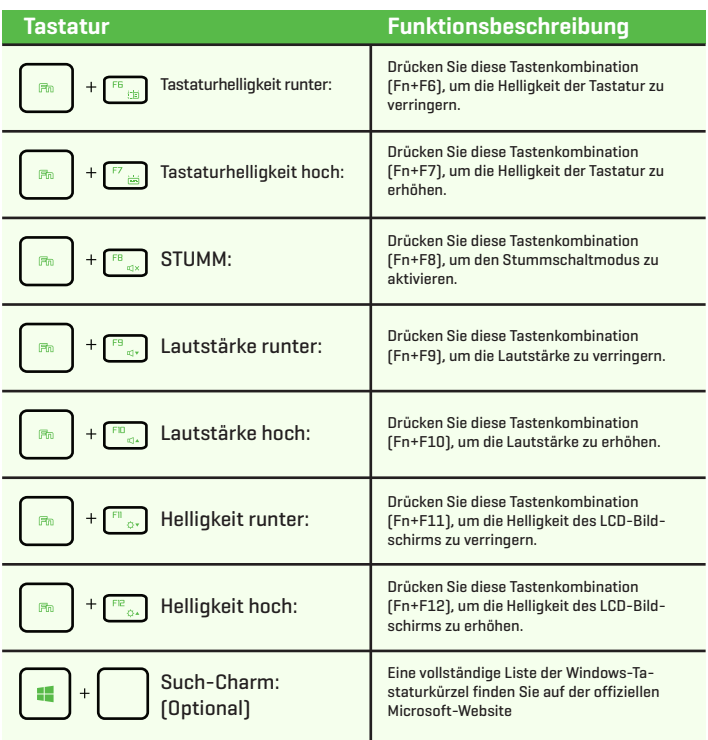

https://support.microsoft.com/de-DE/

# 3.3 Verwendung Des Touchpads/Clickpads

Das Touchpad/Clickpad ist ein rechteckiges elektronisches Feld, das sich direkt unter Ihrer Tastatur befindet. Sie können das berührungsempfindliche Feld des Touchpads/ Clickpads verwenden und darübergleiten, um den Zeiger (Cursor) zu bewegen. Sie können die Tasten unter dem Touchpad als linke und rechte Maustaste verwenden.

Drücken Sie die linke Taste **(1)** und die rechte Taste @, die sich am Rand des Touchpads/Clickpads befinden, um eine Auswahl zu treffen und Funktionen auszuführen.Diese beiden Tasten sind den linken und rechten Tasten einer Maus ähnlich. Das Antippen des Touchpads/Clickpads führt zu den gleichen Ergebnissen.

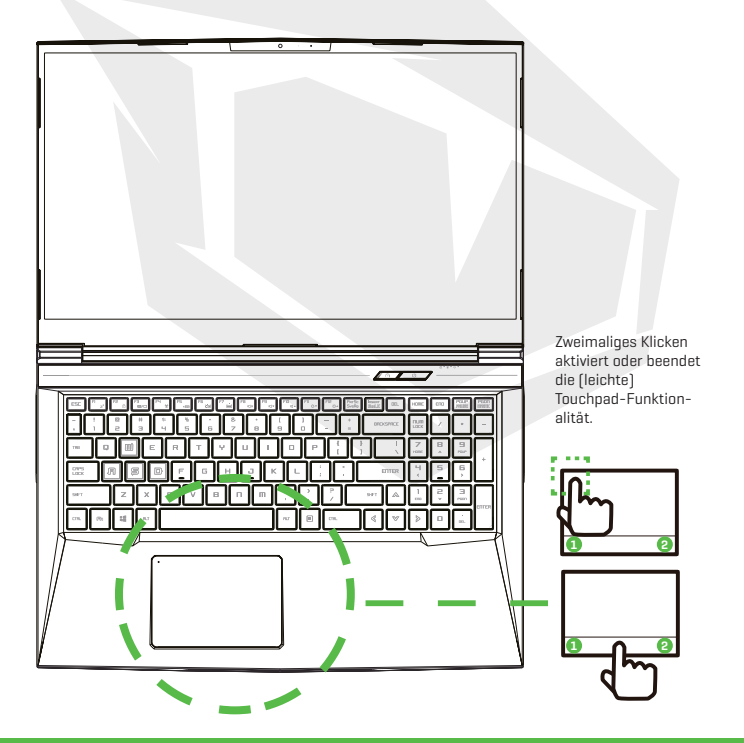

# **DE**

# **KAPITEL 4** *Bios Setup*

# 4.1 Über Das BIOS-Setup

## 4.1.1 Wann Wird Das BIOS-Setup Benötigt?

#### **Sie müssen möglicherweise das BIOS-Setup ausführen, wenn:**

- **•**Beim Hochfahren des Systems eine Fehlermeldung auf dem Bildschirm erscheint und Sie aufgefordert werden, SETUP auszuführen.
- Sie die Grundeinstellungen für benutzerdefinierte Funktionen ändern möchten.
- Sie die Standard-BIOS-Einstellungen neu laden möchten.

## 4.1.1 Wie Wird Das BIOS-Setup Ausgeführt?

Um das BIOS-Setup-Dienstprogramm auszuführen, schalten Sie das Notebook ein und drücken Sie während des POST-Vorgangs die [Entf]-Taste.

Wenn die Meldung verschwindet, bevor Sie darauf reagieren, und Sie trotzdem das Setup aufrufen möchten, starten Sie entweder das System neu, indem Sie es ausund wieder einschalten, oder drücken Sie gleichzeitig die Tasten [Strg]+[Alt]+[Entf], um neu zu starten.

Beachten Sie, dass die Bildschirmausschnitte und Einstellungsmöglichkeiten in diesem Kapitel nur zu Referenzzwecken dienen. Die tatsächlichen Einstellungsbildschirme und Optionen auf Ihrem Notebook unterscheiden sich möglicherweise aufgrund einer BIOS-Aktualisierung.

Die Setup-Funktion kann nur durch Drücken der [Entf]- oder [F2]-Taste während des POSTs aufgerufen werden, die eine Möglichkeit zur Änderung einiger Einstellungen und Konfigurationen bieten, die der Benutzer bevorzugt, und die geänderten Werte werden im NVRAM gespeichert und werden nach dem Neustart des Systems wirksam. Das Setup verwendet eine Menüoberfläche, die es dem Benutzer ermöglicht, sein System zu konfigurieren; die Funktionen sind im Folgenden kurz aufgeführt. Drücken Sie die Taste [F7] zur Anzeige des Boot-Menüs.

**HINWEIS** Die auf der Support-DVD enthaltenen Treiber, BIOS und Dienstprogramme können je nach Modell variieren und unterliegen Änderungen ohne vorherige Ankündigung.

## 4.2 BIOS-Setup-Menü

Sobald Sie das BIOS-Dienstprogramm aufrufen, erscheint das entsprechende Hauptmenü auf dem Bildschirm. Wählen Sie die Tags zum Aufrufen der anderen Menüs.

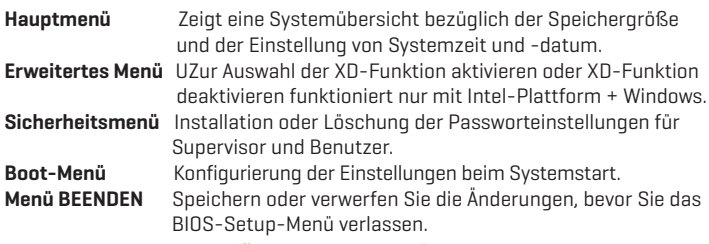

# 4.2.1 Hauptmenü

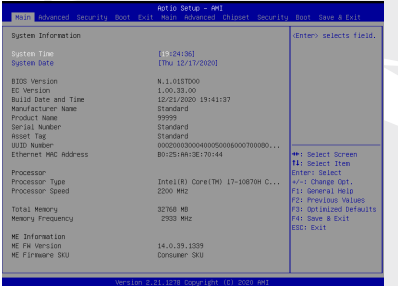

## **• System-Zeit**

Mit dieser Option können Sie die Systemzeit einstellen. Eine kleine interne (CMOS-)Batterie ist dafür vorgesehen, die Systemuhr aufrechtzuerhalten. Sie dient dazu, die Uhrzeit zu erhalten, auch wenn der PC ausgeschaltet ist oder sich im Ruhezustand befindet. Das Zeitformat lautet [Stunde:Minute:Sekunde]. Verwenden Sie [+] oder [-], um die Systemzeit zu konfigurieren.

## **• System-Datum**

Mit dieser Option können Sie das Systemdatum einstellen. Das Datumsformat lautet [Tag:Monat:Datum:Jahr].

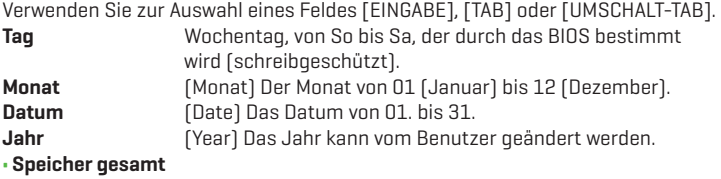

Hier können Sie sich die Gesamtkapazität des Speichers anzeigen lassen.

# 4.2.2 Erweitertes Menü

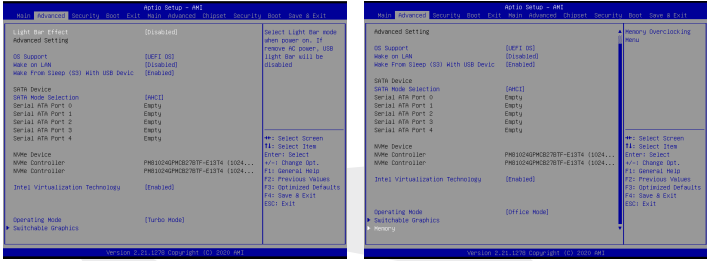

- Betriebssystem-Unterstützung [UFEI OS] Wenn Sie das UEFI-Betriebssystem wählen, werden UEFI-Modus-kompatible Betriebssysteme unterstützt
- NVME-Gerät AHCI NVME SSD-Info wird angezeigt
- Intel-Virtualisierungstechnik Wenn diese Option aktiviert ist, stehen dem VMM zusätzliche Hardwarefunktionen zur Verfügung, die von der Vanderpool-Technologie bereitgestellt werden
- Betriebsmodus (optional) Aktiviert den Turbomodus/Spielmodus/Officemodus
- Details zum Control Center finden Sie in der folgenden Anleitung

# 4.2.3 Security Menu

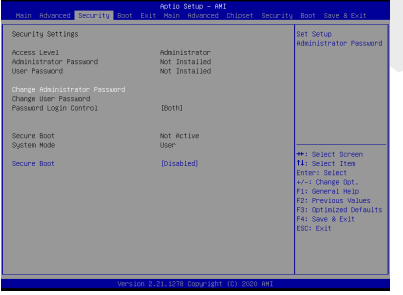

**•** Thunderbolt-Sicherheitslevel [Benutzerautorisierung / Sichere Verbindung / Nur Display-Anschluss] / Nur USB-Docking / Unbekannter Status]

#### **• Ändern des Administrator-Passworts Wenn dieser Punkt ausgewählt wird, erscheint auf dem Bildschirm ein Meldungsfenster wie im Folgenden dargestellt:**

#### **Neues Passwort eingeben**

- Geben Sie ein maximal 20-stelliges Passwort ein und drücken Sie [Eingabe].
- Das nunmehr eingegebene Passwort ersetzt ein eventuell zuvor gesetztes Passwort aus dem CMOS-Speicher. Sie haben auch die Möglichkeit, die neue Passworteinstellung mit [ESC] zu verlassen. Es ist äußerst wichtig, das eingestellte BIOS-Passwort aufzubewahren, da es zur Sicherung Ihres PCs auch bei Entfernen einer CMOS-Batterie nicht zurückgesetzt werden kann.
- Wählen Sie "Benutzerpasswort ändern", um ein Passwort zu vergeben oder die Einstellung aufzuheben, wie beim obigen Punkt "Administratorpasswort ändern".
- Beachten Sie, dass das Feld Administratorpasswort dem Benutzer die Möglichkeit gibt, die Einstellungen der BIOS-SETUP-DIENSTPROGRAMM aufzurufen und zu ändern, während das Feld Benutzerpasswort dem Benutzer nur die Möglichkeit gibt, die BIOS-SETUP-DIENSTPROGRAMM aufzurufen, ohne das Recht zur Vornahme von Änderungen zu haben.
- Mithilfe der Option "Passwortprüfung" legen Sie fest, welche Art von BIOS-Passwortschutz realisiert werden soll.
- Zum Löschen eines festgelegten Administratorpassworts/Benutzerpassworts drücken Sie einfach [Eingabe] unter dem Feld "Administratorpasswort ändern/ Benutzerpasswort ändern", wenn Sie zur Eingabe des Passworts aufgefordert werden. Daraufhin erscheint ein Meldungsfenster, das die Deaktivierung des Passworts bestätigt. Sobald das Passwort deaktiviert ist, bootet das System und der Benutzer kann das Setup ohne Passworteingabe aufrufen.

#### **• Schlüsselverwaltung:**

 Ermöglicht dem erfahrenen Benutzer, die Variablen der Sicherheitsrichtlinie für den Bootvorgang ohne vollständige Authentifizierung zu ändern.

## 4.2.4 Boot Menu

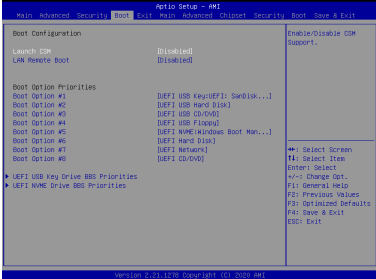

**• Boot-Konfiguration:** Konfigurierung der

Einstellungen beim Systemstart.

**• LAN-Remote-Boot [Deaktivieren]:** Vom LAN aus booten oder nicht.

#### **• Setzen der Boot-Priorität**

 Legt die Boot-Sequenz unter den verfügbaren Geräten fest. Ein in Klammern eingeschlossenes Gerät wurde im entsprechenden Typenmenü deaktiviert.

#### **• Festplattenlaufwerk / USB-Festplattenlaufwerk**

Gibt die Reihenfolge der Boot-Gerätepriorität an.

## 4.2.5 Menü Beenden

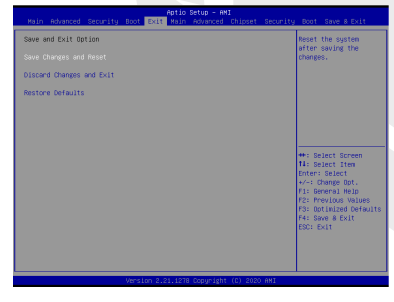

## **• Änderungen speichern und zurücksetzen**

 Beenden Sie das System-Setup, nachdem Sie die Änderungen gespeichert haben. Für diesen Vorgang können Sie die Taste F4 verwenden.

#### **• Änderungen verwerfen und Beenden**

 Beenden Sie das System-Setup, ohne Änderungen zu speichern. Für diesen Vorgang kann die ESC-Taste verwendet werden.

## **• Grundeinstellungen wiederherstellen** Wiederherstellen/Laden der Standardwerte für alle Setup-Optionen.

Für diesen Vorgang kann die F3-Taste verwendet werden.

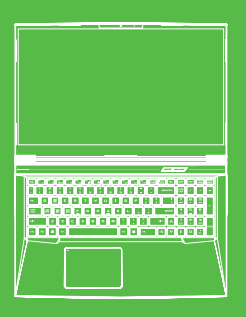

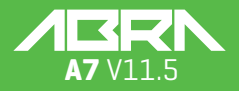

KILAVUZU

# **İÇİNDEKİLER**

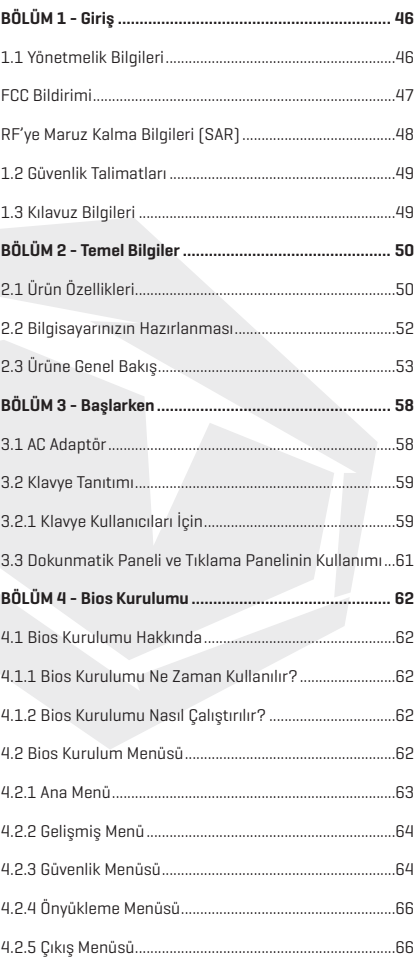

# UYARI

Bu kullanım kılavuzundaki bilgiler, telif hakkı kanunları tarafından korunmaktadır. Bu kılavuzun; içinde açıklanan ürünler ve yazılımlar da dahil olmak üzere hiçbir bölümü çoğaltılamaz, iletilemez, kopyası çıkarılamaz, bir bilgi erişim sisteminde depolanamaz veya hiçbir dile çevrilemez.

ÜRETİCİ VEYA SATICI, BU KILAVUZDAKİ HATALAR VEYA EKSİKLİKLERDEN SORUMLU DEĞİLDİR VE BU KULLANIM KILAVUZUNDAKİ BİLGİLERİN HAYATA GEÇİRİLMESİ YA DA KULLANILMASI DURUMUNDA DOĞABİLECEK HASARLARDAN SORUMLU TUTULAMAZ.

Bu kullanım kılavuzundaki çizimler sadece referans amaçlıdır. Asıl ürün özellikleri bölgeye göre değişebilir.

Bu kullanım kılavuzunun içeriği, haber vermeksizin değiştirilebilir.

# **BÖLÜM 1** *Giriş*

# 1.1 Yönetmelik Bilgileri

## **• CE Uyumlu**

 Bu cihaz, ev ve ofis kullanımına uygun B sınıfı bir teknik bilgi ekipmanı (ITE) olarak sınıflandırılmaktadır. CE damgası, Avrupa Birliği kurallarına uygun olduğunu onaylar:

- Elektromanyetik Uyumluluk (EMC) Yönetmeliği 2014/30/EU,
- Düşük Voltaj Yönetmeliği 014/35/EU (A2 : 2013'le eşit)
- Radyo Ve Telekomünikasyon Terminal Ekipmanları (R&TTE) Yönetmeliği 2014/53/EU

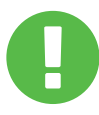

#### **Şarj Edilebilir Pil Uyarısı Pili:**

- **1.** Ateşe veya sıcak bir fırına atmayın, PİLİ mekanik olarak ezmeyin ve kesmeyin,
- **2.** Suya atmayın veya daldırmayın,
- **3.** 60°C'den fazla ısınmaktan koruyun, 4.
- **4.** Onarmayın veya bileşenlerine ayırmayın
- **5.** Hava basıncının aşırı düşük olduğu bir ortamda bırakmayın
- **6.** Sıcaklığın aşırı yüksek olduğu bir ortamda bırakmayın. Güç kablosu, topraklanmış bir prize takılır.

Bu cihaz en fazla 35°C ortam sıcaklığında çalıştırılabilir. 5°C'den düşük veya 40°C'den yüksek sıcaklıklara maruz bırakmayınız.

**DİKKAT:** PİLİN YANLIŞ TİPTE BİR PİLLE DEĞİŞTİRİLMESİ HALİNDE ÜRÜNÜN PATLAMA RİSKİ VARDIR KULLANILMIŞ PİLLERİ TALİMATLARA UYGUN ŞEKİLDE BERTARAF EDİN.

#### İŞİTME KAYBINI ÖNLEME

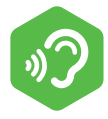

**DİKKAT:** Yüksek ses seviyesinde ve uzun süre müzik dinlemek, kullanıcının işitme duyusuna zarar verebilir. İşitme duyusu hasarına dair riski azaltmak için kullanıcı, sesi güvenli ve rahatça duyabileceği bir seviyeye indirmeli, yüksek sesle dinleme yaptığı süreyi kısaltmalıdır. Kulaklıklar, EN 50332-2 gereksinimlerine uyumlu olmalıdır.

## FCC Bildirimi

FEDERAL İLETİŞİM KOMİSYONU ENTERFERANS BİLDİRİMİ Bu ekipman, FCC Kurallarının 15. kısmı uyarınca B Sınıfındaki bir dijital cihazın uyması gereken sınırlar açısından test edilmiş ve test gereksinimlerini karşılamıştır. Bu sınırlar, yaşam alanlarındaki zararlı enterferansa karşı makul bir koruma sağlanması amacıyla tasarlanmıştır. Bu ekipman, radyo dalgalarını oluşturur, kullanır ve yayar. Cihazın talimatlara uygun şekilde kurulmaması ve kullanılmaması, telsiz iletişimi açısından zararlı enterferans oluşturabilir. Ancak, enterferansın belirli bir kullanım düzeninde ortaya çıkmayacağına dair bir garanti yoktur. Bu ekipmanın radyo ve televizyon sinyal alımı açısından zararlı enterferans oluşturması halinde (bu durum ekipmanın kapatılıp açılması yoluyla tespit edilebilir), kullanıcının aşağıdaki önlemlerden birini veya daha fazlasını uygulamak suretiyle enterferansı düzeltmeye çalışması önerilir:

Alıcı antenin yönünü veya konumunu değiştirmek.

- Ekipmanla alıcı arasındaki mesafeyi artırmak.
- Ekipmanı, alıcının bağlı olduğu elektrik prizinden başka bir prize bağlamak.
- Destek için ürünün bayisiyle veya deneyimli bir radyo/TV teknisyeniyle iletişime geçmek.

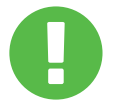

Bu cihazı alan tarafça açıkça onaylanmamış olan DİKKAT: değişiklikler ve modifikasyonlar, kullanıcının ekipmanı kullanım iznini geçersiz kılabilir.

# RF Maruziyet Bilgisi (SAR)

Bu cihaz, radyo dalgalarına maruziyetle ilgili resmi gereksinimleri karşılamaktadır. Bu cihaz, ABD Devleti Federal İletişim Komisyonu tarafından belirlenen radyo frekansı (RF) enerjisi maruziyetine ilişkin emisyon sınırlarını aşmayacak şekilde tasarlanmış ve üretilmiştir.

Maruziyet standardında, Özgül Soğurma Oranı ya da "SAR" olarak bilinen ölçüm birimi kullanılır. FCC tarafından belirlenen SAR limiti 1,6 W/kg'dır. SAR testleri, test altındaki ekipman belirlenen güç seviyesinde farklı kanallarda iletim yaparken kurulan, FCC tarafından kabul edilen pozisyonlar kullanılarak yapılır.

FCC, raporlanan tüm SAR seviyeleri FCC RF maruziyeti yönergelerine uyumlu olarak değerlendirilen bu cihaza Ekipman İzni vermiştir. Bu cihazdaki SAR bilgileri FCC nezdinde belgelenmiştir ve bu belgeler, www.fcc.gov/eot/ea/fccid adresindeki FCC sayfasının "Ruhsatları Göster" kısmında 2AKHFAX201NG FCC ID'si aranarak bulunabilir.

Bu cihaz FCC Kurallarının 15. Kısmıyla uyumludur. Kullanım aşağıdaki iki şarta bağlıdır:

(1) cihazın zararlı enterferans oluşturmaması ve

(2) cihazın aldığı tüm enterferansları, istenmeyen işlemlere sebep olabilecek enterferanslar dahil olmak üzere kabul etmesi.

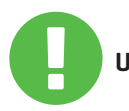

Bu cihazı alan tarafça açıkça onaylanmamış olan UYARI: değişiklikler ve modifikasyonlar, kullanıcının ekipmanı kullanım iznini geçersiz kılabilir.

# 1.2 Güvenlik Talimatları

**2**

**3**

TITTITTI

**5**

Bileşenlerine zarar verebileceğinden ya da farklı bir şekilde arıza oluşturabileceğinden, bilgisayara yüksek basınç uygulamayın ve bilgisayarı güçlü bir darbeye maruz bırakmayın. **1**

Bilgisayarın alt kısmındaki havalandırma kanallarını hiçbir zaman örtmeyin ya da bu kanalların tıkanmasına izin vermeyin. Bilgisayarınızı ve AC adaptörünüzü hiçbir zaman bir nesneyle örtmeyin.

Bilgisayarınızın en verimli haliyle çalışabilmesi için bilgisayarı kullandığınız çalışma alanını direkt güneş ışığından koruyun.

Ürünü sıvıya, yağmura ve neme maruz BIRAK-MAYIN ve bunların olduğu yerlere yakın konumda KIII LANMAYIN. Gök gürültülü sağanak yağmurlarda modemi KULLANMAYIN **4**

Manyetik enterferans cihazın performansını etkileyebileceğinden, cihazı manyetik alanların yakınında kullanmayın.

## 1.3 Kılavuz Bilgileri

Bu mesaj, güvenli kullanım için uyulması gereken **DİKKAT:** bilgiler içermektedir.

**NOT:** Bu mesaj, özel durumlar için bilgiler içermektedir.

# **BÖLÜM 2** *Temel Bilgiler*

# 2.1 Ürün Teknik Özellikleri

Bu Kullanım Kılavuzu, müşteri için bu dizüstü bilgisayarın kullanımına yönelik teknik bilgiler ve görüntüler içermektedir. Lütfen dizüstü bilgisayarı kullanmaya başlamadan önce bu kılavuzu dikkatle okuyun.

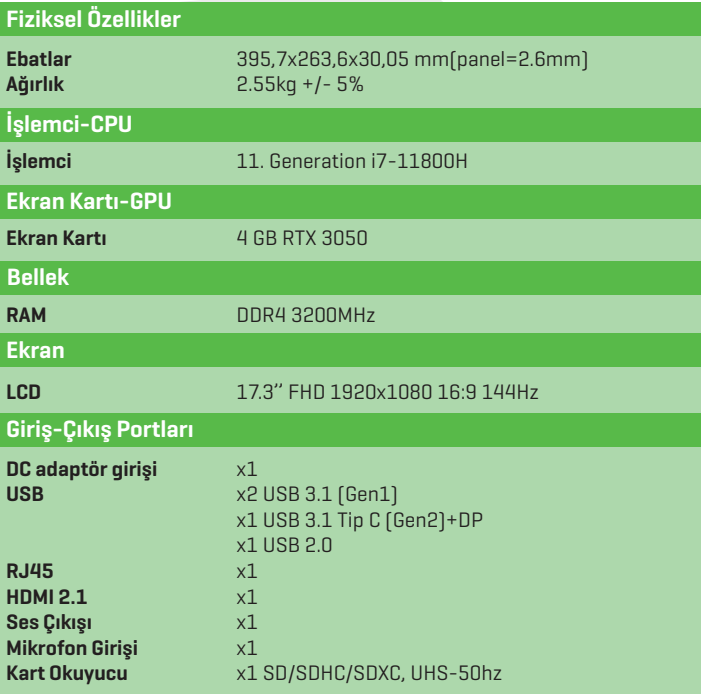

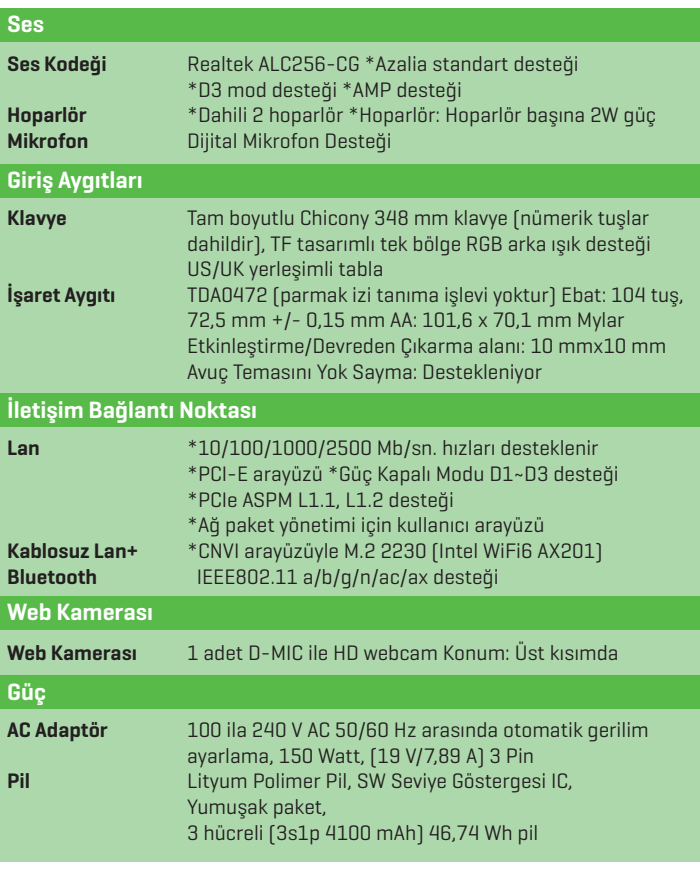

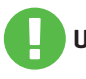

MODEL ŞU DC GİRİŞİYLE KULLANILMAK ÜZERE TASARLANMIŞTIR: 150 Watt (19 V/7,89 A) **UYARI:**

# TR 2.2 Bilgisayarınızı Hazırlama **A** AC adaptörün DC çıkış fişini "DC IN" jakına bağlayın. 111111111  $\sqrt{1111111}$ **B** Ekran paneli en iyi izleme deneyimi için geniş bir açı aralığında konumlandırılabilir. **C** Dizüstü bilgisayarınızı açmak için güç tuşuna basın.

# 2.3 Ürüne Genel Bakış

Lütfen bilgisayarı kullanmadan önce bilgisayarın tüm bileşenlerini öğrenin.

## Üstten Açık Görünüm

Ürün rengi/LED rengi, Giriş/Çıkış bağlantı noktaları, gösterge konumu ve teknik özellikler ürünlere göre değişiklik gösterir. **NOT**

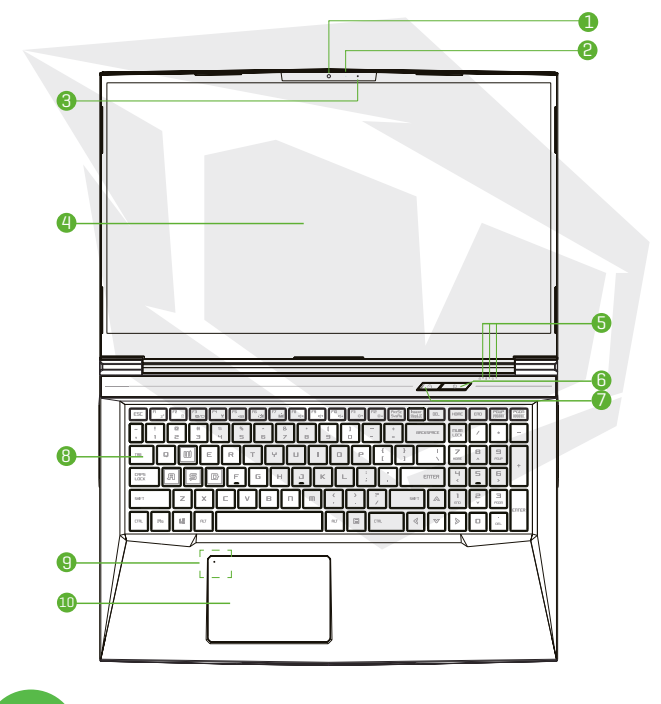

Bilgisayarınızı kullanmadığınız zamanlarda toz almaması için LCD ekranı kapalı tutun. **DİKKAT:**

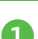

## **1 Kamera**

Bilgisayarınızla video kaydetmenizi ve fotoğraf çekmenizi sağlayan bir cihazdır.

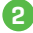

## **2 Kamera Durum LED'i**

Kamera Durum LED'i, Kameranın durumunu gösterir.

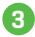

## **3 Mikrofon**

Dahili mikrofonlar.

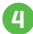

## **4 LCD ekran**

Dizüstü bilgisayarınızın ekranları.

**5 Büyük Harf Kilidi Durumu LED'i**

**Varsayılan:** AÇIK (Beyaz) Şarj ve Pil göstergesi **Şarj oluyor (Güç AÇIK):** Beyaz **Şarj oluyor (Güç KAPALI):** Beyaz **Zayıf Pil (<%6):** Beyaz (3 saniyelik döngüler) **Şarj tamamlandığında:** Kapalı **Güç kapalı:** KAPALI Güç göstergesi **Güç AÇIK:** Beyaz **Uyku Modu:** Yanıp Sönen Beyaz **Güç Kapalı:** KAPALI

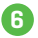

## **6 Güç Tuşu**

Bilgisayarın gücünü açmak veya kapatmak için bu tuşa basın.

## **Turbo/Oyun/Ofis Modları Arasında Geçiş 7**

**Ofis modu:** LED KAPALI **Oyun modu:** 1 adet LED AÇIK, Turuncu **Turbo modu:** 2 adet LED AÇIK, Turuncu **Açılışta varsayılan değer:** LED KAPALI

## **8 Klavye**

Klavye, rahat bir basma mesafesi sunan tuşlarla sağlanır (Klavye karakterleri, bilgisayar özelliklerine/bölgeye göre değişiklik gösterir)

## **9 Dokunmatik alan/Tıklama alanı**

Fare gibi kullanılabilen, dokunmaya duyarlı bir işaret aygıtıdır.

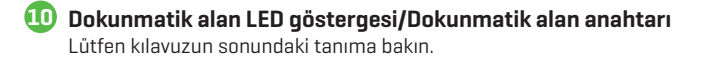

## Sağdan Görünüm

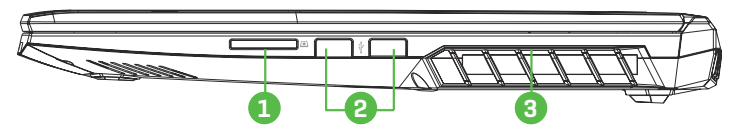

**1 Kart Okuyucu** Hafıza Kartı Yuvası

## **2 USB Bağlantı Noktası**

USB cihazlarını bilgisayara bağlamaya yarar. (ör. USB bellek, klavye, fare) bu jaka bağlanır.

## **3 Havalandırma Kanalları**

Havalandırma kanalları, bilgisayarın iç bileşenlerini soğutarak aşırı ısınmayı önlemek için tasarlanmıştır.

## Soldan Görünüm

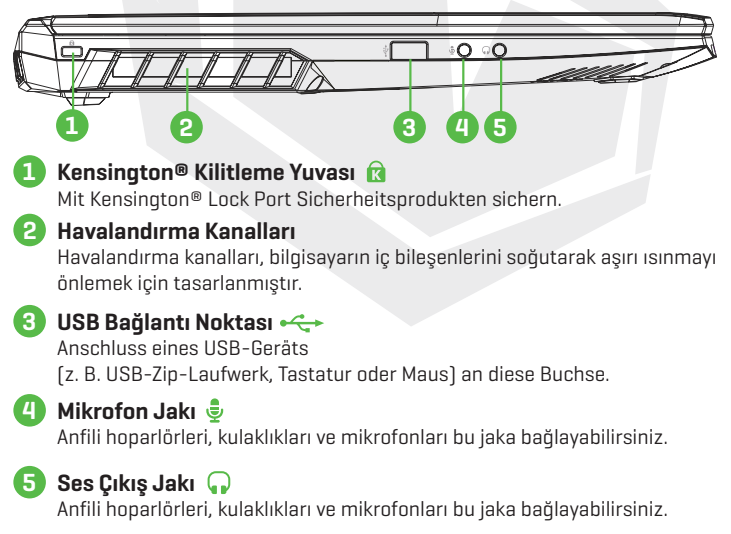

## TR

## Alttan Görünüm

NOT Havalandırma özellikleri ürünlere göre değişiklik gösterir.

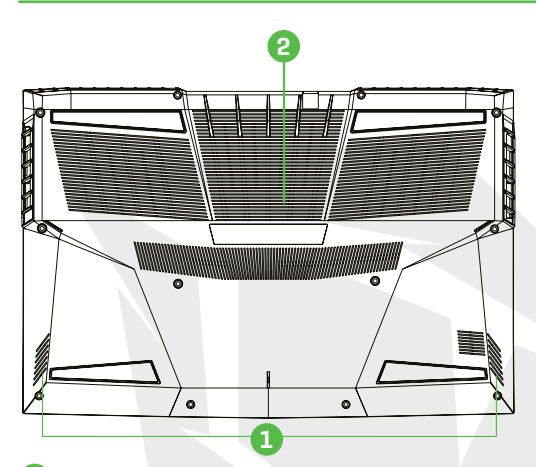

## **Hoparlör**

## **Havalandırma Kanalları**

Havalandırma kanalları, bilgisayarın iç bileşenlerini soğutarak aşırı ısınmayı önlemek için tasarlanmıştır.

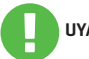

**1**

**2**

Yüksek ısıdan kaynaklı yaralanmaları veya bilgisayarın aşırı ısınmasını önlemek için bilgisayarı doğrudan kucağınıza koymayın veya havalandırma **UYARI:** kanallarını kapatmayın. Bilgisayarı sadece sert ve düz zeminlerde kullanın. Bitişik bir yazıcı gibi başka sert yüzeylerin veya yastık, halı ve giysi gibi yumuşak yüzeylerin soğutma amaçlı hava akışını engellememesine dikkat edin. Ayrıca, bilgisayarı kullanırken AC adaptörün ciltle veya yastık, halı ve giysiler gibi yumuşak yüzeylerle temas etmemesine özen gösterin.

## Önden Görünüm

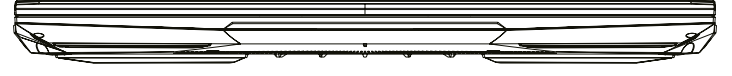

## Bileşenlerin Görünümü

NOT Teknik Özellikler ürünlere göre değişiklik gösterir.

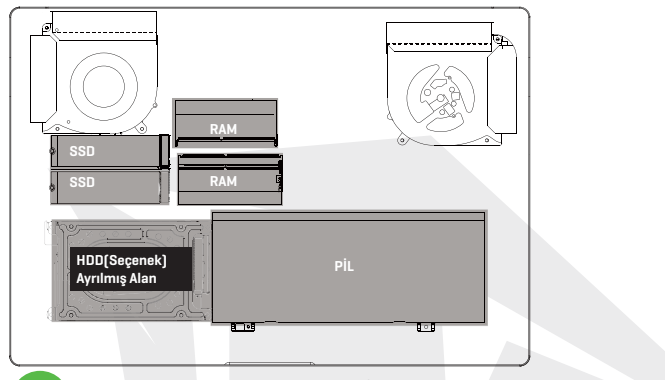

Yükseltme ihtiyacınız olursa. Lütfen teknik destek birimiyle ve satış sonrası hizmet birimiyle iletişime geçin.

## Arkadan Görünüm

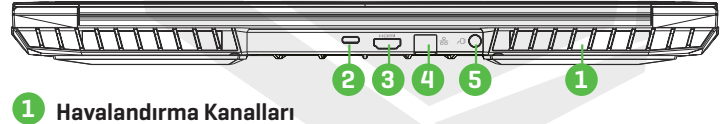

Havalandırma kanalları, bilgisayarın iç bileşenlerini soğutarak aşırı ısınmayı önlemek için tasarlanmıştır.

**2 USB Type C Bağlantı Noktası** USB Type C / DP / USB Power Delivery

#### **3 HDMI bağlantı noktası**

Harici monitöre veya ev sinema sistemine bağlantı yapabilirsiniz.

## **4 Ağ Jakı**

Bu jak, kablolu bir LAN ağına bağlanmanızı sağlar.

## **5 Güç Konektörü**

AC adaptörü bu konektöre bağlar.

# **BÖLÜM 3** *Başlarken*

# 3.1 AC Adaptör

Bu dizüstü bilgisayarı ilk kez kullanırken AC adaptörle elektrik gücüne bağlı şekilde kullanmanızı şiddetle tavsiye ederiz. AC adaptör bağlandığında pil derhal şarj edilmeye başlayacaktır. Pilinizi şarj etmeniz gerektiğinde ya da bilgisayarınızı elektrik gücüyle kullanmak istediğinizde, bilgisayarınıza AC adaptörünüzü takın. Bu, bilgisayarınızı kullanmaya başlamanın en hızlı yoludur; çünkü bilgisayarınızı pille kullanabilmek için de pili önceden şarj etmeniz gerekir. Bilgisayarın yanında gelen AC adaptörün bilgisayar için onaylı bir ürün olduğunu ve farklı modelde bir adaptör kullanmanın dizüstü bilgisayara ya da ona bağlı diğer aygıtlara zarar verebileceğini unutmayın.

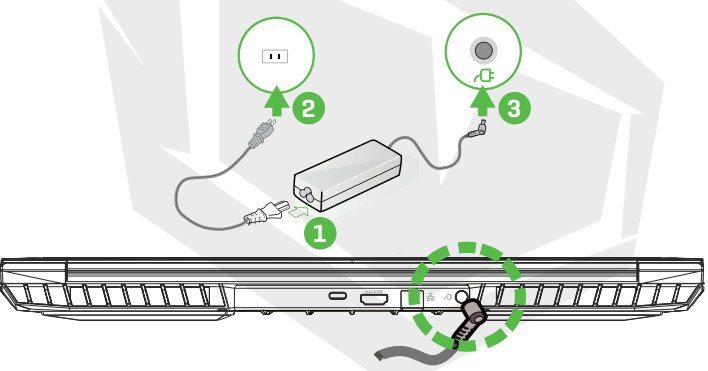

Düşük kaliteli uzatma kablolarının kullanılması dizüstü bilgisayarınıza zarar verebilir. Bilgisayarınız, birlikte kullanım için onaylanmış bir AC adaptörle gelir. Onaylanmamış bir AC adaptörün ya da uzatma kablosunun kullanımı, bunların birinde donanım arızası tespit edilmesi halinde ürünün garanti korumasını geçersiz kılacaktır. **UYARI:**

Güç adaptörü kullanım sırasında ısınabilir. AC adaptörün herhangi bir malzemeyle örtülmediğinden emin olun ve adaptörü cildinizden uzak tutun. AC adaptörün görüntüsü bölgenize göre değişiklik gösterebilir. **NOT**

# 3.2 Klavyeyi Tanıma

Aşağıda klavyedeki renkli kısayol tuşlarıyla ilgili bilgi verilmektedir. İşlev komutlarına, işlev tuşuna basılı tutarken aynı anda renkli bir komut içeren diğer bir tuşa basılarak erişilebilir.

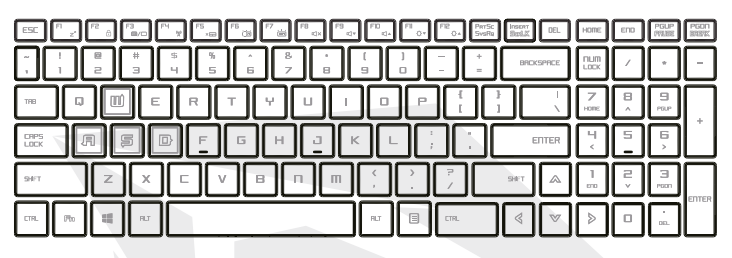

Klavyenizdeki tuşların sayısı, klavyenin tasarlandığı ve üretildiği ülkeye/ bölgeye göre değişiklik gösterecektir. **NOT**

# 3.2.1 Klavye Kullanıcıları İçin

Bu işlevleri etkinleştirmek için aşağıdaki listeden istenen işlevle bağlantılı kısayol tuşuna basın:

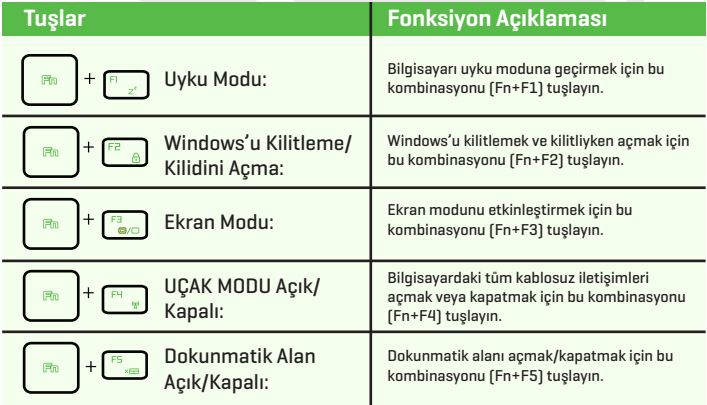

## TR

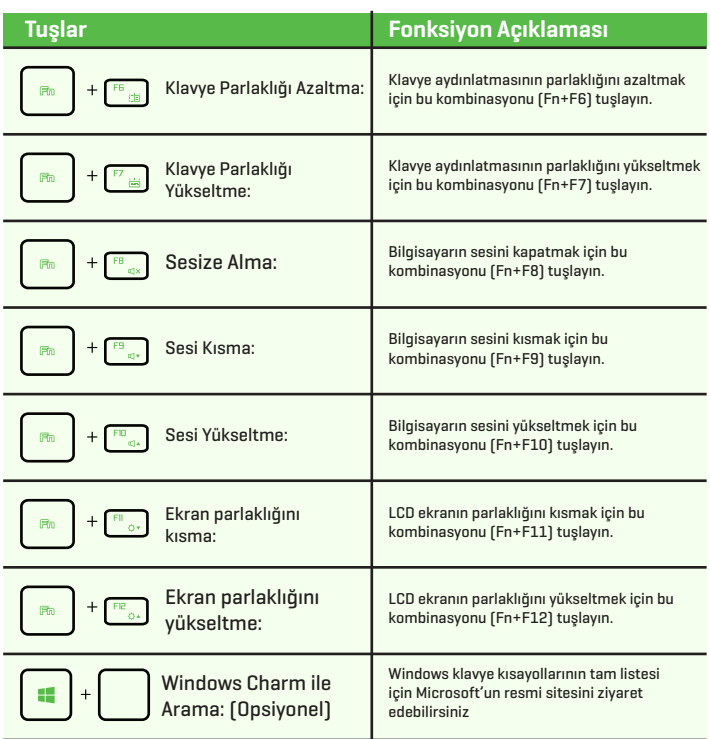

https://support.microsoft.com/tr-TR/

## 3.3 Dokunmatik Paneli ve Tıklama Panelinin Kullanımı

Dokunmatik yüzey/tıklama yüzeyi, klavyenizin hemen altında bulunan, dikdörtgen şeklinde, elektronik bir paneldir. Statik elektriğe hassas olan bu panelde kaydırma hareketleriyle imlecinizi hareket ettirebilirsiniz. Dokunmatik yüzeyin altındaki düğmeleri sağ ve sol fare tuşları gibi kullanabilirsiniz.

Dokunmatik panelin/tıklama panelinin altındaki **(1)** ve **@** numaralı düğmeleri kullanarak seçim yapabilir ve fonksiyonları devreye sokabilirsiniz. Dokunmatik panele/tıklama paneline dokunarak da aynı şeyi yapabilirsiniz.

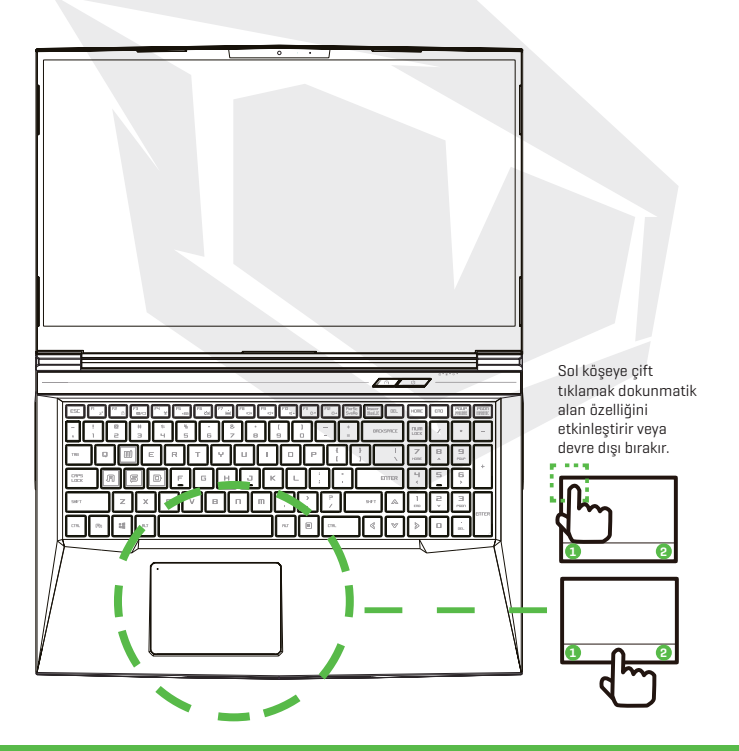

TR

# **BÖLÜM 4** *Bios Kurulumu*

TR

# 4.1 Bios Kurulumu Hakkında 4.1.1 Bios Kurulumu Ne Zaman Kullanılır?

## **Aşağıdaki durumlarda BIOS Kurulumunu çalıştırmanız gerekebilir:**

- **•** Sistem önyüklemesi sırasında ekranda, KURULUMUN çalıştırılmasını gerektiren bir hata mesajının görüntülenmesi.
- **•** Özelleştirilmiş özelliklerle ilgili varsayılan ayarları değiştirmek istediğiniz durumda.
- **•** Varsayılan BIOS ayarlarını geri yüklemek istediğiniz durumda.

# 4.1.2 Bios Kurulumu Nasıl Çalıştırılır?

BIOS Kurulumu Yardımcı Programına girmek için dizüstü bilgisayarı kapatın ve POST işlemi sırasında klavyenizdeki [Del] tuşuna basın.

Mesaj siz tuşa basamadan çıkarsa ve yine de BIOS Kurulumuna girmek isterseniz sistemi KAPATIP ardından AÇARAK ya da [Ctrl]+[Alt]+[Del] kombinasyonunu tuşlayarak sistemi yeniden başlatabilirsiniz.

Bu bölümdeki ekran görüntülerinin ve ayar seçeneklerinin sadece referans amaçlı olduğunu unutmayın. Kullandığınız dizüstü bilgisayardaki ekran içerikleri ve seçenekleri, BIOS güncellemesinden dolayı farklı olabilir.

Ayarlar işlevi POST sırasında [Del] veya [F2] tuşuna basarak açılabilir. Bu işlev kullanıcının bazı ayarları ve yapılandırmaları tercihine göre değiştirmesini sağlarken, değiştirilen değerler NVRAM içerisine kaydedilecek ve sistem yeniden başlatıldığında etkin hale gelecektir. Ayarlarda, kullanıcının sistemini yapılandırmasını sağlayan bir menü arayüzü kullanılır. Menüde bulunan özelliklerin kısa açıklamaları aşağıdadır.

Önyükleme Menüsü için [F7] tuşuna basın.

**NOT** Ürünle birlikte gelen destek DVD'sindeki sürücüler, BIOS ve yardımcı programlar modellere göre değişiklik gösterebilir ve önceden bildirilmeksizin değiştirilebilir.

# 4.2 Bios Kurulum Menüsü

BIOS Kurulumu Yardımcı Programına girdiğinizde ekranda Ana Menü görüntülenecektir. Diğer menülere girmek için etiketleri seçin.

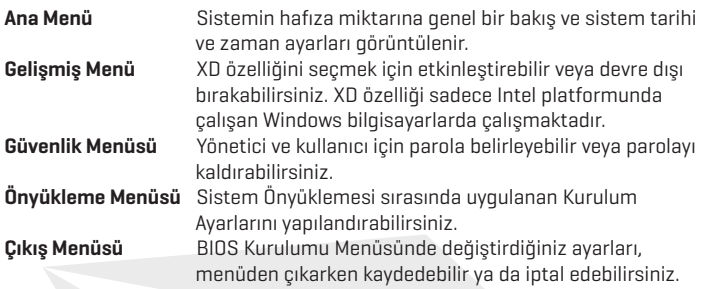

# 4.2.1 Ana Menü

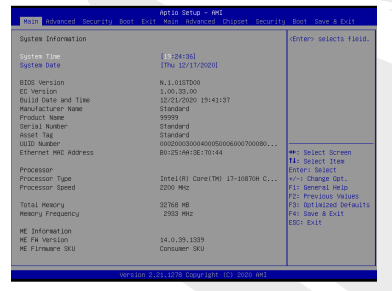

## **• Sistem Saati**

Bu öğe sistem zamanını değiştirmenizi sağlar. Bilgisayarınızda, sisteminizin saatini çalıştıran küçük bir dahili pil (CMOS pili) bulunur. Bu pil, bilgisayar kapalıyken veya uyku modundayken de çalışacak şekilde tasarlanmıştır.

Zaman biçimi [saat:dakika:saniye] şeklindedir.

Sistem zamanını [+] ve [-] tuşlarına basarak değiştirebilirsiniz.

#### **• Sistem Tarihi**

Bu öğe sistemin tarihini ayarlamanızı sağlar. Tarih formatı [gün:ay:tarih:yıl] şeklindedir. Bir alanı seçmek için [ENTER], [TAB] veya [SHIFT+TAB] kısayollarını kullanabilirsiniz.

- **Gün** BIOS değerlerine göre (salt okunur) belirlenen, haftanın günüdür.
- **Ay** 1. (Ocak) ve 12. (Aralık) aylar arasındaki bir değerdir.
- **Tarih** Ayın 1. ve 31. günü arasındaki bir değerdir.
- **Yıl** Yıl kullanıcı tarafından ayarlanabilir.

#### **• Toplam Bellek**

Toplam bellek miktarını görmenize olanak tanır.

# 4.2.2 Gelişmiş Menü

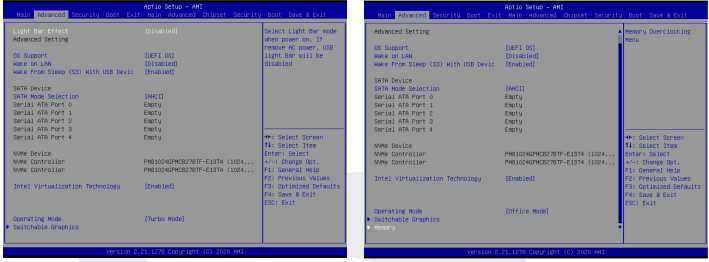

İşletim sistemi desteği [UEFI OS]

UEFI işletim sistemi seçerseniz UEFI moduyla uyumlu işletim sistemleri desteklenecektir.

- NVME Aygıtı AHCI NVME SSD bilgileri görüntülenir
- Intel Virtualization Teknolojisi Bu işlev etkinleştirildiğinde VMM, Vanderpool teknolojisinin sağladığı ek donanım özelliklerini kullanabilir
- Çalışma modu (Opsiyonel) Turbo modunu/Oyun modunu/Ofis modunu etkinleştirebilirsiniz
- Denetim Merkezi ile ilgili detayları aşağıdaki talimatlarda bulabilirsiniz

# 4.2.3 Güvenlik Menüsü

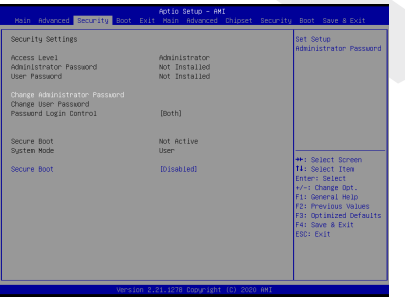

**•** Thunderbolt Güvenlik Seviyesi [Kullanıcı Yetkilendirme / Güvenli Bağlantı/ Sadece Display Port / Sadece USB Yerleştirme / Bilinmeyen Durum]

#### **• Yönetici Parolasını Değiştirme Bu öğe seçildiğinde ekranda aşağıdaki mesaj kutusu belirecektir:**

## **Yeni Parolayı Girin**

- En fazla 20 haneli bir parola girin ve klavyenizdeki [Enter] tuşuna basın.
- Yazdığınız parola, CMOS hafızasında daha önce belirlenmiş olan tüm parolaların yerine geçecektir. Yeni parola ayarlamaktan vazgeçmek için klavyenizdeki [ESC] tuşuna basabilirsiniz. Ayarladığınız BIOS parolasını not almanız çok önemlidir. Çünkü bilgisayarınızın güvenliğinin korunabilmesi için bu parolanın CMOS pili çıkarıldığında dahi sıfırlanması mümkün değildir.
- Yukarıdaki "Yönetici Parolasını Değiştir" alanında ayarladığınız parolayı kullanmak ya da farklı bir parola kullanmak için "Kullanıcı Parolasını Değiştir" öğesini seçin.
- Yönetici Parolası, kullanıcının BIOS KURULUMU YARDIMCI PROGRAMINA girerek bu ayarları değiştirmesini sağlarken, "Kullanıcı Parolası" alanı kullanıcının sadece, değişiklik yapma yetkisi olmadan BIOS KURULUMU YARDIMCI PROGRAMINA girebilmesini sağlar.
- Parola Kontrolü öğesi, uygulanan BIOS parola korumasının türünü belirlemek için kullanılır.
- Daha önce belirlenmiş bir Yönetici Parolasını/Kullanıcı Parolasını silmek için Yönetici Parolasını Değiştir/Kullanıcı Parolasını Değiştir alanında parolayı girmeniz istendiğinde klavyenizdeki [Enter] tuşuna basmanız yeterlidir. Parolanın devre dışı bırakılacağı yönünde bir mesaj kutusu ekranda belirecektir. Parola devre dışı bırakıldığında sistem kendisini yeniden başlatacaktır. Sonrasında ayarlar ekranına parola girmeden ulaşabilirsiniz.

## **• Anahtar Yönetimi:**

 Uzman kullanıcıların tam yetkilendirme olmadan Güvenli Önyükleme Politikalarını değiştirebilmelerini sağlar.

TR

# 4.2.4 Önyükleme Menüsü

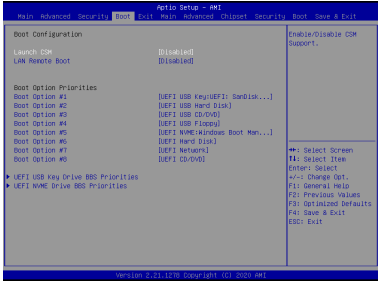

- **• Önyükleme Konfigürasyonu:** Sistem Önyüklemesi sırasında uygulanan Kurulum Ayarlarını yapılandırabilirsiniz.
- **• LAN Üzerinden Uzaktan Önyükleme [Devre Dışı Bırak]:** LAN üzerinden önyükleme yapma seçeneğidir.

## **• Önyükleme Önceliği Ayarla (1./2./3. Önyükleme Aygıtı)** Mevcut aygıtların önyükleme için kullanılacağı sırayı belirler. Parantez içinde gösterilen aygıt, ilgili menülerde devre dışı bırakılmıştır.

# **• Sabit Disk Sürücüsü / USB Sabit Disk Sürücüsü**

Önyükleme Aygıt Önceliği sıralamasını belirler.

# 4.2.5 Çıkış Menüsü

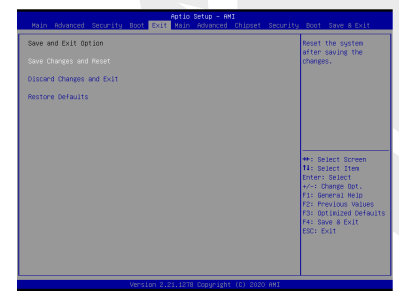

**• Değişiklikleri Kaydet ve Çık** Değişiklikleri kaydedip sistem ayarlarından çıkın. Bu işlem için F4 tuşu kullanılabilir.

## **• Değişiklikleri İptal Et ve Çık**

 Yaptığınız herhangi bir değişikliği kaydetmeden sistem ayarlarından çıkın. Bu işlem için ESC tuşu kullanılabilir.

#### **• Varsayılan Ayarları Geri Yükle** Tüm varsayılan ayar değerlerini geri yükleyin/yükleyin. Bu işlem için F3 tuşu kullanılabilir.

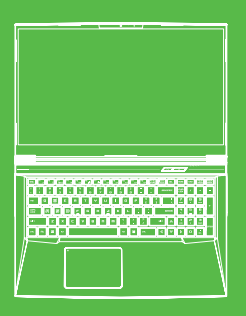

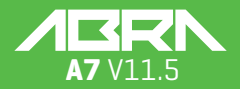

usuario

## **ÍNDICE DE CONTENIDOS**

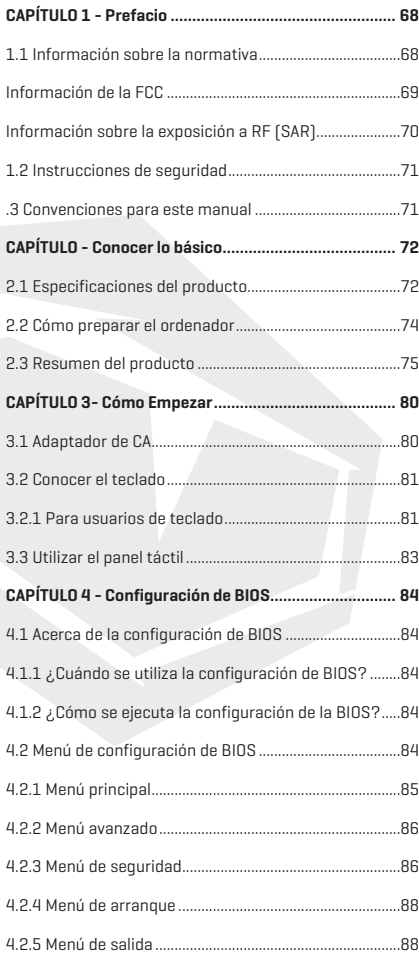

# **AVISO**

La información contenida en este manual de usuario está protegida por las leyes de derechos de autor. Ninguna de las partes de este manual, incluidos los productos y el software descritos en él, pueden ser reproducidos, transmitidos, transcritos, almacenados en un sistema de recuperación, ni traducidos a ningún idioma.

EL FABRICANTE O EL REVENDEDOR NO SERÁN RESPONSABLES DE LOS ERRORES U OMISIONES CONTENIDOS EN ESTE MANUAL, NI SERÁN RESPONSABLES DE NINGÚN DAÑO A CONSECUENCIA DE LA EJECUCIÓN O EL USO DE ESTE MANUAL. Las ilustraciones contenidas en este manual de usuario son solo a modo de referencia.

Las especificaciones reales del producto pueden variar según el territorio. La información de este manual de usuario está sujeta a cambios sin previo aviso.

# **CAPÍTULO 1** *Prefacio*

# 1.1 Información Sobre la Normativa

## **• Cumplimiento de la norma CE**

 Este aparato está clasificado como equipo de información técnica (ITE) de clase B y está destinado al uso doméstico y en la oficina. La marca CE aprueba la conformidad con las directrices de la UE:

- Directiva CEM 2014/30/EU,
- Directiva de baja tensión 2014/35/EU (igual a A2: 2013),
- Directiva RF CEM 2014/53/EU

#### **Aviso sobre la batería recargable**

- **1.** No la arroje al fuego o a un horno caliente, ni aplaste o corte mecánicamente ninguna PILA.
- **2.** No la tire ni la sumerja en el agua.
- **3.** No deje que se caliente por encima de 60ºC 4.
- **4.** No la repare ni la desmonte.
- **5.** No la deje en un entorno de presión atmosférica extremadamente baja.
- **6.** No la deje en un entorno de temperatura extremadamente alta.

El cable de alimentación se conecta a una toma de corriente con conexión a tierra.

La unidad puede funcionar a una temperatura ambiente de máx. 35°C (95°F). No la someta a temperaturas inferiores a 5°C (41°F) ni superiores a 40°C (104 °F).

**ATENCIÓN:** RIESGO DE EXPLOSIÓN SI SE SUSTITUYE LA BATERÍA POR UN TIPO INCORRECTO. ELIMINE LAS BATERÍAS USADAS DE ACUERDO CON LAS INSTRUCCIONES.

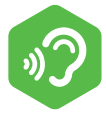

#### PREVENCIÓN DE PÉRDIDA DE AUDICIÓN

**ATENCIÓN:** Escuchar música a un volumen elevado y durante mucho tiempo puede dañar la audición. Para reducir el riesgo de daños auditivos, baje el volumen a un nivel seguro y cómodo, y reduzca el tiempo de escucha a niveles altos. Los auriculares deben cumplir los requisitos de la norma EN 50332-2.

# Información de la FCC

## DECLARACIÓN SOBRE INTERFERENCIAS DE LA COMISIÓN FEDERAL DE COMUNI-**CACIONES**

Este equipo ha sido probado y se ha comprobado que cumple con los límites de un dispositivo digital de clase B, de acuerdo con la parte 15 de las normas de la CFC. Estos límites están diseñados para proporcionar una protección razonable contra interferencias perjudiciales en una instalación residencial. Este equipo genera, utiliza y puede irradiar energía de radiofrecuencia y, si no se instala y utiliza de acuerdo con las instrucciones, puede causar interferencias perjudiciales en las comunicaciones por radio. Sin embargo, no se puede garantizar que no se produzcan interferencias en una instalación concreta. Si este equipo causa interferencias perjudiciales en la recepción de radio o televisión, lo cual puede determinarse apagando y encendiendo el equipo, se recomienda al usuario que intente corregir las interferencias mediante una o varias de las siguientes medidas:

- Reoriente o reubique la antena receptora.
- Aumente la separación entre el equipo y el receptor.
- Conecte el equipo a una toma de corriente en un circuito diferente al que está conectado el receptor.
- -Consulte al distribuidor o a un técnico de radio/televisión con experiencia para recibir ayuda.

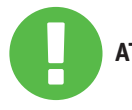

Cualquier cambio o modificación no aprobada **ATENCIÓN** expresamente por el concesionario de este aparato podría anular la autoridad del usuario para operar el equipo.

# Información Sobre la Exposición a RF (SAR)

Este dispositivo cumple con los requisitos del gobierno respecto a la exposición a las ondas de radio. Este dispositivo está diseñado y fabricado para no superar los límites de emisión para la exposición a la energía de radiofrecuencia (RF) establecidos por la Comisión Federal de Comunicaciones del Gobierno de los Estados Unidos.

La norma de exposición emplea una unidad de medida conocida como tasa de absorción específica, o SAR. El límite de SAR establecido por la CFC es de 1,6 W/kg. Las pruebas de SAR se realizan utilizando posiciones de funcionamiento estándar aceptadas por la CFC con el equipo a prueba (EUT) transmitiendo al nivel de potencia especificado en diferentes canales.

La CFC ha concedido una autorización de equipo para este dispositivo con todos los niveles SAR evaluados como conformes a las directrices de exposición a RF de la CFC. La información SAR de este dispositivo está archivada en la CFC y se puede encontrar en la sección de concesión de información («Display Grant») de www.fcc.gov/eot/ea/ fccid tras buscar el ID de la CFC: 2AKHFAX201NG.

Este dispositivo cumple con la parte 15 de las normas de la CFC. El funcionamiento está sujeto a las dos condiciones siguientes:

- (1) este dispositivo no puede causar interferencias perjudiciales, y
- (2) este dispositivo debe aceptar cualquier interferencia recibida,
	- incluidas las que puedan causar un funcionamiento no deseado.

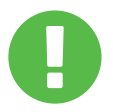

Cualquier cambio o modificación no aprobada **ATENCIÓN:** expresamente por el concesionario de este aparato podría anular la autoridad del usuario para operar el equipo.

# 1.2 Instrucciones de Seguridad

No presione fuertemente el ordenador ni lo someta **1** a ningún tipo de impacto fuerte, ya que podría dañar los componentes del ordenador o provocar su mal funcionamiento. No cubra ni bloquee nunca las salidas de aire, **2** incluidas las situadas en la base del ordenador. No cubra nunca el ordenador o el adaptador de CA con ningún objeto. TITTITTI Para mantener su ordenador en condiciones ópti-**3** mas de funcionamiento, proteja su zona de trabajo de la luz solar directa. **4** NO lo exponga ni lo utilice cerca de líquidos, lluvia o humedad. NO utilice el módem durante tormentas eléctricas. No utilice ni exponga este dispositivo cerca de **5** campos magnéticos, ya que las interferencias magnéticas pueden afectar a su rendimiento. 1.3 Convenciones Para Este Manual

> Este mensaje contiene información importante **ATENCIÓN:** a la que se debe hacer caso para un funcionamiento seguro.

> > **NOTA:** Este mensaje contiene información para situaciones especiales.
# **CAPÍTULO 2** *Conocer lo Básico*

ES

# 2.1 Especificaciones del Producto

Este manual de usuario proporciona información técnica de instrucciones e ilustraciones sobre el funcionamiento de este portátil para el cliente. Lea atentamente este manual antes de utilizar este portátil.

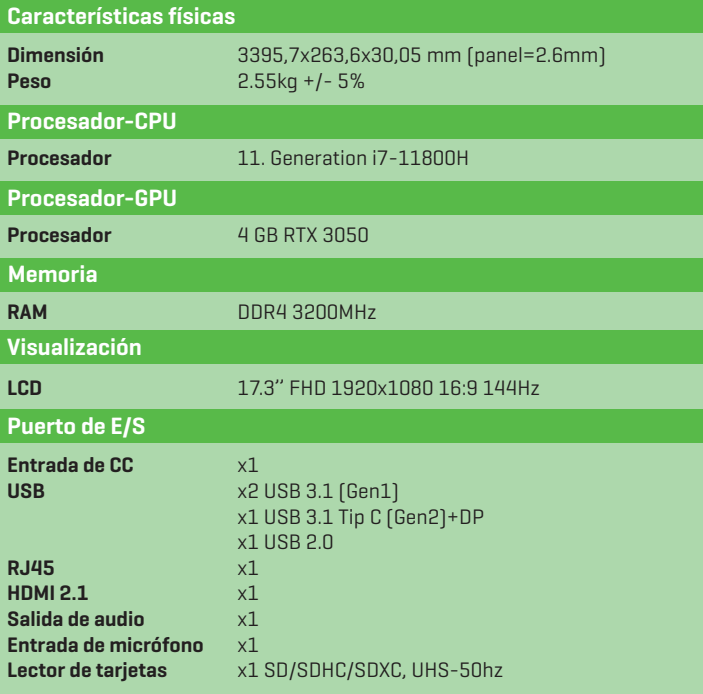

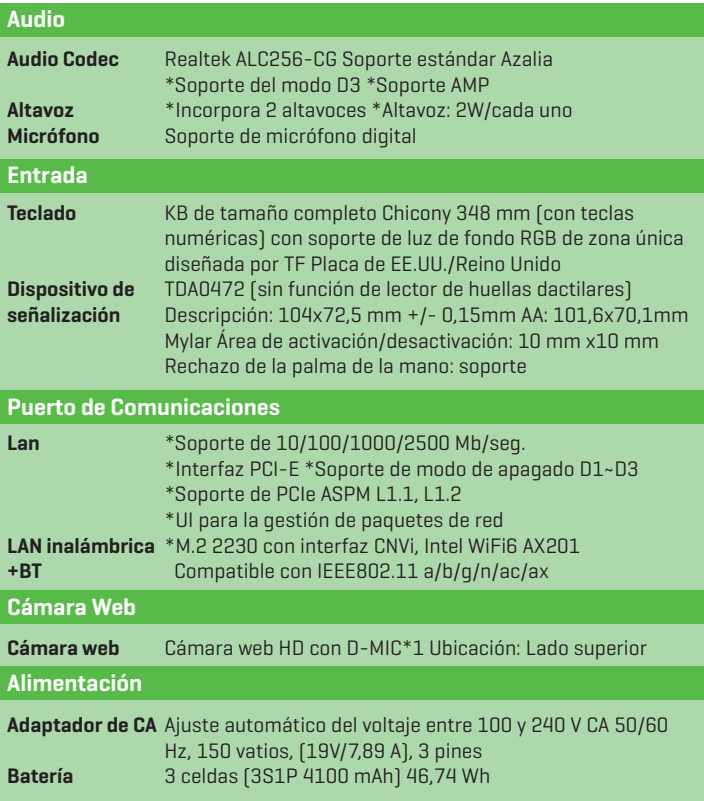

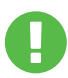

**ATENCIÓN:** EL MODELO ESTÁ DISEÑADO PARA UTILIZARSE CON LA ENTRADA DE CC: 150 vatios (19 V/7,89 A)

# 2.2 Cómo Preparar el Ordenador

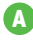

ES

**A** Conecte la clavija de salida de CC del adaptador de CA a la toma de entrada de CC.

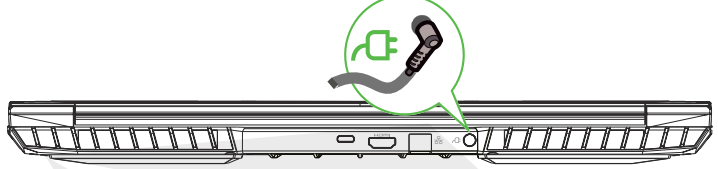

**B** El panel de visualización puede abrirse en muchos ángulos diferentes para una vista óptima.

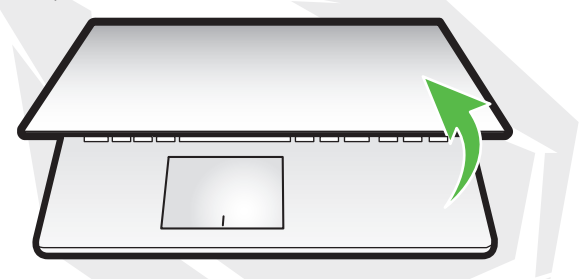

**C** Pulse el botón de encendido para encender su ordenador portátil.

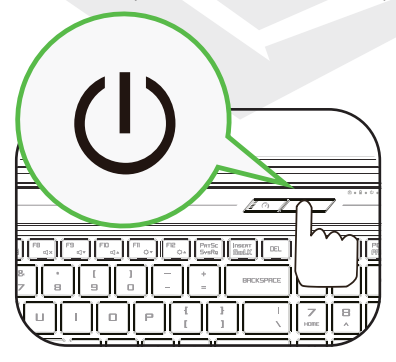

# 2.3 Resumen del Producto

Familiarícese con cada uno de los componentes antes de utilizar el ordenador. Vista Superior Abierta

El color del producto/color del LED, el puerto de E/S, la ubicación del **NOTA** indicador y las especificaciones dependerán del producto determinado que haya sido enviado.

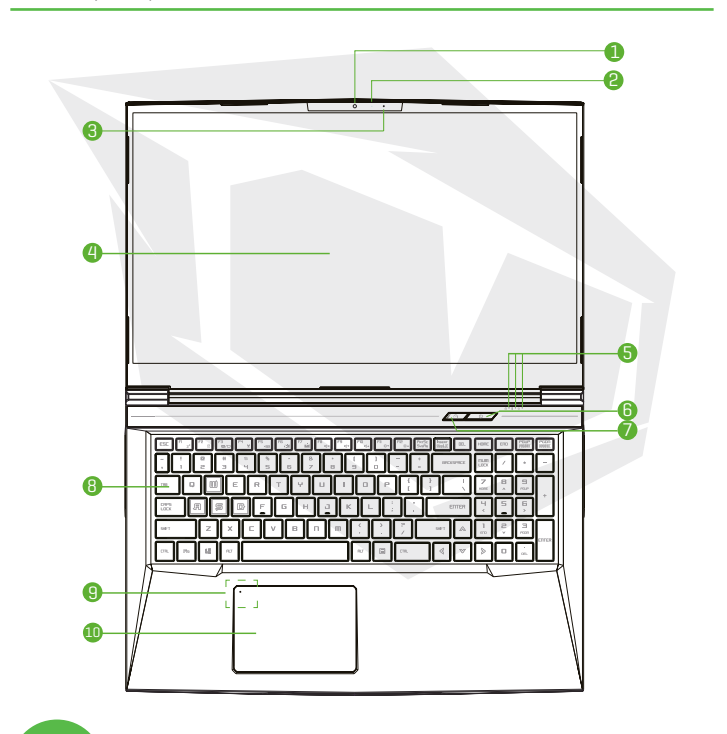

ATENCIÓN: Cuando no utilice el ordenador, mantenga la pantalla LCD cerrada para protegerla del polvo.

#### **1 Cámara**

Un dispositivo que le permite grabar vídeos o hacer fotografías con el ordenador.

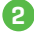

#### **2 LED de estado de la cámara**

El LED de estado de la cámara muestra el estado de la misma.

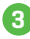

#### **3 Micrófono**

Micrófonos incorporados. IR CCD MIC\*2 (opcional)

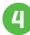

## **4 Pantalla LCD**

Visualizaciones de su ordenador portátil.

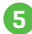

# **5 Pantalla LCD**

LED de estado de bloqueo de mayúsculas **Por defecto:** ENCENDIDO (blanco) Indicador de carga y batería **Cargando (encendido):** Blanco **Cargando (desconectado):** Blanco **Batería baja (<6%):** Blanco (3 seg./ciclo) **Carga finalizada:** APAGADO **Desconectado:** APAGADO Indicador de alimentación **Encendido:** Blanco **En suspenso:** Blanco parpadeante **Desconectado:** APAGADO

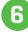

# **6 Botón de encendido**

Pulse este botón para encender o apagar el ordenador.

# **Interruptor de modo turbo/ juego / oficina 7**

**Modo de oficina:** LED APAGADA **Modo de juego:** LED encendida x1, naranja **Modo turbo:** LED encendida x2, naranja **Valor de encendido por defecto:** LED APAGADA

# **8 Teclado**

El teclado ofrece teclas con un cómodo recorrido (la leyenda del teclado dependerá de la especificación/región).

#### **9 Panel táctil**

Dispositivo señalador táctil que funciona como el ratón.

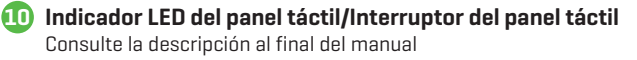

# Vista Lateral Derecha

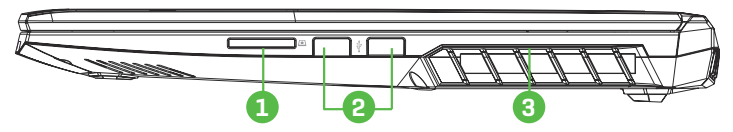

# **1 Lector de tarjetas**

Introduzca tarjeta de memoria.

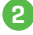

#### **2 Puerto USB**

Conecta un dispositivo USB. (como una unidad Zip USB, un teclado o un ratón) en esta toma.

### **3 Ventilación**

Las ventilaciones térmicas están diseñadas para refrigerar los componentes internos y evitar el sobrecalentamiento.

# Vista Lateral Izquierda

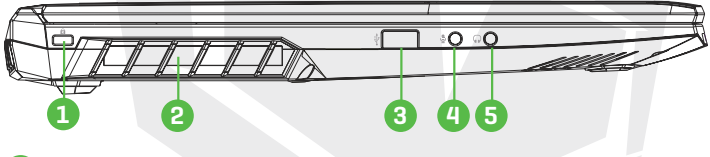

#### **1 Kensington® Lock Port**

Se debe asegurar con los productos de seguridad Kensington® Lock Port.

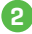

# **2 Ventilación**

Las ventilaciones térmicas están diseñadas para refrigerar los componentes internos y evitar el sobrecalentamiento.

# **3 Puerto USB**

Conecta un dispositivo USB. (como una unidad Zip USB, un teclado o un ratón) en esta toma.

#### **4 Toma de entrada de micrófono**  Conecta altavoces amplificados, auriculares o micrófono en esta toma.

# **5 Salida de audio**

Conecta altavoces amplificados, auriculares o micrófono en esta toma.

# ES

## Vista Lateral Inferior

La ventilación térmica del dispositivo dependerá del producto NOTA determinado que haya sido enviado.

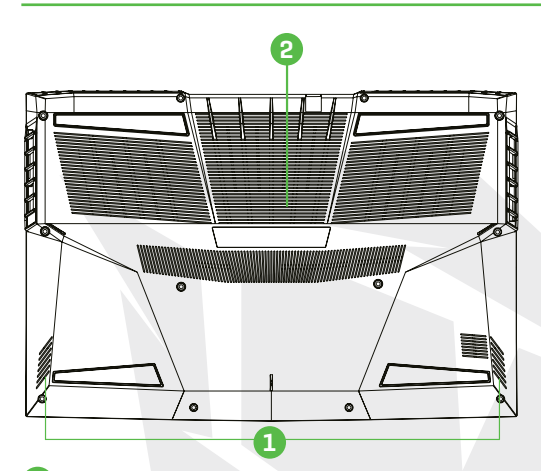

### **Altavoz**

**1**

**2**

#### **Ventilación**

Las ventilaciones térmicas están diseñadas para refrigerar los componentes internos y evitar el sobrecalentamiento.

Para reducir la posibilidad de daños relacionados con el calor o el sobrecalentamiento del ordenador, no coloque el ordenador directamente sobre **UYARI:** su regazo ni obstruya sus rejillas de ventilación. Utilice el ordenador solo cuando esté apoyado sobre una superficie dura y plana. No permita que otra superficie dura, como una impresora opcional contigua, o una superficie blanda, como almohadas, alfombras o ropa, bloqueen la circulación de aire. Además, no permita que el adaptador de CA entre en contacto con la piel o con una superficie blanda, como almohadas, alfombras o ropa, durante el funcionamiento.

### Vista Lateral Delantera

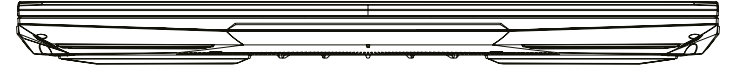

# Vista del Compartimento

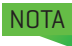

La especificación dependerá del producto determinado que haya sido enviado.

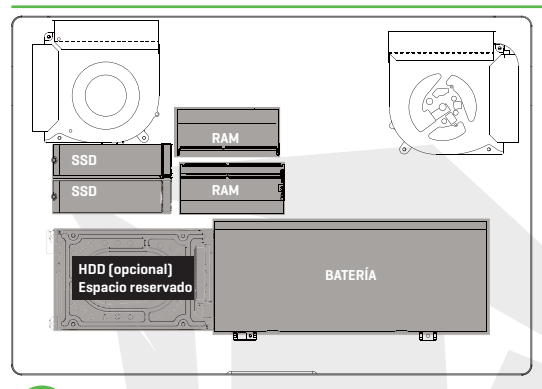

Si es necesario actualizar. Póngase en contacto con el servicio de asistencia técnica y posventa.

### Vista Lateral Trasera

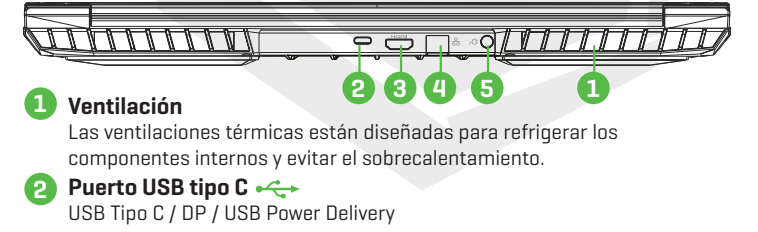

#### **3 Puerto HDMI H**DMI

Conectado a la pantalla, o al sistema de cine en casa.

**4 Toma de red**

Esta toma le permite conectarse a una LAN.

# **5 Conector de alimentación**

Conecta el adaptador de CA en este conector.

# **BÖLÜM 3 CAPÍTULO 3** *Cómo Empezar*

# 3.1 Adaptador de CA

**ATENCIÓN:**

Por favor, tenga en cuenta que se recomienda encarecidamente conectar el adaptador y utilizar la alimentación de CA mientras se utiliza este portátil por primera vez. Cuando el adaptador de CA está conectado, la batería se carga inmediatamente. Coloque el adaptador de CA cuando necesite cargar la batería o quiera trabajar con corriente alterna. También es la forma más rápida de empezar, ya que la batería tendrá que cargarse antes de poder operar con la energía de esta.

Tenga en cuenta que el adaptador de CA incluido en el paquete está aprobado para su portátil; el uso de otro modelo de adaptador puede dañar el portátil u otros dispositivos conectados a él.

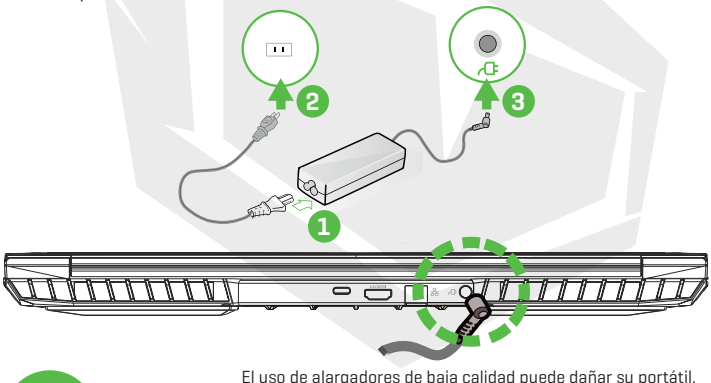

El uso de alargadores de baja calidad puede dañar su portátil. Su portátil viene con su propio adaptador de CA autorizado. El uso de un adaptador de CA diferente o de una extensión de cable que no esté autorizada para su uso anulará la protección de la garantía si se encuentran daños en el hardware relacionados con dicho adaptador o cable de extensión.

**NOTA**

El adaptador de corriente puede calentarse cuando se utiliza. Asegúrese de que el adaptador de CA no esté cubierto por ningún material y manténgalo alejado de las partes expuestas de su cuerpo. El aspecto del adaptador de CA puede variar dependiendo de su región.

# 3.2 Conocer el Teclado

A continuación se definen las teclas encendidas de colores del teclado. Sólo se puede acceder a los comandos de color manteniendo pulsada la tecla de función mientras se pulsa una tecla con un comando de color.

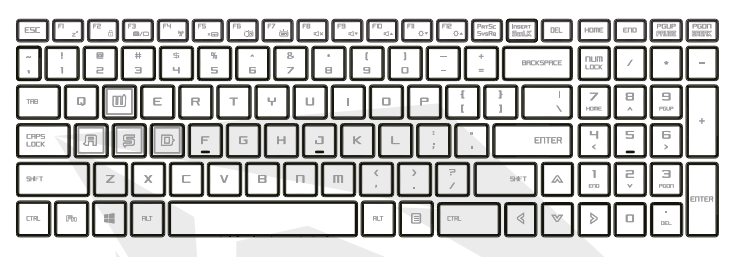

El número de teclas disponibles en su teclado dependerá del país/región en el que se haya diseñado y construido el teclado. **NOTA**

# 3.2.1 Para Usuarios de Teclado

Para activar estas funciones, pulse la tecla de acceso directo asociada a la función deseada, como se indica a continuación:

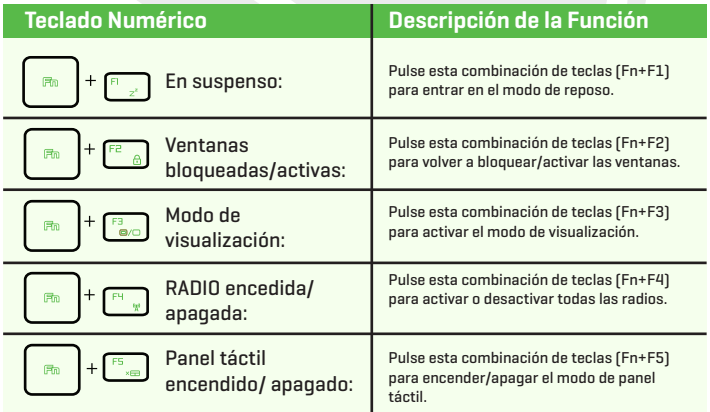

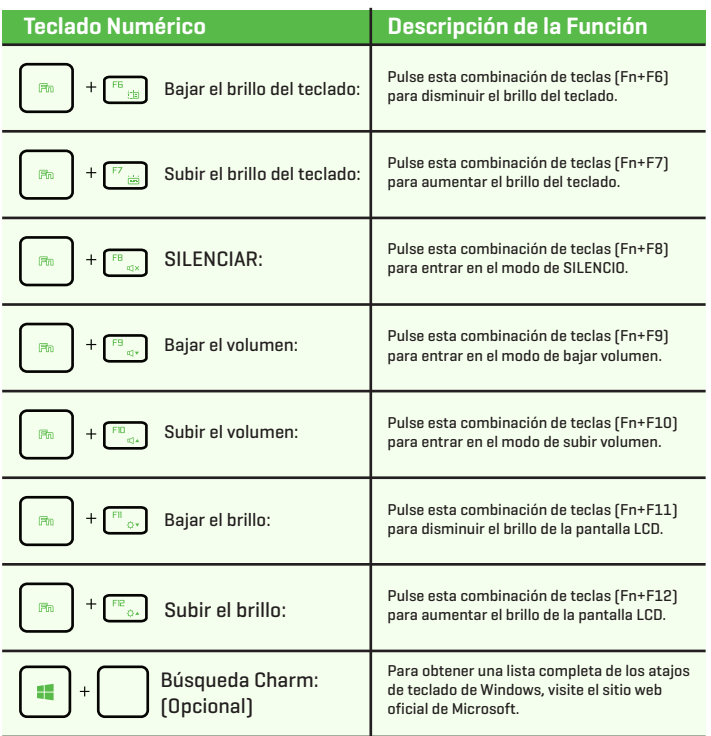

https://support.microsoft.com/es-ES/

# 3.3 Utilizar el Panel Táctil

El panel táctil es un panel electrónico rectangular situado justo debajo del teclado. Al hacer doble clic en la esquina izquierda, se abrirá o cerrará (ligeramente) la funcionalidad del panel táctil y podrá deslizarse para mover el cursor. Puede utilizar los botones situados debajo del panel táctil como botones izquierdo y derecho del ratón.

Pulse los botones izquierdo **o** y derecho **e** situados en el borde del panel táctil para seleccionar y ejecutar funciones. Estos dos botones son similares a los botones izquierdo y derecho del ratón. Mediante la utilización del panel táctil se realizan las mismas funciones.

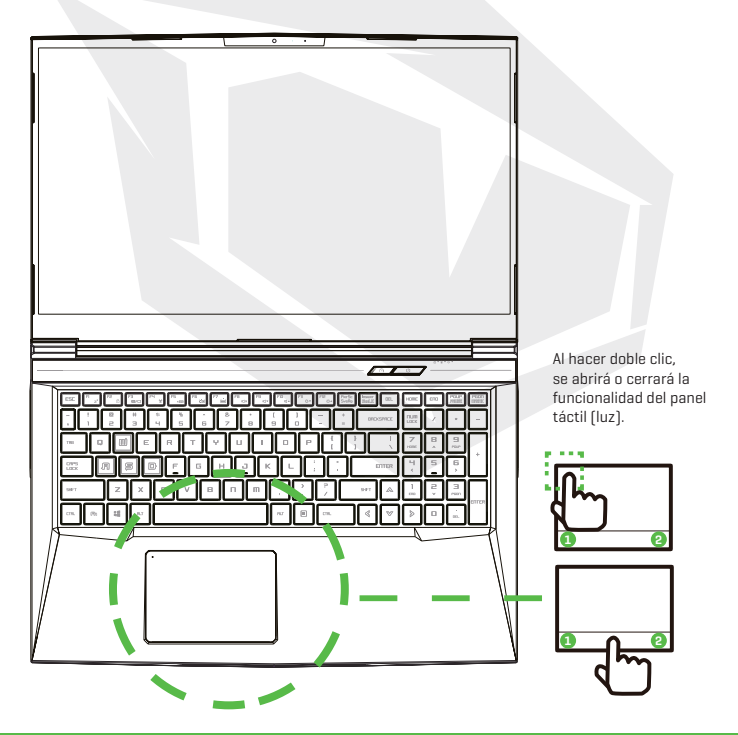

ES

# 4.1 Acerca de la Configuración de BIOS 4.1.1 ¿Cuándo se Utiliza la Configuración de BIOS?

#### **Es posible que tenga que ejecutar la configuración de la BIOS cuando:**

- **•** Aparece un mensaje de error en la pantalla durante el arranque del sistema y se solicita la ejecución de CONFIGURACIÓN.
- Se quiere cambiar la configuración por defecto de las funciones personalizadas.
- Se quiere recargar la configuración por defecto de BIOS.

# 4.1.2 ¿Cómo se Ejecuta la Configuración de la BIOS?

Para ejecutar la herramienta de configuración de BIOS, encienda el portátil y pulse la tecla [Supr] durante el procedimiento POST.

Si el mensaje desaparece antes de que usted responda y todavía desea entrar en Configuración, reinicie el sistema apagándolo y encendiéndolo, o pulse simultáneamente las teclas [Ctrl]+[Alt]+[Supr] para reiniciar.

Tenga en cuenta que las capturas de pantalla y las opciones de configuración de este capítulo son solo a modo de referencia. Las pantallas de configuración y las opciones reales de su portátil pueden ser diferentes debido a la actualización de BIOS.

La función de configuración solo se puede activar pulsando la tecla [Supr] o [F2] durante el procedimiento POST, proporcionando un encuadre para cambiar los ajustes y configuraciones que el usuario prefiera. Los valores cambiados se guardarán en NVRAM y tendrán efecto después de volver a arrancar el sistema. La configuración utiliza una interfaz del menú para permitir al usuario configurar su sistema y las características se enumeran brevemente a continuación. Pulse la tecla [F7] para acceder al menú de arranque.

**NOTA** Los controladores, BIOS y las herramientas incluidas en el DVD de soporte pueden variar según los modelos y están sujetos a cambios sin previo aviso.

# 4.2 Menú de Configuración de BIOS

Una vez que entre en la herramienta de configuración de BIOS, el menú principal aparecerá en la pantalla. Seleccione las etiquetas para entrar en los otros menús.

#### **Menú principal** Muestra el resumen del sistema sobre el tamaño de la

**Menú avanzado** Para seleccionar activar o desactivar la función XD, esta solo funciona con la plataforma Intel + Windows.<br>Menú de seguridad Instale o borre la configuración de la contraseña **Menú de seguridad** Instale o borre la configuración de la contraseña de supervisor y de usuario. **Menú de arranque** Configure los ajustes durante el arranque del sistema. **Menú de SALIDA** Guarde o descarte los cambios antes de salir del menú de

configuración de BIOS.

memoria y la configuración de fecha y hora.

# 4.2.1 Menú Principal

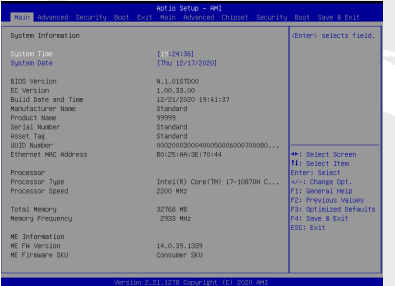

#### **• Hora del sistema**

Esta opción le permite ajustar la hora del sistema. Hay una pequeña batería interna (CMOS) que está diseñada para mantener el reloj del sistema. Está diseñado para mantener la hora incluso cuando el PC está apagado o en modo de reposo. El formato de la hora es [hora:minuto:segundo].

Utilice [+] o [-] para configurar la hora del sistema.

#### **• Fecha del sistema**

Esta opción le permite ajustar la fecha del sistema. El formato de la fecha es [día:mes:fecha:año].

Utilice [INTRO], [TAB] o [SHIFT-TAB] para seleccionar un campo.

- **Día** Día de la semana, de domingo a sábado, determinado por BIOS (solo lectura).
- **Mes** El mes se numera del 01 (para enero) al 12 (para diciembre).
- **Fecha** La fecha se numera del 01 al 31.
- **Año** El año puede ser ajustado por los usuarios.

#### **• Memoria total**

Esto le permite ver la cantidad total de memoria.

# 4.2.2 Menú Avanzado

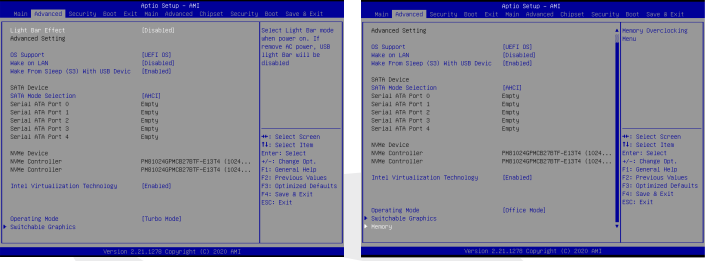

Soporte del sistema operativo [UFEI OS]

Si elige el sistema operativo UEFI, soportará los sistemas operativos compatibles con el modo UEFI.

- Dispositivo NVME
	- Se mostrará la información del SSD AHCI NVME
- Tecnología de virtualización de Intel Cuando se activa, VMM puede aprovechar las características adicionales del hardware proporcionadas por la tecnología Vanderpool.
- Modo operativo (opcional) Activar el modo turbo/modo de juego/modo de oficina
- Para conocer los detalles del centro de control, consulte las siguientes instrucciones.

# 4.2.3 Menú de Seguridad

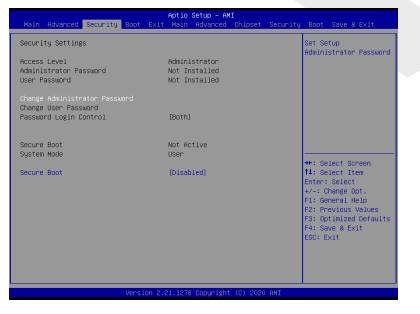

**•** Nivel de seguridad Thunderbolt [autorización del usuario / conexión segura / solo puerto de visualización / solo acoplamiento USB / estado desconocido]

#### **• Cambiar la contraseña de administrador Cuando se selecciona esta opción, aparecerá en la pantalla un cuadro de mensaje como el que se muestra a continuación:**

#### **Introduzca contraseña nueva**

- Escriba una contraseña de 20 dígitos como máximo y pulse [Intro].
- La contraseña introducida ahora sustituirá a cualquier contraseña previamente establecida en la memoria CMOS. También puede pulsar [ESC] para abandonar la configuración de la nueva contraseña. Es extremadamente importante mantener un registro para cualquier contraseña de BIOS que se establezca, ya que, para la seguridad de su PC, no se puede restablecer incluso si se elimina una batería CMOS.
- Seleccione Cambiar contraseña de usuario para dar o abandonar la configuración de la contraseña, igual que la opción Cambiar contraseña del administrador anterior.
- Tenga en cuenta que el campo Contraseña de administrador permite a los usuarios entrar y cambiar los ajustes de la HERRAMIENTA DE CONFIGURACIÓN DE BIOS, mientras que el campo Contraseña de usuario solo permite a los usuarios entrar en la HERRAMIENTA DE CONFIGURACIÓN DE BIOS sin tener autorización para realizar ningún cambio.
- El elemento de comprobación de la contraseña se utiliza para especificar el tipo de protección de la contraseña de BIOS que se implementa.
- Para borrar una contraseña de administrador/contraseña de usuario establecida, solo tiene que pulsar [Intro] en el campo Cambiar contraseña de administrador/Cambiar contraseña de usuario cuando se le pida que introduzca la contraseña. Aparecerá un cuadro de mensaje confirmando que la contraseña será desactivada. Una vez desactivada la contraseña, el sistema arrancará y el usuario podrá entrar en la configuración sin introducir la contraseña.

#### **• Gestión de claves:**

 Permite al usuario experto modificar las variables de la política de arranque seguro sin necesidad de autenticación completa.

# 4.2.4 Menú de Arranque

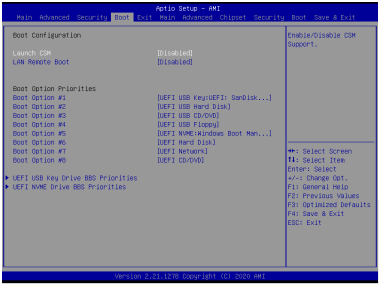

- **• Configuración de arranque:** Configure los ajustes durante el arranque del sistema.
- **• Arranque remoto de LAN [Desactivar]:** Arranque desde LAN n nn.

**• Configurar la prioridad de arranque (1º/2º/3º/ arranque)** Especifica la secuencia de arranque de los dispositivos disponibles. Un dispositivo anexo entre paréntesis ha sido desactivado en el menú de tipo

correspondiente.

#### **• Unidad de disco duro / Unidad de disco duro USB**

Especifica la secuencia de prioridad del dispositivo de arranque.

# 4.2.5 Menú de Salida

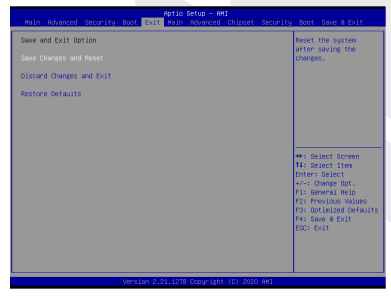

**• Guardar los cambios y reiniciar** Salir de la configuración del sistema después de guardar los cambios. Para esta operación se puede utilizar la tecla F4.

#### **• Descartar los cambios y salir**

 Salir de la configuración del sistema sin guardar los cambios. Para esta operación se puede utilizar la tecla ESC.

**• Restaurar los valores por defecto**

 Restaurar/cargar los valores por defecto de todas las opciones de configuración. Para esta operación se puede utilizar la tecla F3.

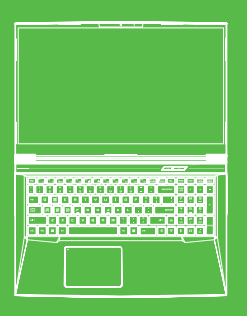

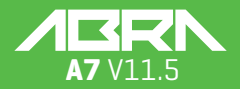

l'utilisateur

# **TABLE DES MATIÈRES**

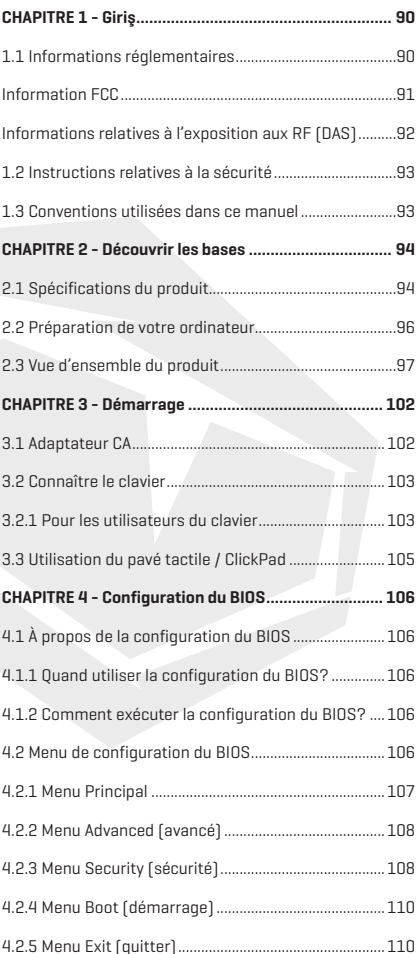

# AVIS

Les informations contenues dans ce manuel de l'utilisateur sont protégées par les lois sur les droits d'auteur. Toutes les parties de ce manuel, y compris les produits et les logiciels qui y sont décrits, ne peuvent être reproduites, transmises, transcrites, stockées dans un système de recherche, ni traduites dans aucune langue.

LE FABRICANT OU LE REVENDEUR NE PEUT ÊTRE TENU RESPONSABLE DES ERREURS OU OMISSIONS CONTENUES DANS CE MANUEL ET NE PEUT ÊTRE TENU RESPONSABLE DE TOUT DOMMAGE INDIRECT POUVANT RÉSULTER DE L'EXÉCU-TION OU DE L'UTILISATION DE CE MANUEL.

Les illustrations présentes dans ce manuel de l'utilisateur sont données à titre indicatif uniquement.

Les spécifications réelles du produit peuvent varier selon les territoires. Les informations contenues dans ce manuel de l'utilisateur peuvent être modifiées sans préavis.

# **CHAPITRE 1** *Préface*

# 1.1 Informations Réglementaires

#### **• Conformité CE**

 Cet appareil est classé comme un équipement informatique de classe B. Il est conçu pour un usage domestique ou au bureau. Le marquage CE approuve la conformité aux directives de l'UE :

- Directive CEM 2014/30/UE,
- Directive basse tension 2014/35/EU (A2: 2013),
- Directive RF 2014/53/UE

#### **Batterie rechargeable Ne pas**

- **1.** Jeter au feu ou mettre dans un four chaud, ni broyer mécaniquement ou découper une BATTERIE
- **2.** Jeter ou immerger dans l'eau
- **3.** Chauffer à plus de 60 °C
- **4.** Réparer ou démonter
- **5.** Laisser dans un environnement où la pression de l'air est extrêmement basse
- **6.** Laisser dans un environnement où la pression de l'air est extrêmement élevée Un cordon d'alimentation est branché dans une prise disposant d'un raccordement à la terre.

L'unité peut être utilisée à une température ambiante maximale de 35 °C (95 °F). Ne l'exposez pas à des températures inférieures à 5 °C (41 °F) ou supérieures à 40 °C (104 °F).

**MISE EN GARDE:** RISQUE D'EXPLOSION DE LA BATTERIE SI ELLE EST REM-PLACÉE PAR UN TYPE INCORRECT. ÉLIMINEZ LES BATTERIES USAGÉES SELON LES INSTRUCTIONS.

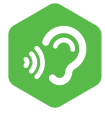

PRÉVENTION DE LA PERTE D'AUDITION

**MISE EN GARDE:** Le fait d'écouter de la musique à des niveaux de volume élevés et pendant de longues durées peut endommager l'audition. Afin de réduire le risque de dommages pour l'audition, baissez le volume à un niveau sûr et confortable, et réduisez la durée d'écoute à des niveaux élevés. Les écouteurs doivent être conformes aux exigences de la norme EN 50332-2.

# Information FCC

#### DÉCLARATION DE LA COMMISSION FÉDÉRALE DES COMMUNICATIONS SUR LES INTERFÉRENCES

Cet équipement a été testé et déclaré conforme aux limites d'un appareil électronique de Classe B selon la partie 15 des règles de la FCC. Ces limites sont conçues pour fournir une protection raisonnable contre les interférences dangereuses dans une installation résidentielle. Cet équipement génère, utilise et peut émettre une énergie par radiofréquences. S'il n'est pas installé et utilisé conformément aux instructions, il peut causer des interférences nuisibles pour les communications radio. Il n'y a cependant aucune garantie que ces interférences ne se produiront pas dans une installation particulière. Si l'équipement cause des interférences nuisibles pour la réception de la radio ou de la télévision, qui peuvent être déterminées en éteignant et rallumant l'équipement, l'utilisateur est encouragé à essayer de corriger les interférences de la manière suivante :

- -Réorienter ou repositionner l'antenne de réception.
- -Augmenter la séparation entre l'équipement et le récepteur.
- -Brancher l'équipement sur une prise d'un circuit électrique différent de celui auquel le récepteur est branché.
- -Consulter le revendeur ou un technicien radio/TV expérimenté pour obtenir une assistance.

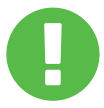

Tout changement ou toute modification non **MISE EN GARDE:** expressément approuvé par le bénéficiaire de cet appareil peut annuler vos droits d'utilisation de l'équipement.

# FR

# Informations Relatives à l'Exposition aux RF (DAS)

Cet appareil respecte les exigences gouvernementales en matière d'exposition aux ondes radio. Cet appareil est conçu et fabriqué pour ne pas dépasser les limites d'émission définies par la Commission fédérale des communications du gouvernement des États-Unis en matière d'exposition à l'énergie des radiofréquences (RF).

La norme d'exposition utilise une unité de mesure connue sous le nom de débit d'absorption spécifique, ou DAS. La limite de DAS définie par la FCC est de 1,6 W/kg. Les tests de DAS sont réalisés en utilisant les positions d'utilisation standard acceptées par la FCC, l'équipement testé transmettant au niveau de puissance spécifié dans différents canaux.

La FCC a accordé une autorisation d'équipement pour cet appareil avec les niveaux enregistrés de DAS évalués conformément aux directives de la FCC en matière d'exposition aux RF. Les informations concernant le DAS de cet appareil figurent dans les dossiers de la FCC et sont disponibles sur www.fcc.gov/eot/ea/fccid en recherchant FCC ID: 2AKHFAX201NG.

Cet appareil est conforme à la Partie 15 des règles de la FCC. Son fonctionnement est soumis aux deux conditions suivantes : (1) cet appareil ne doit pas causer d'interférences nuisibles et (2) cet appareil doit accepter toute interférence reçue, y compris des interférences qui pourraient causer un fonctionnement non souhaité.

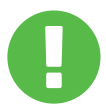

Tout changement ou toute modification non **MISE EN GARDE:** expressément approuvé par le bénéficiaire de cet appareil peut annuler vos droits d'utilisation de l'équipement.

# 1.2 Instructions Relatives à la Sécurité

**1**

**2**

**3**

TITTITTI

**5**

Ne pas appliquer une pression importante sur l'ordinateur ni le soumettre à toute forme d'impact fort, car cela pourrait endommager les composants de l'ordinateur ou causer un dysfonctionnement.

Ne jamais couvrir ou bloquer les sorties d'air, y compris celles qui sont situées à la base de l'ordinateur. Ne jamais couvrir votre ordinateur ou l'adaptateur CA avec un quelconque objet.

Afin de garder l'ordinateur en état de marche optimal, protéger la zone de travail de la lumière directe du soleil.

NE PAS exposer à des liquides, de la pluie ou de l'humidité. NE PAS utiliser le modem pendant des orages. **4**

Ne pas utiliser cet appareil près de champs magnétiques, car les interférences magnétiques pourraient affecter les performances de l'appareil.

# 1.3 Conventions Utilisées Dans ce Manuel

**MISE EN GARDE :**

Ce message contient des informations importantes qui doivent être respectées pour une utilisation sûre.

**REMARQUE:** Ce message contient des informations pour les situations spéciales.

# **CHAPITRE 2** *Découvrir les Bases*

# 2.1 Spécifications du Produit

Ce manuel de l'utilisateur fournit au client des informations techniques ainsi que des instructions et des illustrations sur la manière d'utiliser ce notebook. Veuillez lire attentivement ce manuel avant d'utiliser ce notebook.

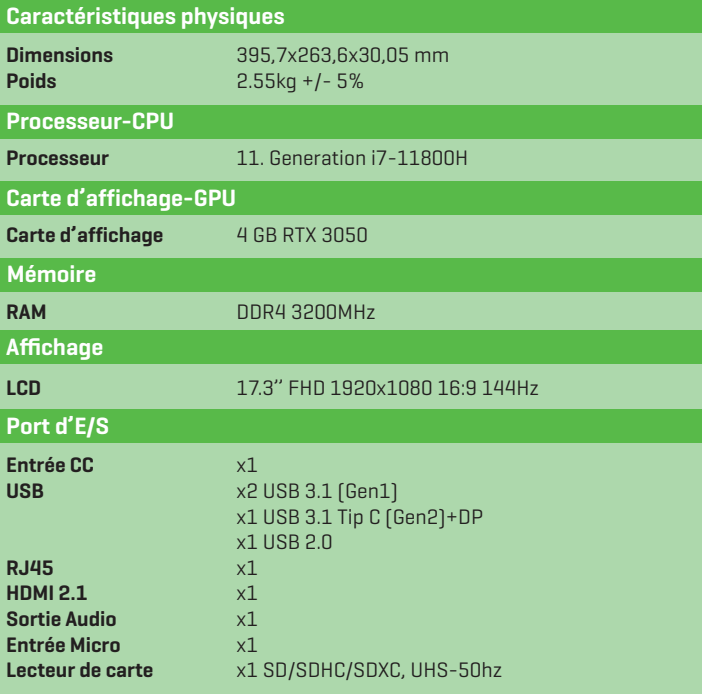

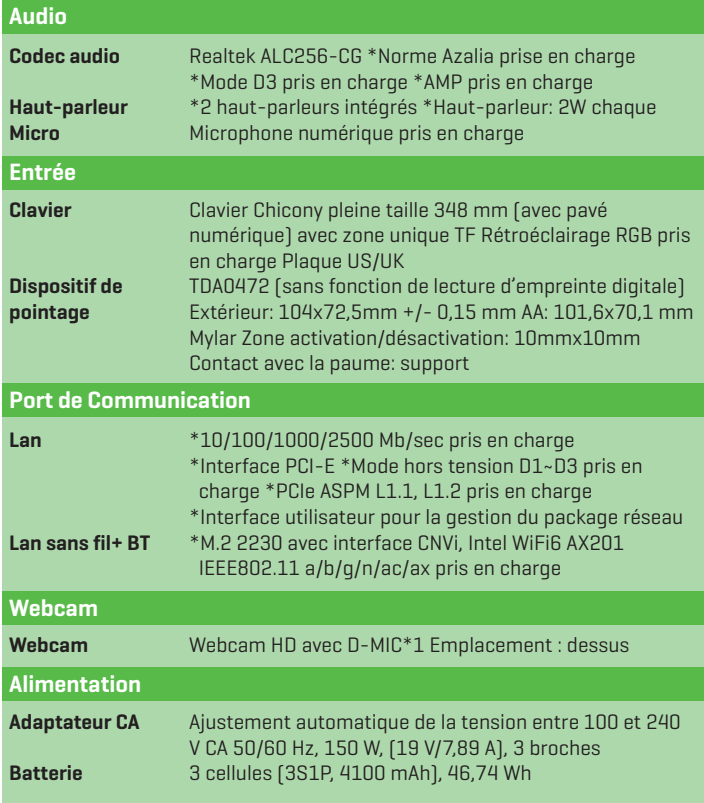

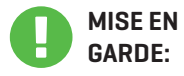

LE MODÈLE EST CONÇU POUR ÊTRE UTILISÉ AVEC L'ENTRÉE CC: 150 Watts (19V/7,89A)

# FR 2.2 Préparation de Votre Ordinateur **A** Branchez la prise de sortie CC de l'adaptateur CA dans la prise d'entrée CC. -9111111 **B** Le panneau de l'écran peut être ouvert sur une grande plage d'angle pour une vision optimale.

Appuyez sur le bouton d'alimentation pour démarrer votre notebook.

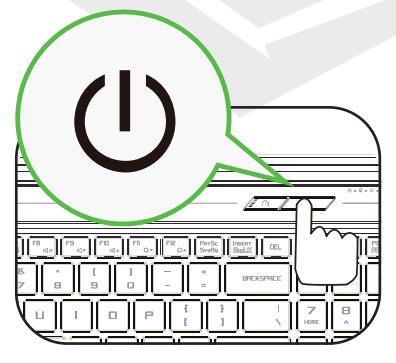

# 2.3 Vue d'ensemble du Produit

Familiarisez-vous avec chaque composant avant d'utiliser l'ordinateur.

# Vue du Dessus Ouvert

La couleur du produit, la couleur des LED, le port d'E/S, l'emplacement des voyants **REMARQUE** et les spécifications dépendent du produit réellement expédié.

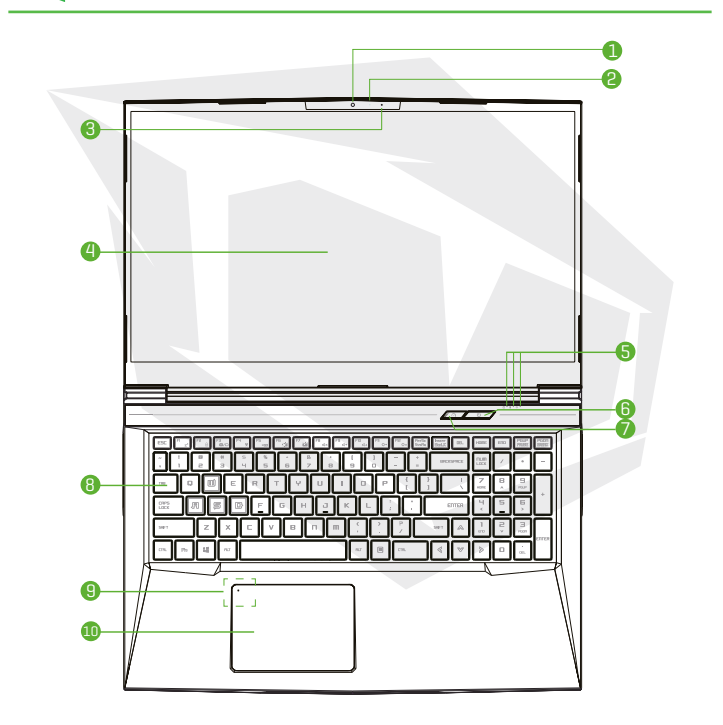

**MISE EN** Quand vous n'utilisez pas l'ordinateur, gardez l'écran LCD fermé pour le protéger de la poussière. **GARDE:** 

# FR

#### **1 Caméra**

Un appareil qui vous permet d'enregistrer une vidéo ou de prendre des photos avec votre ordinateur.

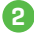

### **2 LED d'état de la caméra**

La LED d'état de la caméra affiche l'état de la caméra.

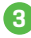

#### **3 Microphone**

Microphones intégrés. IR CCD MIC\*2 (en option)

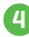

#### **4 Écran LCD**

Affichage de votre notebook.

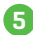

# **5 Écran LCD**

Voyant LED d'état du verrouillage majuscule **Par défaut:** allumé (blanc) Voyant de chargement et de batterie **Chargement (allumé):** blanc **Chargement (éteint):** blanc **Batterie faible (< 6 %):** Blanc (cycle de 3 secondes) **Chargement terminé:** éteint **Éteint:** éteint Voyant d'alimentation **Allumé:** blanc **Interrompu:** blanc clignotant **Éteint:** éteint

# **6 Bouton d'alimentation**

Appuyez sur ce bouton pour allumer ou éteindre l'ordinateur.

# **Commutateur de mode Bureau / Jeu / Turbo 7**

**Mode Bureau:** LED éteinte **Mode Jeu:** LED allumée x1, orange **Mode Turbo:** LED allumées x2, orange **Valeur par défaut allumé:** LED éteinte

# **8 Clavier**

Le clavier est équipé de touches présentant une course confortable (La légende du clavier dépend des spécifications et de la région)

# **9 Pavé tactile / ClickPad**

Dispositif de pointage tactile avec des fonctions identiques à celles de la souris.

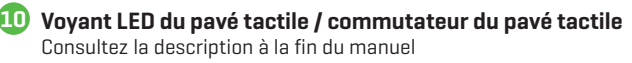

# Vue du Côté Droit

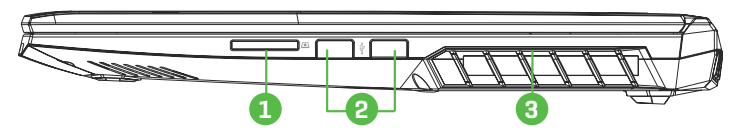

## **1 Lecteur de carte**

Insérez une carte mémoire.

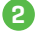

#### **2 Port USB**

Branchez un annareil USB (lecteur Zip USB, clavier ou souris) dans cette prise.

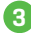

### **3 Aérations**

Les aérations thermiques sont conçues pour refroidir les composants internes et éviter leur surchauffe.

#### Vue du Côté Gauche

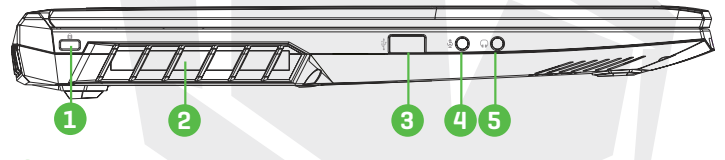

#### **1 Encoche de sécurité Kensington®**

Pour sécuriser à l'aide des produits pour encoche de sécurité Kensington®.

**2 Aérations**

Les aérations thermiques sont conçues pour refroidir les composants internes et éviter leur surchauffe.

#### **3 Port USB**

Branchez un appareil USB (lecteur Zip USB, clavier ou souris) dans cette prise.

# **4 Prise d'entrée micro**

Branchez des haut-parleurs amplifiés, un casque ou un microphone dans cette prise.

### **5 Prise de sortie audio**

Branchez des haut-parleurs amplifiés, un casque ou un microphone dans cette prise.

# FR

#### Vue du Dessous

REMARQUE

Les aérations thermiques du produit dépendent du produit réellement expédié.

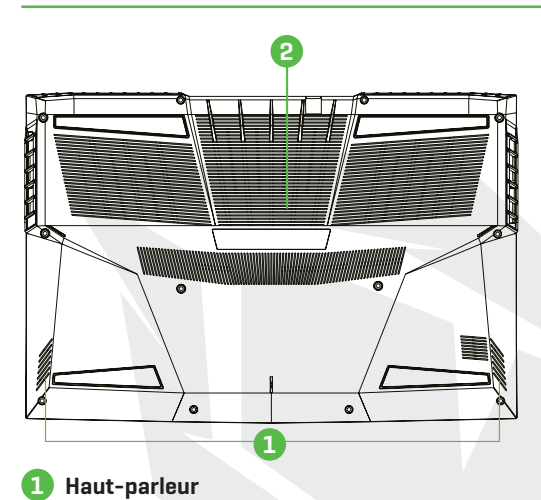

#### **Haut-parleur**

#### **Aérations 2**

Les aérations thermiques sont conçues pour refroidir les composants internes et éviter leur surchauffe.

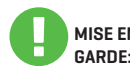

Afin de réduire les risques de blessures liées à la chaleur ou de surchauffe **MISE EN** de l'ordinateur, ne placez pas l'ordinateur directement sur vos genoux et GARDE: n'obstruez pas les aérations de l'ordinateur. Utilisez l'ordinateur sur une surface dure et plate. Ne bloquez pas le flux d'air avec d'autres surfaces dures, comme une imprimante attenante, ou souple, comme un coussin, un tapis ou des vêtements. De même, ne laissez pas l'adaptateur CA entrer en contact avec la peau ou une surface souple, comme un coussin, un tapis ou des vêtements, pendant son fonctionnement.

# Vue de l'avant

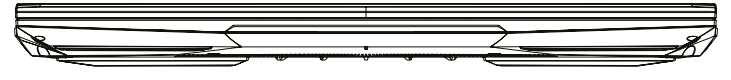

# Vue Interne

REMARQUE

Les spécifications dépendent du produit réellement expédié.

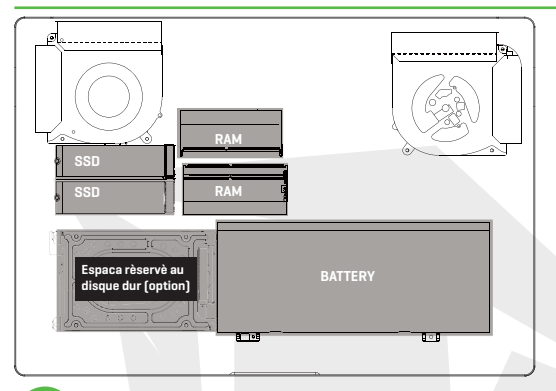

En cas de besoin de mise à niveau Contactez l'assistance technique et le service après-vente.

#### Vue de l'arrière

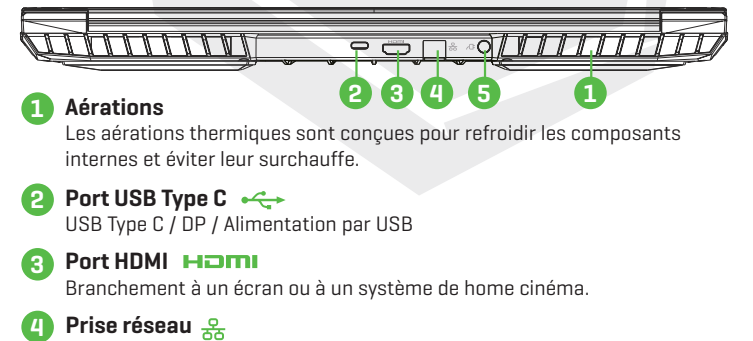

Cette prise vous permet de vous brancher à un LAN.

# **5 Connecteur d'alimentation**

Branchez l'adaptateur CA dans ce connecteur.

# FR

# **BÖLÜM 3 CHAPITRE 3** *Démarrage*

# 3.1 Adaptateur CA

Notez qu'il est fortement recommandé de brancher l'adaptateur CA et d'utiliser l'énergie du CA pendant la première utilisation de ce notebook. Quand l'adaptateur CA est branché, la batterie est chargée immédiatement. Branchez l'adaptateur CA quand vous avez besoin de charger la batterie ou quand vous voulez travailler à partir de l'énergie CA. C'est également le moyen de démarrer au plus vite, car le pack de batteries devra être chargé avant de pouvoir travailler à partir de l'énergie de la batterie.

Notez que l'adaptateur CA inclus dans l'emballage est approuvé pour votre notebook. L'utilisation d'un autre modèle d'adaptateur peut endommager le notebook ou les appareils reliés.

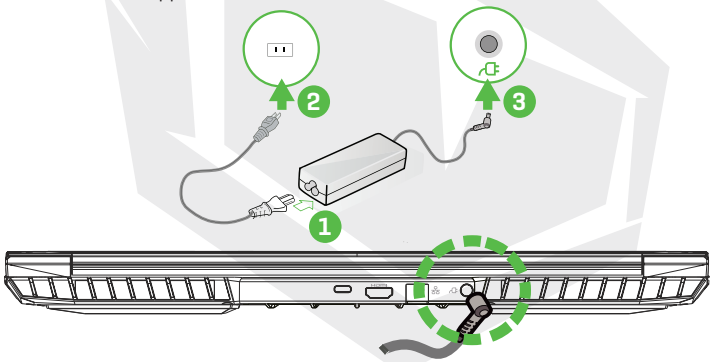

L'utilisation de rallonges de qualité inférieure peut entraîner des dommages à votre notebook. Votre notebook est fourni avec son propre adaptateur CA agréé. L'utilisation d'un adaptateur CA différent ou d'une rallonge qui n'est pas autorisée annulera la protection de la garantie s'il s'avère que les dommages au matériel sont liés audit adaptateur ou à ladite rallonge. **MISE EN GARDE:**

#### **REMARQUE**

L'adaptateur d'alimentation peut chauffer pendant son utilisation. Assurez-vous que l'adaptateur CA n'est couvert par aucun matériau et gardez-le éloigné des parties découvertes de votre corps. L'apparence de l'adaptateur CA peut varier selon votre région.

# 3.2 Connaître le Clavier

Le chapitre suivant définit les raccourcis colorés sur le clavier. Les commandes colorées sont uniquement accessibles en appuyant et en gardant enfoncée la touche fonction tout en appuyant sur une touche disposant d'une commande colorée.

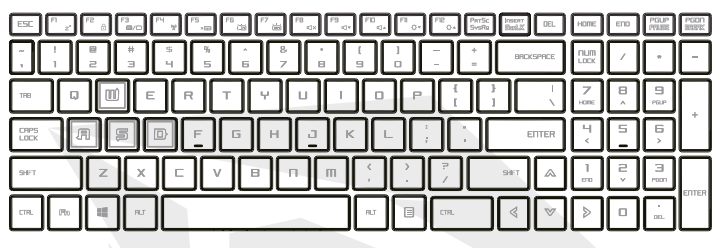

REMARQUE Le nombre de touches disponibles sur votre clavier dépend du pays ou de la région pour lequel votre clavier a été conçu et fabriqué.

# 3.2.1 Pour les Utilisateurs du Clavier

Afin d'activer ces fonctions, appuyez sur le raccourci associé à la fonction souhaitée de la manière suivante :

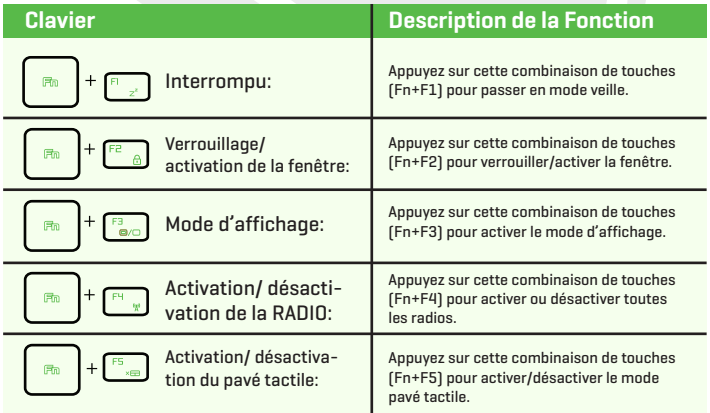

# FR

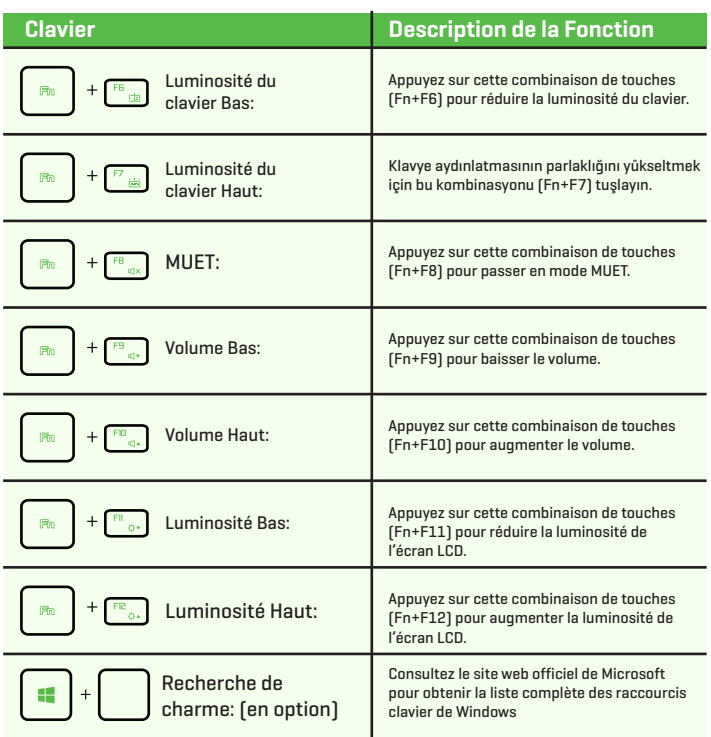

https://support.microsoft.com/fr-FR/

# 3.3 Utilisation du Pavé Tactile/ClickPad

Le pavé tactile / ClickPad est un panneau électronique rectangulaire situé juste en dessous de votre clavier. Cliquez deux fois sur le coin gauche pour activer ou désactiver (voyant) la fonctionnalité de pavé tactile. Vous pouvez utiliser le panneau sensible à l'électricité statique du pavé tactile / ClickPad et le faire glisser pour déplacer le curseur. Vous pouvez utiliser les boutons en dessous du pavé tactile comme boutons gauche et droit de la souris.

Appuyez sur les boutons gauche **d** et droit **e** situés sur le bord du pavé tactile / ClickPad pour réaliser des sélections et lancer des fonctions. Ces deux boutons sont similaires aux boutons gauche et droit d'une souris. Appuyer sur le pavé tactile / ClickPad produit des résultats similaires.

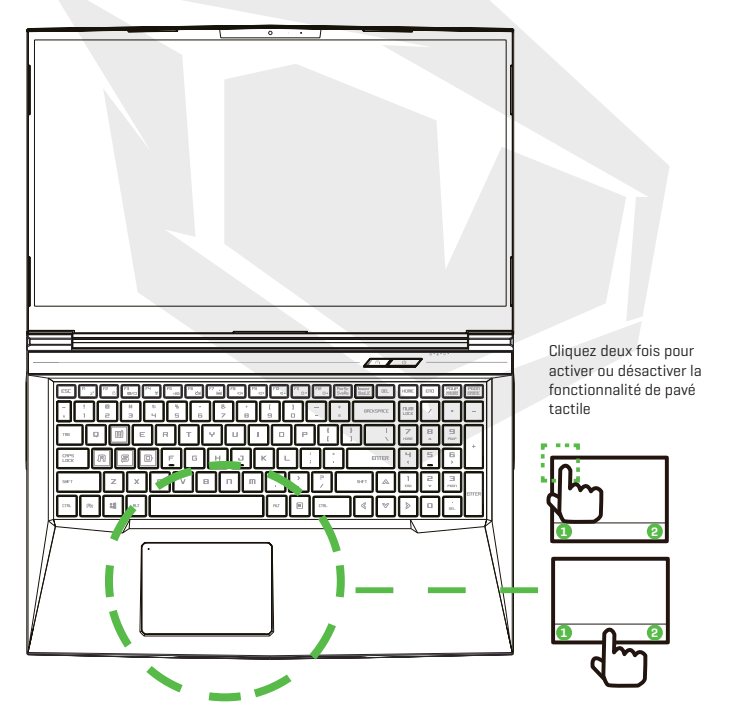

# **CHAPITRE 4** *Configuration du BIOS*

FR

# 4.1 À propos de la Configuration du BIOS 4.1.1 Quand Utiliser la Configuration du BIOS?

#### **Vous pouvez avoir besoin d'exécuter la configuration du BIOS quand:**

- **•** Un message d'erreur apparaît à l'écran pendant le démarrage du système pour vous demander de lancer la configuration.
- **•** Vous voulez modifier les paramètres par défaut pour des fonctions personnalisées.
- **•** Vous voulez recharger les paramètres par défaut du BIOS.

# 4.1.2 Comment Exécuter la Configuration du BIOS?

Pour exécuter l'utilitaire de configuration du BIOS, démarrez le notebook et appuyez sur la touche [Del] (Suppr.) pendant la procédure POST.

Si le message disparaît avant votre réponse et si vous voulez toujours entrer dans la configuration, redémarrez le système en l'éteignant et en l'allumant, ou appuyez simultanément sur les touches [Ctrl]+[Alt]+[Del] (Suppr.) pour redémarrer. Notez que les captures d'écran et les options de préférences de ce chapitre sont données uniquement à titre de référence. Les écrans de paramètres réels et les options sur votre notebook peuvent être différents en raison des mises à jour du BIOS. La fonction de configuration peut uniquement être appelée en appuyant sur les touches [Suppr] ou [F2] pendant le POST. Cette fonction fournit une approche pour modifier certains paramètres et certaines configurations selon les préférences de l'utilisateur ; les valeurs modifiées sont ensuite enregistrées dans la NVRAM et prendront effet au redémarrage du système. La configuration utilise une interface de menu qui permet à l'utilisateur de configurer son système. Les fonctions sont résumées ci-dessous.

Appuyez sur la touche [F7] pour accéder au menu de démarrage.

# **REMARQUE**

Les pilotes, le BIOS et les utilitaires fournis dans le DVD peuvent varier en fonction des modèles et peuvent être modifiés sans préavis.

# 4.2 Menu de Configuration du BIOS

Une fois que vous entrez dans l'utilitaire de configuration du BIOS, le menu principal apparaît à l'écran. Sélectionnez les onglets pour entrer dans d'autres menus.

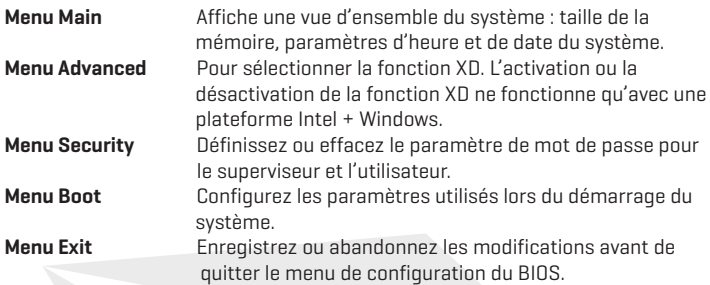

# 4.2.1 Menu Principal

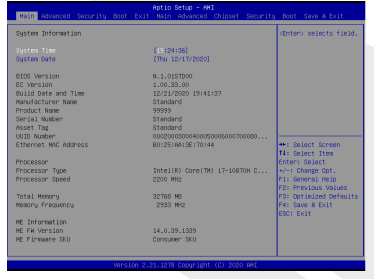

#### **• System Time**

Cet élément vous permet de régler l'heure du système. Une petite batterie interne (CMOS) est prévue pour maintenir l'horloge du système. Elle est conçue pour maintenir l'heure même quand le PC est éteint ou en mode veille. Le format de l'heure est [heure:minute:seconde]. Utilisez [+] ou [-] pour configurer l'heure du système.

#### **• System Date**

Cet élément vous permet de régler la date du système. Le format de la date est [jour:mois: date:année]. Utilisez [ENTER] (ENTRÉE), [TAB] ou [SHIFT-TAB] pour sélectionner un champ.

- **Day** Jour de la semaine, de Sun (dimanche) à Sat (samedi), déterminé par le BIOS (lecture seule).<br>Month Le mois de 01 fiany
- Le mois de 01 (janvier) à 12 (décembre).
- **Date** La date de 01 à 31.
- **Year** L'année qui peut être ajustée par les utilisateurs.

#### **• Total Memory**

Vous permet de voir la quantité totale de mémoire.
# 4.2.2 Menu Advanced (Avancé)

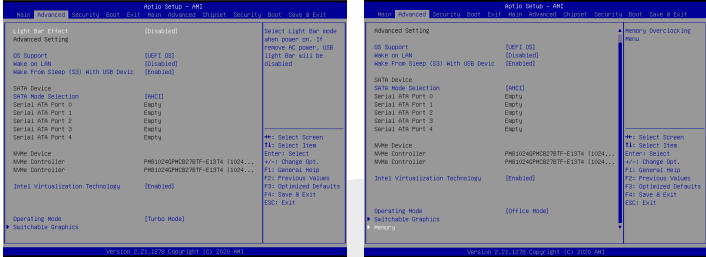

OS Support (prise en charge du système d'exploitation) [UFEI OS] Si vous choisissez le système d'exploitation UEFI, il prendra en charge les systèmes d'exploitation compatibles avec le mode UEFI

- NVME Device (dispositif NVME) Les informations sur le SSD AHCI NVME seront affichées
- Intel Virtualization Technology (technologie de virtualisation Intel) Lorsqu'elle est activée, VMM profitera des fonctions matérielles supplémentaires fournies par la technologie Vanderpool
- Operating mode (mode de fonctionnement) (en option) Activer le mode Turbo / Jeu / Bureau
- Pour plus de détails sur le centre de contrôle, consultez les instructions suivantes

## 4.2.3 Menu Security (Sécurité)

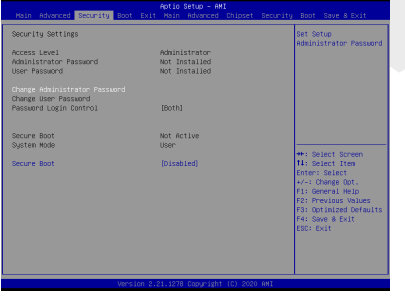

FR

**•** Thunderbolt Security Level (niveau de sécurité Thunderbolt) [User Authorization (autorisation utilisateur) / Secure Connect (connexion sécurisée) / Display Port only (Display Port uniquement) / USB Docking Only (station d'accueil USB uniquement) / Unknow Status (état inconnu)]

#### **• Change Administrator Password Lorsque cet élément est sélectionné, un message doit apparaître à l'écran comme suit:**

#### **Enter New Password**

- Saisissez un mot de passe de 20 chiffres maximum et appuyez sur (Entrée).
- Le mot de passe saisi maintenant remplacera dans la mémoire CMOS tout mot de passe préalablement enregistré. Vous pouvez aussi appuyer sur [ESC] (Échap) pour abandonner la configuration du nouveau mot de passe. Il est extrêmement important de conserver un enregistrement du mot de passe du BIOS qui a été défini car, pour la sécurité de votre PC, il ne peut pas être réinitialisé, même en retirant la batterie CMOS.
- Sélectionnez Change User Password (modifier le mot de passe utilisateur) pour définir ou effacer un paramètre de mot de passe de la même manière que le choix Change Administrator Password (modifier le mot de passe administrateur) ci-dessus.
- Notez que le champ Administrator Password (mot de passe administrateur) permet aux utilisateurs d'entrer et de modifier les paramètres de l'utilitaire de configuration du BIOS, tandis que le champ User Password (mot de passe utilisateur) permet aux utilisateurs d'entrer dans l'utilitaire de configuration du BIOS sans avoir l'autorisation d'effectuer de modification.
- Le choix Password Check (contrôle du mot de passe) est utilisé pour spécifier le type de protection par mot de passe BIOS qui a été mis en œuvre.
- Pour effacer un mot de passe administrateur ou utilisateur qui a été défini, appuyez simplement sur [Enter] (Entrée) dans le champ Change Administrator Password (modifier le mot de passe administrateur) / Change User Password (modifier le mot de passe utilisateur) quand vous êtes invité à saisir le mot de passe. Un message pop-up s'affichera pour confirmer que le mot de passe a été désactivé. Une fois que le mot de passe a été désactivé, le système redémarre et l'utilisateur peut entrer dans la configuration sans saisir de mot de passe.

#### **• Key Management (gestion des clés):**

 Permet à un utilisateur expert de modifier les variables de la politique de Secure Boot sans authentification complète.

## 4.2.4 Menu Boot (Démarrage)

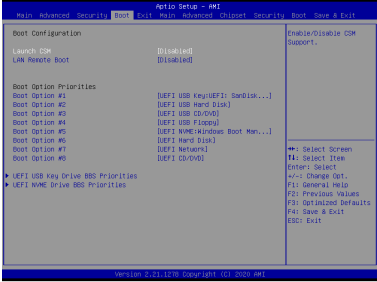

- **• Boot Configuration (configuration du démarrage)** Configurez les paramètres utilisés lors du démarrage du système.
- **• LAN Remote Boot [Disabled] (démarrage à distance depuis le réseau [désactivé]) :** Démarrage depuis le LAN ou non.

**• Définir la priorité lors du démarrage (1er/2e/3e/…….démarrage)** Spécifie la séquence de démarrage à partir des dispositifs disponibles. Un dispositif est placé entre parenthèses s'il a été désactivé dans le menu du type correspondant.

**• Hard Disk Drive (disque dur) / USB HardDisk Drive (disque dur USB)** Spécifie la séquence de priorité des dispositifs lors du démarrage.

# 4.2.5 Menu Exit (Quitter)

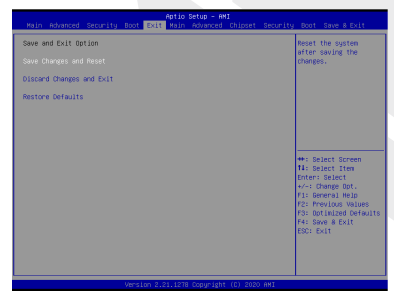

#### **• Save Changes and Reset**  Quitte la configuration du système après avoir enregistré les modifications. La touche F4 peut être utilisée pour cette opération.

#### **• Discard Changes and Exit**

 Quitte la configuration du système sans enregistrer les modifications. La touche Echap peut être utilisée pour cette opération.

#### **• Restore Defaults**

 Restaure/charge les valeurs par défaut pour toutes les options de la configuration. La touche F3 peut être utilisée pour cette opération.

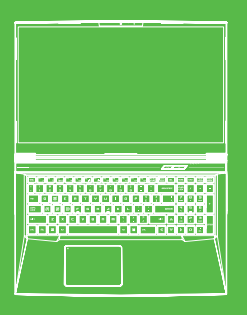

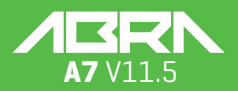

Utente

## **SOMMARIO**

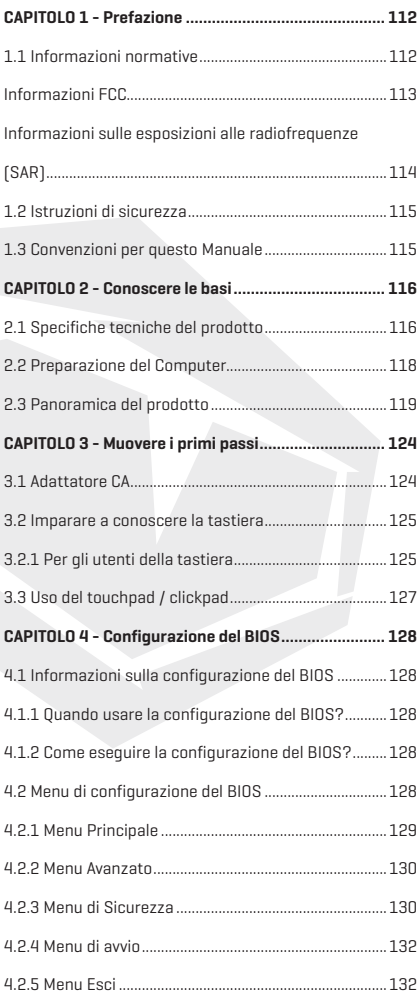

# Informativa

Le informazioni contenute nel presente Manuale d'uso sono protette dalle leggi sul copyright. Tutte le parti di questo manuale, compresi i prodotti e il software descritti al suo interno, non possono essere riprodotte, trasmesse, trascritte, archiviate in un sistema di recupero, né tradotte in qualsiasi lingua.

IL PRODUTTORE O IL RIVENDITORE NON SONO RESPONSABILI DI EVENTUALI ER-RORI OD OMISSIONI CONTENUTI IN QUESTO MANUALE E NON SONO RESPONSABI-LI PER QUALSIASI DANNO CONSEGUENTE, CHE PUÒ DERIVARE DALLE PRESTAZIO-NI O DALL'USO DEL PRESENTE MANUALE.

Le illustrazioni contenute in questo manuale d'uso sono unicamente a scopo di riferimento. Le effettive specifiche del prodotto potrebbero variare a seconda dei territori.

Le informazioni contenute nel presente manuale d'uso sono soggette a modifiche senza preavviso.

## **CAPITOLO 1** *Prefazione*

# 1.1 Informazioni Normative

#### **• Conformità CE**

 Questo dispositivo è classificato come strumentazione informatica tecnica (ITE - Technical Information Equipment) in classe B ed è destinato all'uso in soggiorno e in ufficio. Il marchio CE approva la conformità alle linee guida dell'UE:

- Direttiva EMC 2014/30/UE,
- Direttiva bassa tensione 2014/35/UE (corrisponde ad A2: 2013),
- Direttiva RF 2014/53/UE

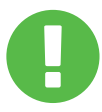

#### **Informativa sulla batteria ricaricabile**

- **Non**
- **1.** Gettare nel fuoco o all'interno di un forno caldo, oppure schiacciare meccanicamente o tagliare una BATTERIA
- **2.** Gettare o immergere in acqua
- **3.** Riscaldare a più di 60°C
- **4.** Riparare o smontare
- **5.** Lasciare in un ambiente con pressione d'aria estremamente bassa
- **6.** Lasciare in un ambiente ad altissima temperatura Un cavo di alimentazione è collegato a una presa di corrente con collegamento a terra.

L'unità può essere utilizzata a una temperatura ambiente massima di 35°C (95°F). Non sottoporre il dispositivo a temperature inferiori a 5°C (41°F) o superiori a 40°C (104°F).

**ATTENZIONE:** SE LA BATTERIA VIENE SOSTITUITA CON UNA DI UN TIPO NON CORRETTO, SUSSISTE IL RISCHIO DI ESPLOSIONE. SMALTIRE LE BATTERIE USATE IN CONFORMITÀ CON LE ISTRUZIONI.

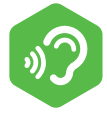

PREVENZIONE DELLA PERDITA DELL'UDITO

**ATTENZIONE:** Ascoltare musica a un volume elevato e per lunghi periodi può danneggiare l'udito. Al fine di ridurre il rischio di causare danni all'udito, si dovrebbe abbassare il volume fino a un livello sicuro e confortevole, e successivamente ridurre la quantità di tempo di ascolto a livelli di volume elevati. Le cuffie devono essere conformi ai requisiti della norma EN 50332-2.

# Informazioni FCC

DICHIARAZIONE DI INTERFERENZA DELLA COMMISSIONE FEDERALE DELLE COMU-NICAZIONI

Questa strumentazione è stata testata e trovata conforme ai limiti per un dispositivo digitale di classe B, in conformità con quanto previsto dalla Sezione 15 delle norme FCC. Questi limiti sono progettati per fornire una protezione ragionevole dalle interferenze dannose in un'installazione di carattere residenziale. La presente strumentazione genera, utilizza e può irradiare energia in radiofrequenza. Inoltre, se non viene installata e utilizzata in conformità con le istruzioni, può causare interferenze dannose alle comunicazioni radio. Non vi è tuttavia nessuna garanzia in merito al fatto che non si verifichino interferenze in un impianto specifico. Qualora il presente dispositivo causi interferenze dannose per la ricezione radiotelevisiva, interferenze che possono essere individuate accendendo e spegnendo il dispositivo, l'utente è invitato a cercare di correggere l'interferenza adottando una o più delle seguenti misure:

- Ri-orientare o ri-posizionare l'antenna ricevente.
- Aumentare la distanza a cui si trovano l'attrezzatura e il ricevitore.
- Collegare l'apparecchio a una presa di un circuito diverso rispetto a quello a cui è collegato il ricevitore.
- Rivolgersi al rivenditore o a un tecnico radiotelevisivo esperto per ricevere assistenza in merito.

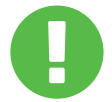

Qualsiasi variazione o modifica non espressamente approvate dal garante del presente dispositivo potrebbero annullare l'autorità dell'utente ad utilizzare l'attrezzatura. **ATTENZIONE:**

## Informazioni Sulle Esposizioni Alle Radiofrequenze (SAR)

Il presente dispositivo soddisfa i requisiti governativi in materia di esposizione alle onde radio. Il presente dispositivo è stato progettato e realizzato per non superare i limiti di emissione per l'esposizione all'energia di radiofrequenza (RF) definiti dalla Commissione Federale delle Comunicazioni del governo statunitense.

Lo standard di esposizione si serve di un'unità di misura conosciuta come il Tasso di Assorbimento Specifico, oppure SAR. Il limite SAR fissato dalla FCC è di 1,6 W/kg. I test per il SAR vengono condotti servendosi di posizioni operative standard accettate dalla FCC con l'EUT che trasmette al livello di potenza specificato in diversi canali.

La FCC ha concesso un'autorizzazione per questo dispositivo con tutti i livelli SAR valutati "conformi alle linee guida dell'esposizione RF della FCC". Le informazioni SAR su questo dispositivo sono in archivio presso la FCC e possono essere trovate nella sezione Display Grant di www. fcc.gov/eot/ea/fccid dopo una ricerca su FCC ID: 2AKHFAX201NG.

Questo dispositivo è conforme alla Sezione 15 delle norme FCC. Il funzionamento è soggetto alle due condizioni di seguito indicate: (1) Il presente dispositivo non può causare interferenze dannose e (2) il presente dispositivo deve accettare qualsiasi interferenza ricevuta, comprese quelle che potrebbero causare un funzionamento indesiderato.

> Qualsiasi variazione o modifica non espressamente **ATTENZIONE:** approvate dal garante del presente dispositivo potrebbero annullare l'autorità dell'utente ad utilizzare l'attrezzatura.

## 1.2 Istruzioni di Sicurezza

**1**

**2**

**3**

TITTITTI

Non applicare una forte pressione al computer o sottoporlo a qualsiasi forma di forte impatto, dato che ciò potrebbe danneggiare le componenti del computer o causarne il malfunzionamento.

Non coprire o bloccare mai le prese d'aria, comprese quelle ubicate alla base del computer. Non coprire mai il computer o l'adattatore CA con alcun oggetto.

Al fine di mantenere il computer in condizioni di funzionamento ottimali, proteggere la propria area di lavoro dalla luce solare diretta.

NON esporre il computer o usarlo nelle immediate vicinanze di liquidi, pioggia o umidità. NON usare il modem durante i temporali. **4**

Non utilizzare o esporre il dispositivo in prossimità di campi magnetici, dato che l'interferenza magnetica può influire sulle prestazioni del dispositivo stesso.

## 1.3 Convenzioni per Questo Manuale

**5**

**ATTENZIONE:**

Il presente messaggio contiene informazioni importanti che devono essere rispettate per garantire un funzionamento sicuro.

**NOTA:** Il presente messaggio contiene informazioni per situazioni speciali.

IT

# **CAPITOLO 2** *Conoscere le Basi*

# 2.1 Specifiche Tecniche del Prodotto

Questo manuale dell'utente fornisce informazioni tecniche di istruzioni e illustrazioni su come far funzionare questo notebook per il cliente. Leggere attentamente il presente manuale prima di servirsi del notebook.

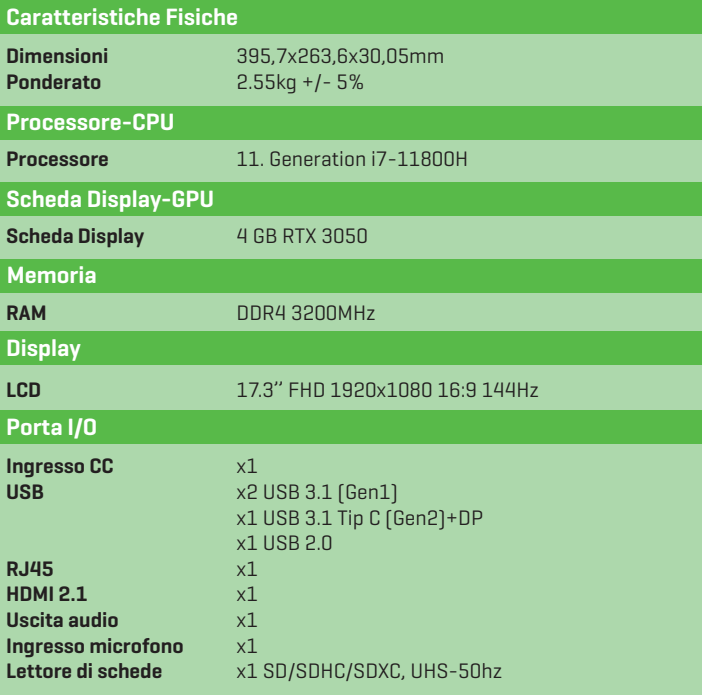

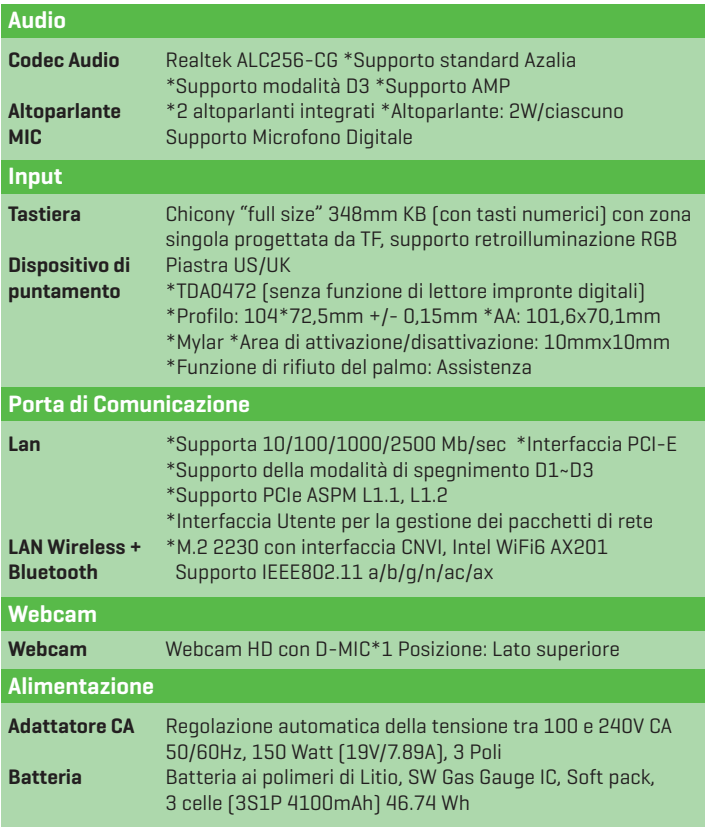

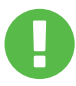

**ATTENZIONE:** IL PRESENTE MODELLO È STATO PROGETTATO PER ESSERE UTILIZZATO CON L'INGRESSO CC: 150 Watt (19V/7.89A)

# 2.2 Preparazione del Computer

**A** Collegare la spina di uscita CC dell'adattatore CA alla presa di INGRESSO CC.

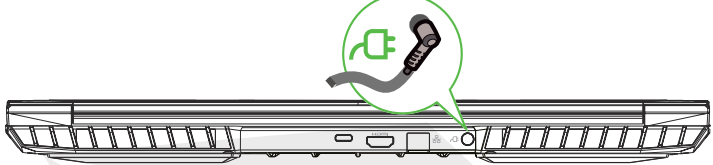

**B** Il pannello del display può essere aperto ad un'ampia gamma di angolazioni al fine di garantire una visione ottimale.

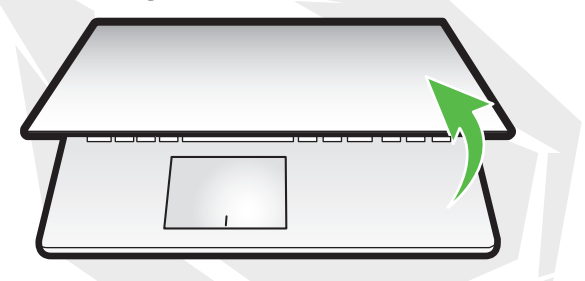

**C** Premere il pulsante di accensione per accendere il computer portatile.

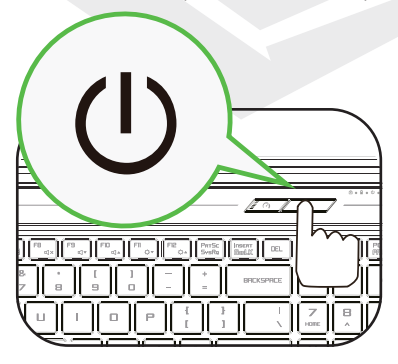

# 2.3 Panoramica del Prodotto

Acquisire familiarità con ogni componente prima di iniziare a utilizzare il computer.

## Vista Aperta Dall'alto

Il colore del prodotto/il colore del LED, la porta I/O, la posizione della spia e le specifiche tecniche dipenderanno dal prodotto effettivamente spedito. **NOTA**

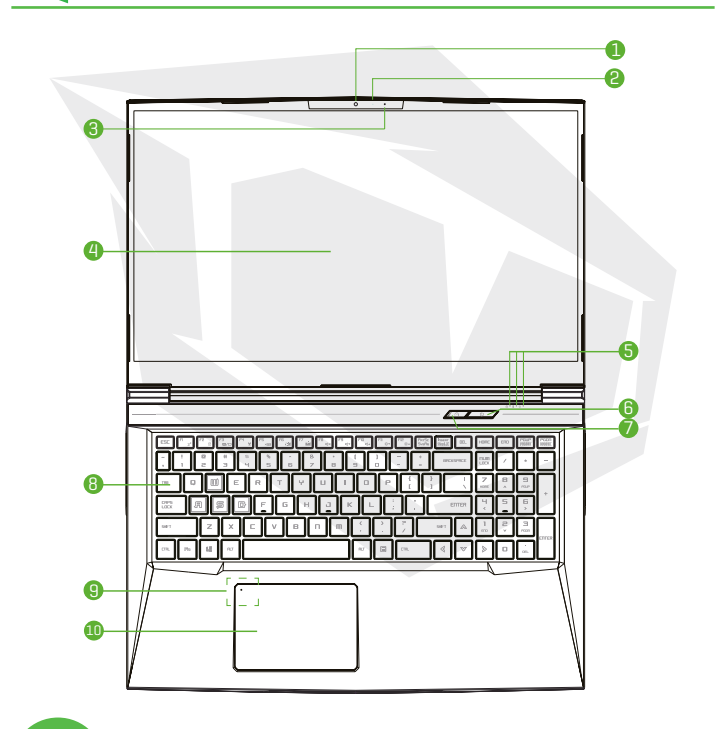

ATTENZIONE: Quando il computer non è in uso, tenere chiuso lo schermo LCD per proteggerlo dalla polvere.

119

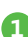

#### **1 Telecamera**

Un dispositivo che consente di registrare video o scattare fotografie servendosi del computer.

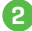

#### **2 LED di stato della telecamera**

Il LED di stato della telecamera mostra lo stato della telecamera.

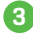

## **3 Microfono**

Microfoni integrati.

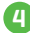

#### **4 Schermo LCD**

Display del proprio computer portatile.

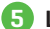

## **5 LED di stato Blocco Maiuscole**

**Predefinito:** ON (Bianco) Spia di ricarica e batteria **Caricamento (Accensione):** Bianco **Caricamento (Spegnimento):** Bianco **Batteria scarica (<6%):** Bianco (3 Sec/Ciclo) **Fine della ricarica:** SPENTO **Spegnimento:** SPENTO Spia di alimentazione **Accensione:** Bianco **Sospensione:** Bianco lampeggiante **Spegnimento:** SPENTO

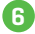

#### **6 Pulsante di accensione**

Premere questo pulsante per accendere o spegnere il computer.

- **Selettore modalità Turbo / Gioco / Ufficio 7 Modalità Ufficio:** LED SPENTO **Modalità gaming:** LED ACCESO x1, Arancione **Modalità Turbo:** LED ACCESO x2, Arancione **Valore predefinito all'accensione:** LED SPENTO
- 

#### **8 Tastiera**

La tastiera dispone di pulsanti con una corsa comoda (La legenda della tastiera dipende dalle specifiche tecniche / dalla regione)

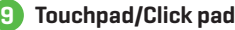

Dispositivo di puntamento sensibile al tatto che funziona come il mouse.

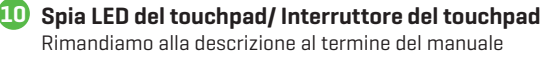

## Vista Laterale Destra

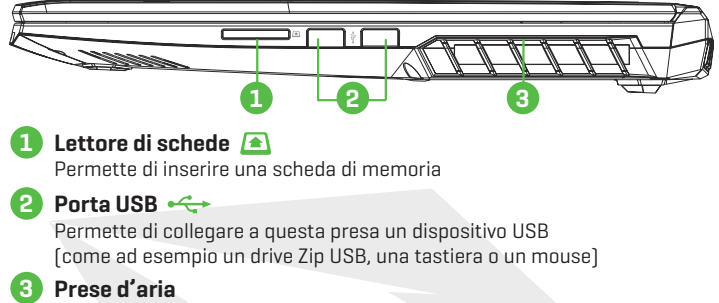

Le prese d'aria termiche sono state progettate per raffreddare la componentistica interna ed evitarne il surriscaldamento.

#### Vista Laterale Sinistra

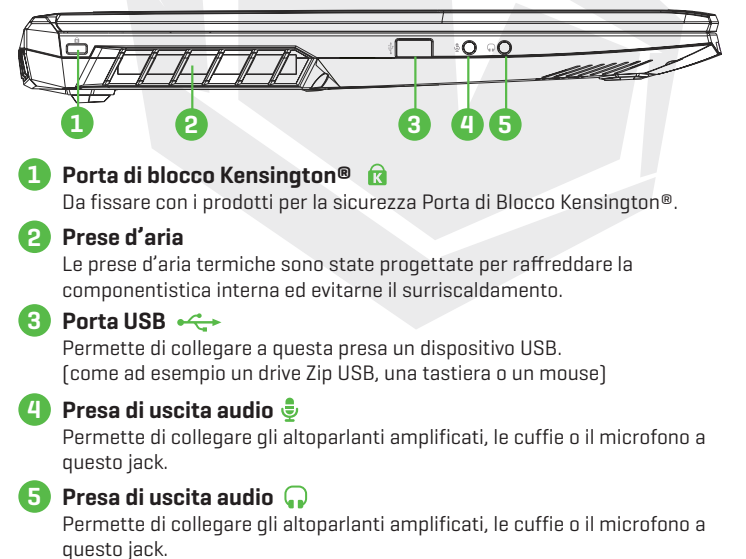

## Vista Laterale Inferiore

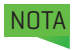

Le prese d'aria termiche del prodotto dipenderanno dal prodotto NOTA effettivamente spedito.

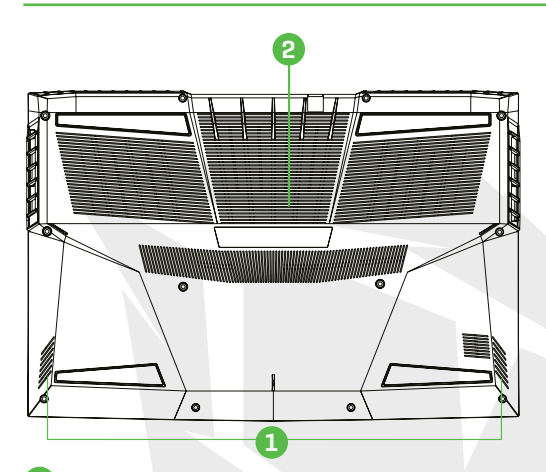

**Altoparlante**

**1**

#### **Prese d'aria 2**

Le prese d'aria termiche sono state progettate per raffreddare la componentistica interna ed evitarne il surriscaldamento.

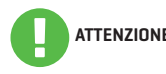

Al fine di ridurre la possibilità di lesioni legate al calore o di surriscaldamento del **ATTENZIONE:** computer, non posizionare il computer direttamente sulle ginocchia od ostruire le prese d'aria del computer. Usare il computer unicamente su una superficie rigida e in piano. Non permettere che un'altra superficie dura, come ad esempio una stampante opzionale adiacente o una superficie morbida, come ad esempio cuscini o tappeti o vestiti, ostruiscano il flusso d'aria. Inoltre, evitare che l'adattatore CA entri in contatto con la pelle o con una superficie morbida, come ad esempio cuscini o tappeti o vestiti, durante il funzionamento.

## Vista Laterale Anteriore

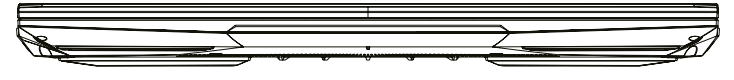

## Vista Dello Scomparto

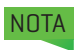

NOTA Le specifiche tecniche dipendono dal prodotto effettivamente spedito.

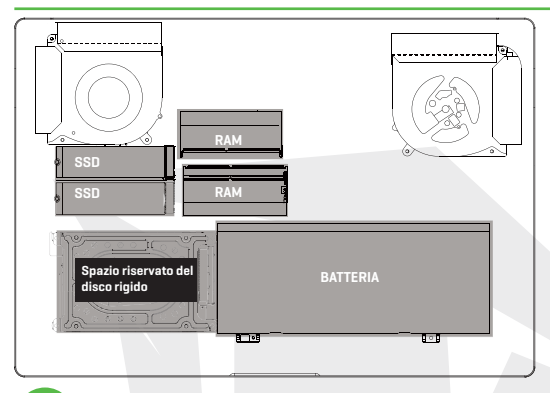

Qualora sia necessario eseguire un upgrade, contattare l'assistenza tecnica e il servizio post-vendita.

## Vista Laterale Posteriore

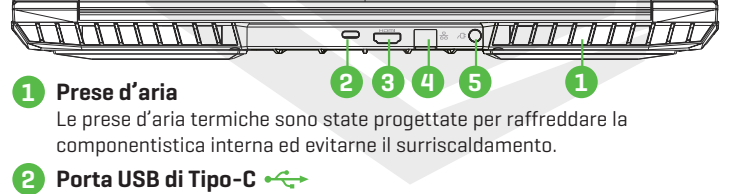

USB di Tipo-C / DP / USB Power Delivery

#### **3** Porta HDMI **H**omi

Collegata allo schermo, o all'impianto home theater.

#### **4 Presa di rete**

Questa presa permette di eseguire la connessione a una LAN.

## **5 Connettore di alimentazione**

Permette di collegare l'adattatore CA a questo connettore.

IT

## **BÖLÜM 3 CAPITOLO 3** *Muovere i Primi Passi*

# 3.1 Adattatore CA

Nota bene: consigliamo caldamente di collegare l'adattatore CA e di usare l'alimentazione CA quando questo notebook viene usato la prima volta. Quando l'adattatore CA è collegato, la batteria viene caricata immediatamente. Collegare l'adattatore CA quando serve caricare la batteria o quando si desidera usare il dispositivo collegati all'alimentazione CA. È anche il modo più veloce per iniziare a usare il dispositivo, perché il pacco batteria dovrà essere caricato prima di poter usare il computer servendosi della batteria.

L'adattatore CA fornito in dotazione all'interno della confezione è approvato per il proprio notebook; l'utilizzo di un altro modello di adattatore potrebbe danneggiare il notebook o altri dispositivi collegati ad esso.

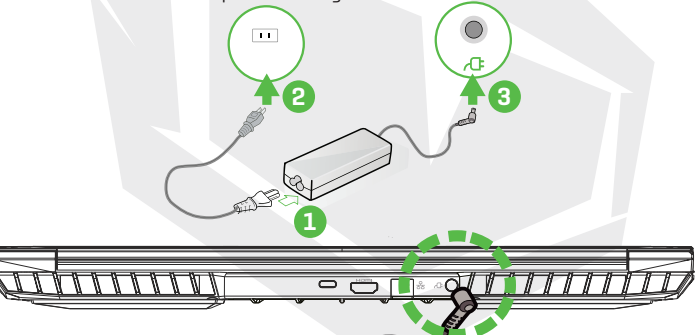

**ATTENZIONE:**

L'uso di prolunghe di qualità inferiore può causare danni al notebook. Il notebook viene fornito in dotazione con il relativo adattatore CA autorizzato. L'uso di un adattatore CA diverso o di un cavo di prolunga non autorizzato per l'uso invaliderà la protezione della garanzia qualora vengano riscontrati danni all'hardware in associazione a tale adattatore o cavo di prolunga.

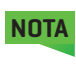

L'adattatore di alimentazione può surriscaldarsi durante l'uso. Verificare che l'adattatore CA non sia coperto da nessun materiale e tenerlo lontano dalle parti esposte del proprio corpo. L'aspetto dell'adattatore CA può variare a seconda della regione dell'utente.

# 3.2 Imparare a Conoscere la Tastiera

Quanto segue definisce i pulsanti di scelta rapida colorati della tastiera. I comandi colorati sono accessibili unicamente tenendo premuto il pulsante funzione mentre si preme un pulsante con un comando colorato.

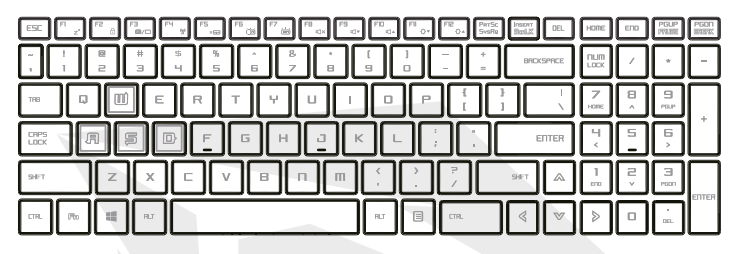

Il numero di pulsanti disponibili sulla propria tastiera dipende dal paese/ **NOTA** regione in cui la tastiera è stata progettata e costruita.

# 3.2.1 Per gli Utenti Della Tastiera

Per attivare queste funzioni, premere il pulsante di scelta rapida associato alla funzione desiderata attenendosi alle indicazioni fornite qui di seguito:

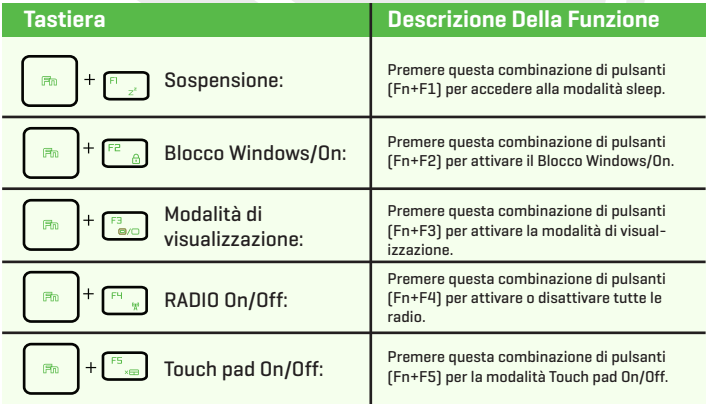

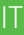

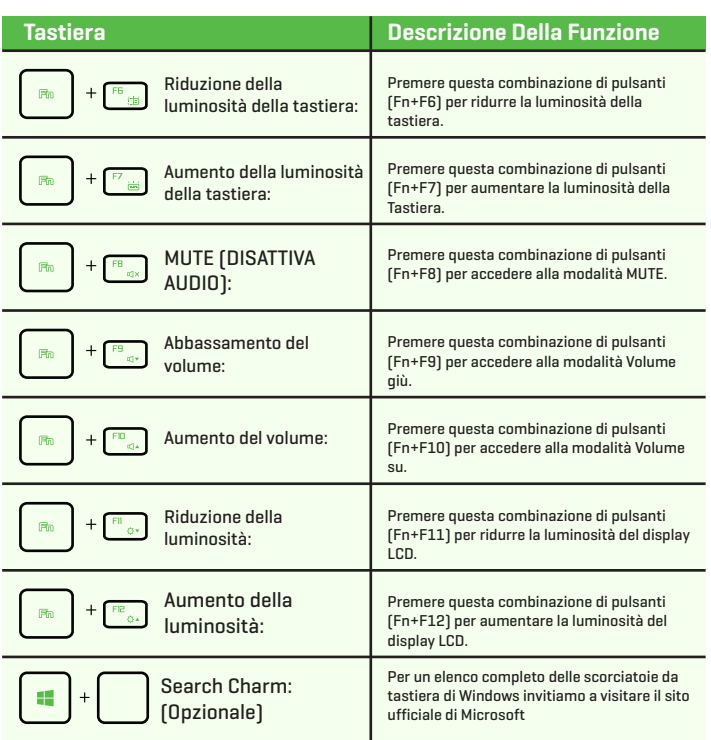

https://support.microsoft.com/it-IT/

## 3.3 Uso del Touchpad/Clickpad

Il touchpad / clickpad è un pannello elettronico rettangolare situato proprio sotto la tastiera. Cliccando due volte l'angolo di sinistra si apre o si chiude la funzionalità (spia) del touchpad. Sarà possibile utilizzare il pannello sensibile alla statica del touchpad / clickpad e farlo scorrere per spostare il cursore. Sarà inoltre possibile servirsi dei pulsanti sotto al touchpad come pulsanti sinistro e destro del mouse.

Premere i pulsanti sinistro **d** e destro **e** situati sul bordo del touchpad / clickpad per effettuare selezioni ed eseguire funzioni. Questi due pulsanti sono simili ai pulsanti sinistro e destro di un mouse. Toccando il touchpad / clickpad si ottengono risultati simili.

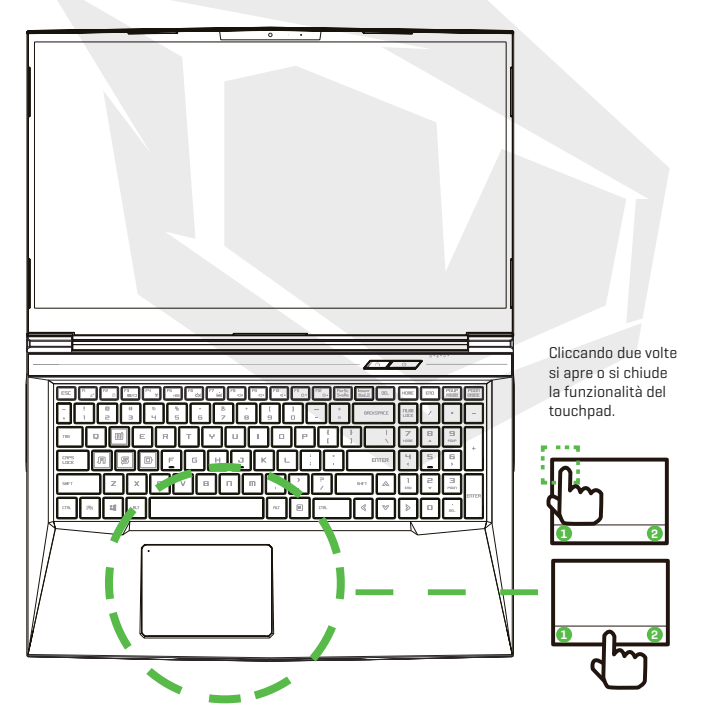

# **CAPITOLO 4** *Configurazione del BIOS*

## 4.1 Informazioni Sulla Configurazione del BIOS 4.1.1 Quando Usare la Configurazione del BIOS?

#### **Potrebbe essere necessario eseguire la configurazione del BIOS nei seguenti casi:**

- **•** Quando compare un messaggio di errore sullo schermo durante l'avvio del sistema e viene richiesto di eseguire la CONFIGURAZIONE.
- **•** Quando si desidera modificare le impostazioni predefinite per le funzioni personalizzate.
- **•** Quando si desidera ricaricare le impostazioni predefinite del BIOS.

# 4.1.2 Come Eseguire la Configurazione del BIOS?

Per eseguire l'Utility di Configurazione del BIOS, accendere il notebook e premere il pulsante [Del] durante la procedura POST.

Qualora il messaggio scompaia prima che venga fornita una risposta e si desideri ancora entrare nella Configurazione, riavviare il sistema spegnendolo e riaccendendolo, oppure premendo simultaneamente i pulsanti [Ctrl]+[Alt]+[Del] per eseguire il riavvio.

Le schermate e le opzioni di configurazione presentate in questo capitolo sono unicamente a scopo di riferimento per l'utente. Le schermate e le opzioni di impostazione effettive sul notebook potrebbero essere diverse a causa dell'aggiornamento del BIOS.

La funzione di configurazione può essere invocata esclusivamente premendo il pulsante [Del] o [F2] durante il POST. In questo modo sarà possibile modificare alcune impostazioni e configurazioni in linea con le proprie preferenze, e i valori modificati verranno salvati nella NVRAM e avranno effetto dopo il riavvio del sistema. Il processo di configurazione si serve di un'interfaccia a menu per permettere all'utente di configurare il proprio sistema e le caratteristiche vengono brevemente elencate qui di seguito. Premere il pulsante [F7] per il menu di avvio.

**NOTA** I driver, il BIOS e le utility incluse nel DVD di assistenza possono variare a seconda dei modelli e sono soggetti a modifiche senza preavviso.

## 4.2 Menu di Configurazione del BIOS

Dopo aver eseguito l'accesso all'Utility di Configurazione del BIOS, viene visualizzato a video il menu principale. Selezionare i tag per accedere agli altri menu.

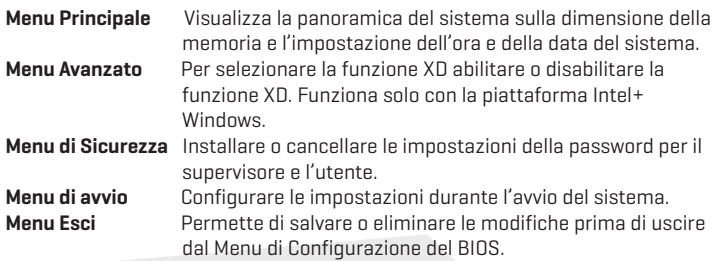

# 4.2.1 Menu Principale

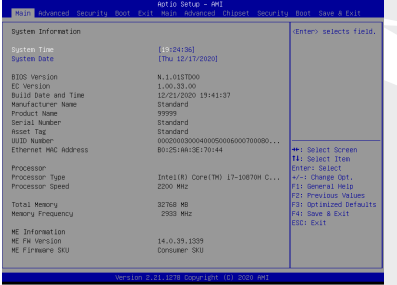

#### **• Ora di sistema**

Questa voce permette di impostare l'ora del sistema. Il prodotto è dotato di una piccola batteria interna (CMOS) progettata per mantenere aggiornato l'orologio di sistema. In questo modo l'ora resta aggiornata anche quando il PC è spento o si trova in modalità sleep. Il formato dell'ora è [ora:minuto:secondo].

Usare [+] o [-] per configurare l'ora di sistema.

#### **• Data di sistema**

Questa voce permette di impostare la data di sistema. Il formato della data è [giorno:mese:data:anno]. Usare [ENTER], [TAB] o [SHIFT-TAB] per selezionare un campo.

- **Day** Giorno della settimana, da domenica a sabato, che è determinato dal BIOS (sola lettura).
- **Month** Il mese, valore impostabile da 01 (gennaio) a 12 (dicembre).
- **Date** La data da 01 a 31.

**Year** L'anno può essere configurato dall'utente.

#### **• Memoria totale**

Questa opzione permette di vedere la quantità totale di memoria.

IT

# 4.2.2 Menu Avanzato

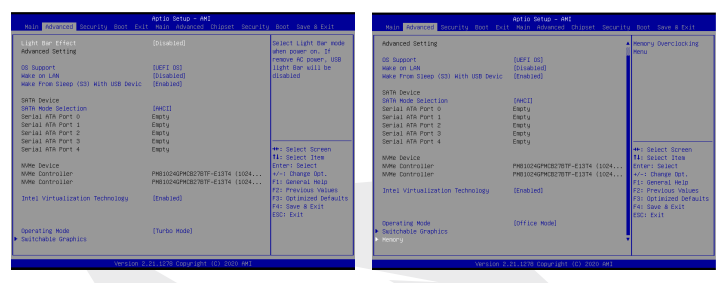

Supporto sistema operativo [UFEI OS]

Qualora venga scelto il sistema operativo UEFI, saranno supportati i sistemi operativi compatibili con la modalità UEFI

**•** Dispositivo NVME

130

Verranno visualizzate le informazioni AHCI NVME SSD

- **•** Tecnologia di virtualizzazione Intel Quando questa funzione è abilitata, VMM può trarre vantaggio dalle caratteristiche hardware aggiuntive fornite dalla tecnologia Vanderpool
- **•** Modalità di funzionamento (opzionale) Attivare la modalità Turbo/modalità gioco/modalità ufficio
- **•** Per i dettagli del centro di controllo, fare riferimento alle seguenti istruzioni

# 4.2.3 Menu di Sicurezza

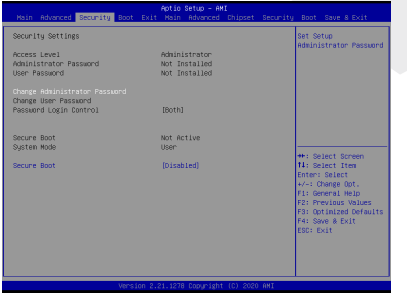

**•** Livello di sicurezza Thunderbolt [Autorizzazione utente / Connessione sicura / Solo Display Port / Solo docking USB / Stato sconosciuto].

#### **• Modificare la password dell'amministratore Quando questa voce è selezionata, sullo schermo appare una casella di messaggio come quella qui di seguito indicata:**

#### **Inserisci la nuova password**

- Digitare una password di massimo 20 cifre e premere [Invio].
- Ora, la password digitata sostituirà qualsiasi altra password precedentemente impostata dalla memoria CMOS. Sarà anche possibile [ESC] per uscire dalla procedura di impostazione della nuova password. È di fondamentale importanza conservare un record per ogni password del BIOS che viene impostata, dato che questa password non può essere resettata neanche con la rimozione di una batteria CMOS. Questa funzionalità mira a garantire un livello di sicurezza ottimale per il PC dell'utente.
- Selezionare Modifica password utente per accedere o uscire dalla procedura di impostazione della password come per la voce Modifica Password Amministratore di cui sopra.
- Il campo Password Amministratore permette agli utenti di entrare e modificare le impostazioni dell'UTILITY DI CONFIGURAZIONE BIOS mentre il campo Password Utente permette solo agli utenti di entrare nell'UTILITY DI CONFIGURAZIONE BIOS senza avere l'autorizzazione ad apportare nessun cambiamento.
- La voce Controllo Password viene usata per specificare il tipo di protezione della password del BIOS che è implementata.
- Per cancellare una password dell'amministratore o dell'utente impostata, sarà sufficiente premere [Invio] nel campo Modifica Password Amministratore / Modifica Password Utente quando viene richiesto di inserire la password. Comparirà una casella di messaggio a conferma del fatto che la password sarà disabilitata. Dopo aver disattivato la password, il sistema si avvierà e l'utente potrà entrare nella configurazione senza bisogno di inserire la password.

#### **• Gestione delle chiavi:**

 Questa funzionalità permette all'utente esperto di modificare le variabili della Politica di Avvio Sicuro senza l'autenticazione completa.

IT

## 4.2.4 Menu di Avvio

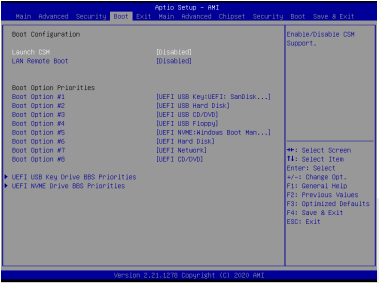

**• Configurazione di avvio**

 Configurare le impostazioni durante l'avvio del sistema.

**• Avvio remoto da LAN [Disattiva]:** Avvio da LAN oppure no.

**• Definire la priorità di avvio (1°/2°/3°/..........avvio)**

 Questa funzionalità permette di indicare la sequenza di avvio dai dispositivi disponibili. Un dispositivo tra parentesi è stato disattivato nel menu del tipo corrispondente.

#### **• Drive disco rigido / Drive disco rigido USB**

Permette di indicare la sequenza di priorità del dispositivo di avvio.

# 4.2.5 Menu Esci

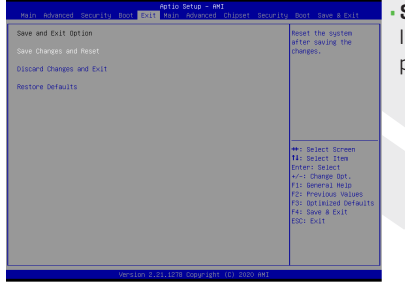

**• Salva le modifiche e ripristina** Il pulsante F4 può essere usato per questa operazione.

#### **• Elimina le modifiche ed esci**

 Permette di uscire dalla configurazione del sistema senza salvare le modifiche. Il pulsante ESC può essere usato per questa operazione.

**• Ripristina le impostazioni predefinite**

 Ripristina/Carica i valori predefiniti per tutte le opzioni di impostazione. Il pulsante F3 può essere usato per questa operazione.

## **AR** جدول المحتويات

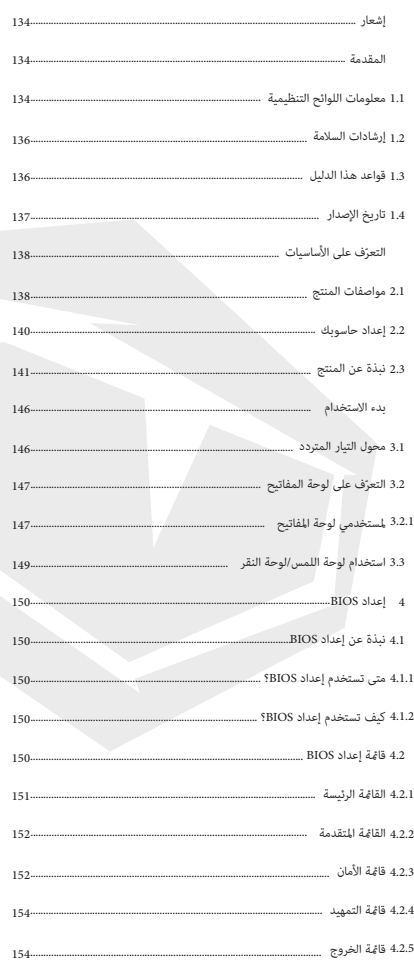

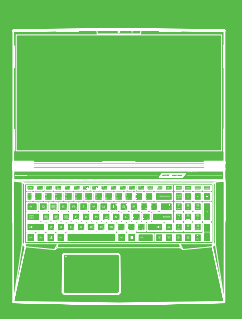

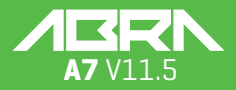

#### إشعار

إن المعلومات الواردة في دليل المستخدم هذا تخضع لحماية قوانين حقوق التأليف والنشر، وال يمكن إعادة إنتاج جميع األجزاء الواردة في هذا الدليل، بما في ذلك المنتجات والبرمجيات المذكورة به، أو نقلها أو نسخها .أو تخزينها في أي نظام استرجاع أو ترجمتها إلى أي لغة ال تتحمل الشركة المنتجة أو البائع أي مسؤولية بسبب األخطاء أو اإلهماالت التي ترد في هذا الدليل، كما ال .يتحمالن أي مسؤولية عن أي أضرار تبعية قد تنتج عن تنفيذ ما يرد بهذا الدليل أو استخدامه .تُستخدم الرسوم التوضيحية الواردة في هذا الدليل كمرجع فقط .وقد تختلف مواصفات المنتج الحقيقي باختالف المناطق اإلقليمية .إن المعلومات الواردة في دليل المستخدم هذا قابلة للتغيير دون إشعار مسبق

> الفصل الأول المقدمة

## 1.1 معلومات اللوائح التنظيمية

االلتزام بمعايير CE يُصنف هذا المنتج كجهاز معلومات تقنية (ITE) ضمن الفئة B وهو مُخصّص للاستخدام في غرفة المعيشة والمكتب. تقرّ علامة CE بمطابقة توجهيات الاتحاد الأوروبي :<br>- مصطلبات الك توجيه التوافق الكهرومغناطيسي 30/2014/EU توجيه الجهد المنخفض 35/2014/EU ( يعادل 2013:2013) توجيه الترددات الالسلكية 53/2014/EU

> محظورات بخصوص البطارية القابلة للشحن ١.لا تلقها في النار أو فرن ساخن أو تسحقها آليًا أو تقطعها .2ال تلقها أو تغمسها في الماء 3 ّ .ال تسخنها لدرجة حرارة أعلى من 60 درجة مئوية .4ال تصلحها أو تفككها .5ال تتركها في بيئة ذات ضغط جوي منخفض للغاية .6ال تتركها في بيئة ذات درجة حرارة عالية للغاية إن سلك الكهرباء موصل بمقبس مع وصلة تأريض

إن درجة الحرارة المحيطة القصوى التي يمكن للوحدة أن تعمل بها هي 35 درجة مئوية ٩٥ درجة فهرنهايت). لا تشغل الوحدة في درجة حرارة أقل من ٥ درجات مئوية (٤١) (درجة فهرنهايت) أو أعلى من ٤٠ درجة مئوية (١٠٤ درجات فهرنهايت

احذر خطر االنفجار إذا استبدلت البطارية عن طريق التخلص من البطارية المستعملة بطريق خاطئة تخالف اإلرشادات تحذير

الوقاية من فقدان حاسة السمع

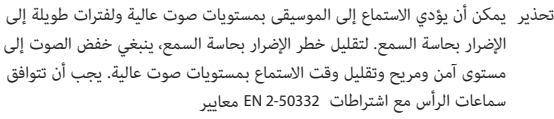

بيانات هيئة االتصاالت الفيدرالية (FCC(

بموجب الباب ١٥ من لوائح B لقد تم اختبار هذا الجهاز وأثبت أنه يتوافق مع قيود الأجهزة الرقمية من الفئة ُوضعت هذه القيود لتوفير الحماية المعقولة من آثار التشويش الضار على .(FCC (هيئة االتصاالت الفيدرالية المنشآت السكنية. يولّد هذا الجهاز ويستخدم ويمكن أن يشع طاقة تردد لاسلكي؛ وإذا لم يركب ويستخدم ً وفقا لإلرشادات، فقد يتسبب في حدوث تشويش ضار باالتصاالت الالسلكية. ومع ذلك، ليس هناك ما يضمن عدم حدوث تشويش في منشأة معينة. إذا تسبب هذا الجهاز في حدوث تشويش ضار لموجات استقبال الراديو أو التلفزيون، والذي يمكن مالحظته عن طريق تشغيل الجهاز وإيقافه، فإننا نوصيك بمحاولة تالفي هذا :التشويش عبر االستعانة بواحد أو أكثر من اإلجراءات التالية

> إعادة توجيه هوائي االستقبال أو نقله لمكان آخر زيادة المسافة الفاصلة بين الجهاز وجهاز االستقبال توصيل الجهاز بمنفذ كهربائي مختلف عن ذلك الموصل به جهاز االستقبال طلب استشارة الموزع أو فني راديو/تلفزيون ذي خبرة للحصول على المساعدة

تحذير ً قد تؤدي أي تغييرات أو تعديالت لم يوافق عليها صراحة من قبل المستفيد من هذا الجهاز إلى إلغاء صالحية المستخدم لتشغيل الجهاز

#### (معلومات التعرُّض للترددات اللاسلكية (معدل الامتصاص النوعي<br>.

يفي هذا الجهاز بالشروط الحكومية للتعرض لموجات الراديو. لقد صممنا هذا الجهاز وصنعناه بحيث ال يتجاوز الحدود القصوى للتعرض لطاقة التردد اللاسلكي (RF)التي وضعتها هيئة الاتصالات الفيدرالية في حكومة الولايات المتحدة الأمريكية SAR EUT تعتمدها هيئة االتصاالت الفيدرالية مع إرسال أجهزة تحت االختبار 1.6 يستخدم معيار التعرض وحدة قياس تُعرف باسم معدل االمتصاص النوعي أو واط/الكيلوجرام. تجرى اختبارات معدل الامتصاص النوعي باستخدام أوضاع التشغيل القياسية التي عند مستوى الطاقة المحدد في قنوات مختلفة إن الحد الأقصى لمعدل الامتصاص النوعي الذي حددته هيئة الاتصالات الفيدرالية هو

ولقد منحت هيئة الاتصالات الفيدرالية ترخيصًا باستخدام المعدات لهذا الجهاز مع تقييم جميع مستويات معدل االمتصاص النوعي التي سجلت بما يتوافق مع إرشادات التعرض للترددات الالسلكية الصادرة عن الهيئة. إن بيانات معدل االمتصاص النوعي لهذا الجهاز مسجلة في ملف لدى هيئة االتصاالت الفيدرالية ويمكن االطّالع عليها ضمن قسم Display Grant على موقع www.fcc.gov/eot/ea/fccid بعد البحث عن البطاقة التعريفية لهيئة الاتصالات الفيدرالية 2AKHFAX201NG

> (1) ألا يتسبب هذا الجهاز في حدوث تشويش ضار وأن يقبل هذا الجهاز أي تشويش يتم تلقيه، بما في ذلك التشويش الذي قد يؤدي إلى تشغيل (2) غير مرغوب فيه

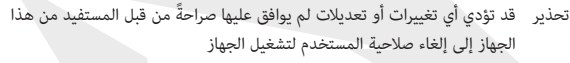

#### 1.2 إرشادات السالمة

ال تضغط بشدة على الحاسوب أو تعرضه ألي شكل من أشكال الصدمات القوية؛ إذ قد يؤدي ذلك إلى إتالف مكوناته أو تعطله **1**

- لا تُغطِّ فتحات تهوية الحاسوب أو تسدها على الإطلاق، بما في ذلك الفتحات الموجودة في قاعدة الحاسوب. ولا تُغطَّ الحاسوب أو محول
	- .التيار المتردد بأي شيء على اإلطالق **2**
	- للحفاظ على حالة التشغيل الممتازة التي يتميز بها حاسوبك، قم .بحماية بيئة عملك عن أشعة الشمس المباشرة **3**

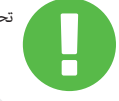

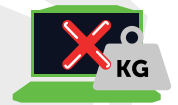

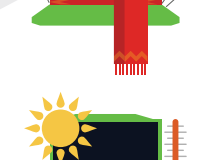

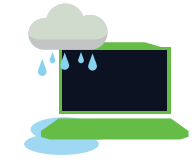

ّض حاسوبك أو تستخدمه بالقرب من السوائل أو المطر أو الرطوبة .ال تعر **4** .ال تستخدم المودم في أثناء العواصف الكهربائية

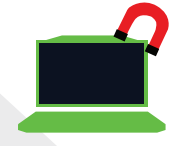

داً لا تستخدم هذا الجهاز أو تعرّضه للمجالات المغناطيسية، لأن التشويش المغناطيسي قد يؤثر على أدائه

## 1.3 قواعد هذا الدليل

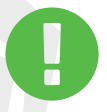

تتضمن هذه الرسالة معلومات مهمة يجب اتباعها لتشغيل الحاسوب بأمان تحذير تتضمن هذه الرسالة معلومات لمواقف خاصة مالحظة

## 2.1 مواصفات المنتج

ٍ يقدم دليل المستخدم هذا معلومات فنية تضم إرشادات ورسوم توضيحية حول كيفية تشغيل هذا الحاسوب الدفتري. يُرجى قراءة هذا الدليل بعناية قبل استخدام هذا الحاسوب الدفتري

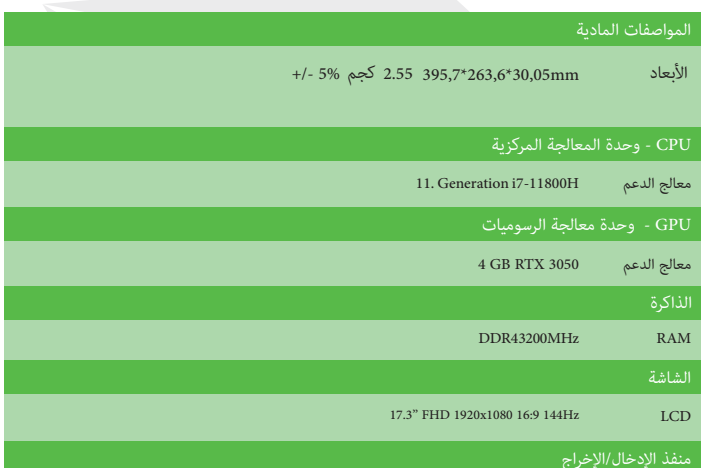

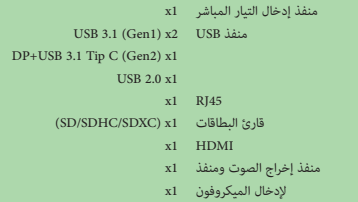

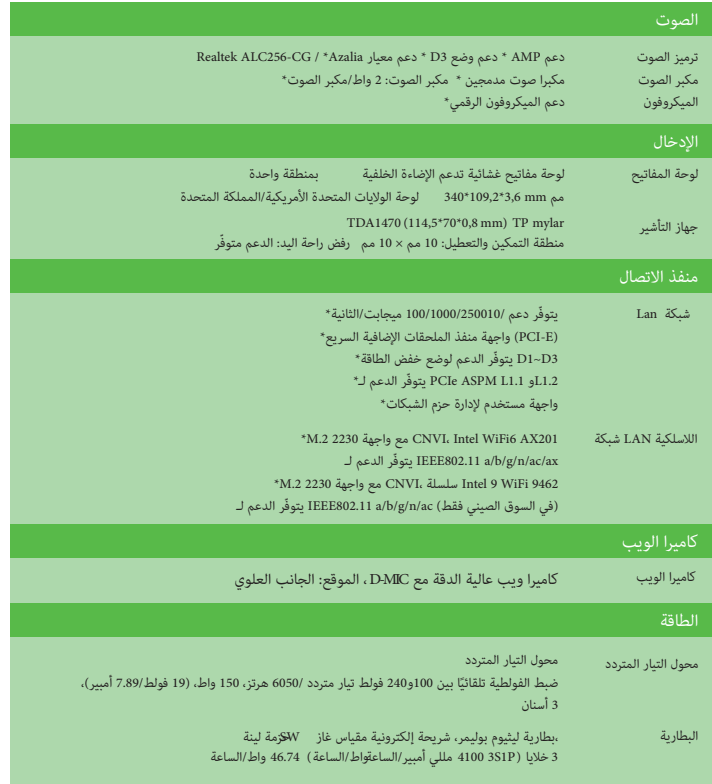

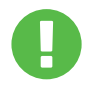

( 19 فولط 7.89 أمبير ) تحذير: 150واط 19 فولط 7.89 أمبير ُ لقد صمم هذا الطراز لالستخدام مع مدخل التيار

# 2.2 إعداد حاسوبك**A** ّوصل مقبس مخرج التيار المباشر لمحول التيار المتردد بقابس مدخل التيار المباشر  $\sqrt{11111}$ **B** ُمكنك فتح لوحة شاشة العرض على نطاق واسع من الزوايا للحصول على الرؤية المثالية ي **C** اضغط على زر الطاقة لتشغيل الحاسوب الدفتري  $\begin{array}{|c|c|c|}\hline \mathbf{P} & \mathbf{P} \mathbf{u} \mathbf{r} \mathbf{S} \mathbf{c} \\ \hline \mathbf{Q} \mathbf{x} & \mathbf{S} \mathbf{v} \mathbf{s} \mathbf{R} \mathbf{g} & \mathbf{B} \mathbf{u} \mathbf{r} \mathbf{z} \end{array}$

يُرجى التعرّف على كل مكون من مكونات الحاسوب قبل تشغيله 2.3 نبذة عن المنتج

## منظر علوي للجهاز وهو مفتوح

ملاحظة : يعتمد لون المنتج/لون مؤشر إضاءة EDلومنفذ الإدخال/الإخراج، وموقع ا ً المؤشر، ومواصفات الجهاز على المنتج المشحون فعلي

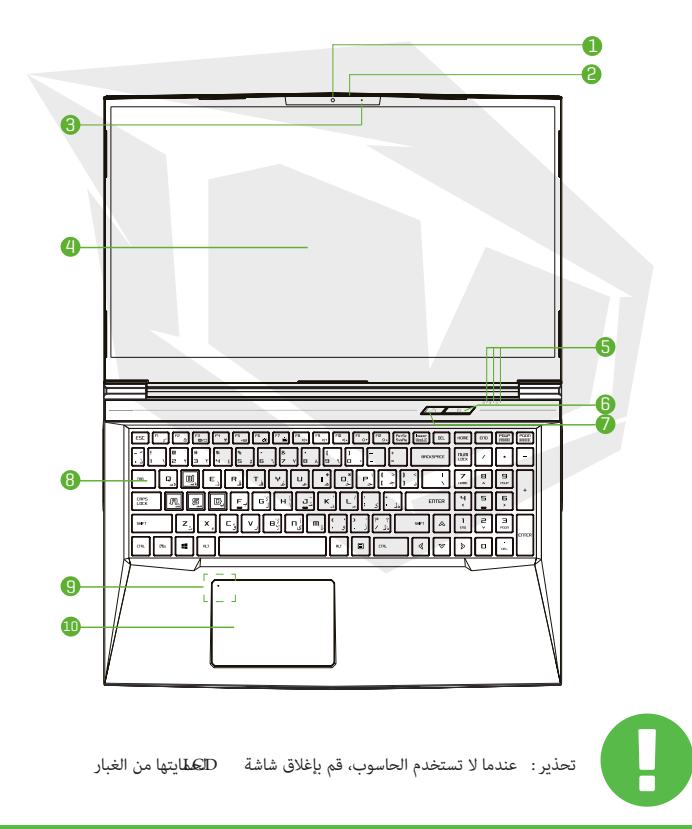

141

AR

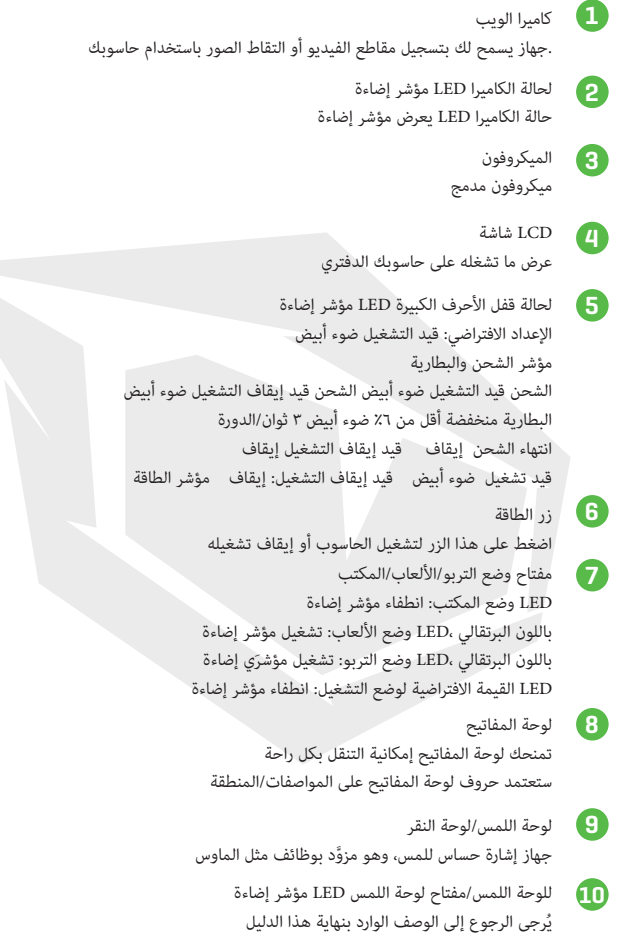

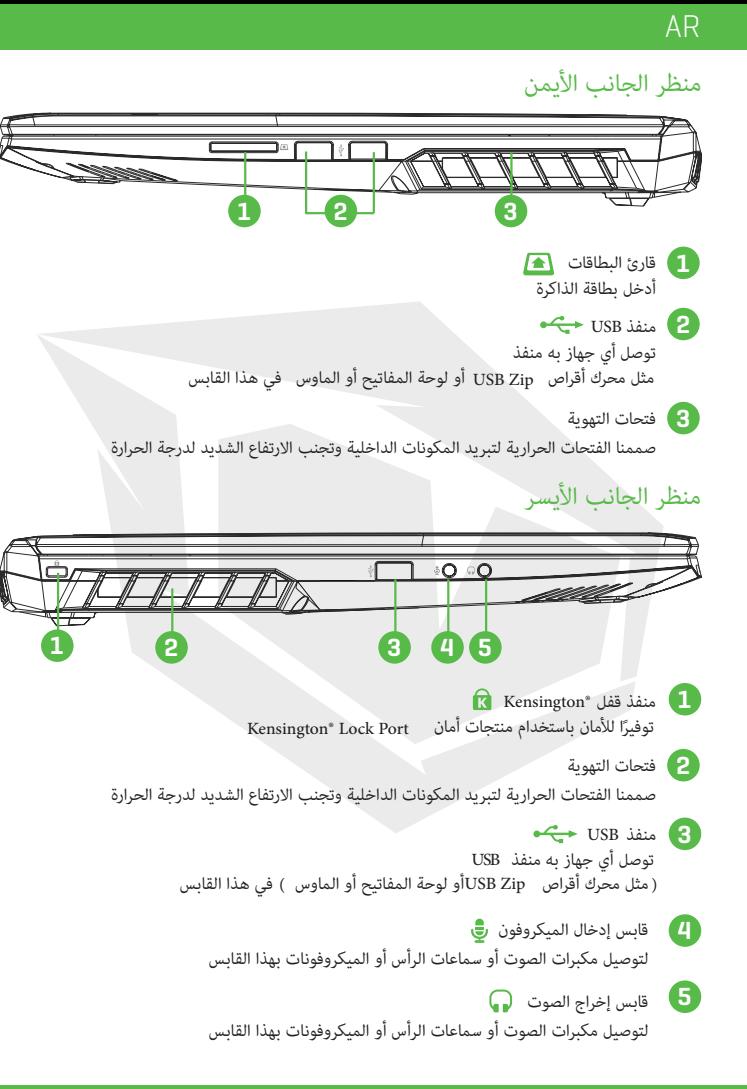
#### منظر الجانب السفلي

ملاحظة تعتمد فتحة التهوية الحرارية للمنتج على المنتجالمشحون فعليًا

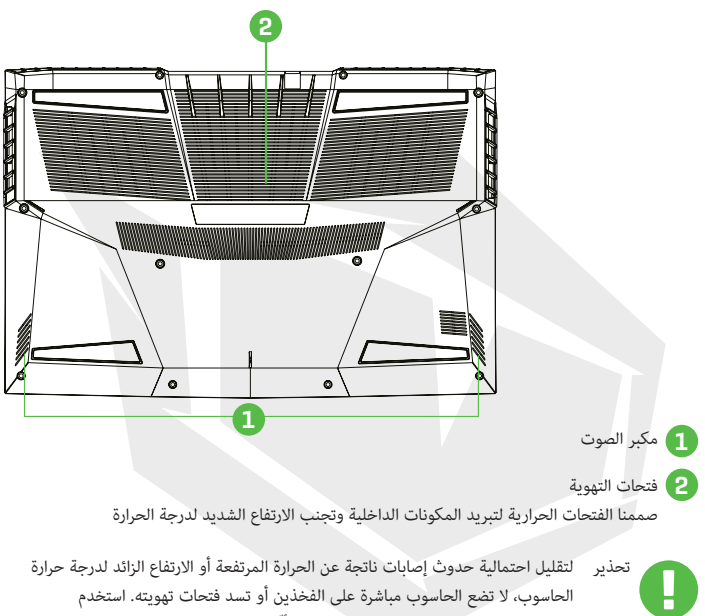

الحاسوب على سطح صلب ومستو فقط. يجب ألّ ينسد تدفق الهواء إلى الحاسوب بسبب سطح صلب آخر مثل طابعة اختيارية مجاورة أو سطح ناعم مثل الوسائد أو السجاد أو الملابس. بالإضافة إلى ذلك، لا تسمح لمحول التيار المتردد بملامسة الجلد أو الأسطح الناعمة مثل الوسائد أو السجاد أو المالبس في أثناء التشغيل

منظر الجانب األمامي

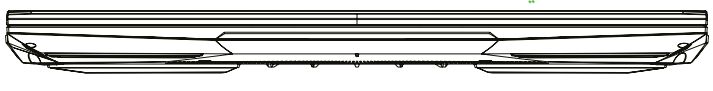

#### منظر الجانب السفلي

ملاحظة تعتمد فتحة التهوية الحرارية للمنتج على المنتج المشحون فعليً ֺ֧֝֓֕֓֕֓֕֓<u>֓</u>

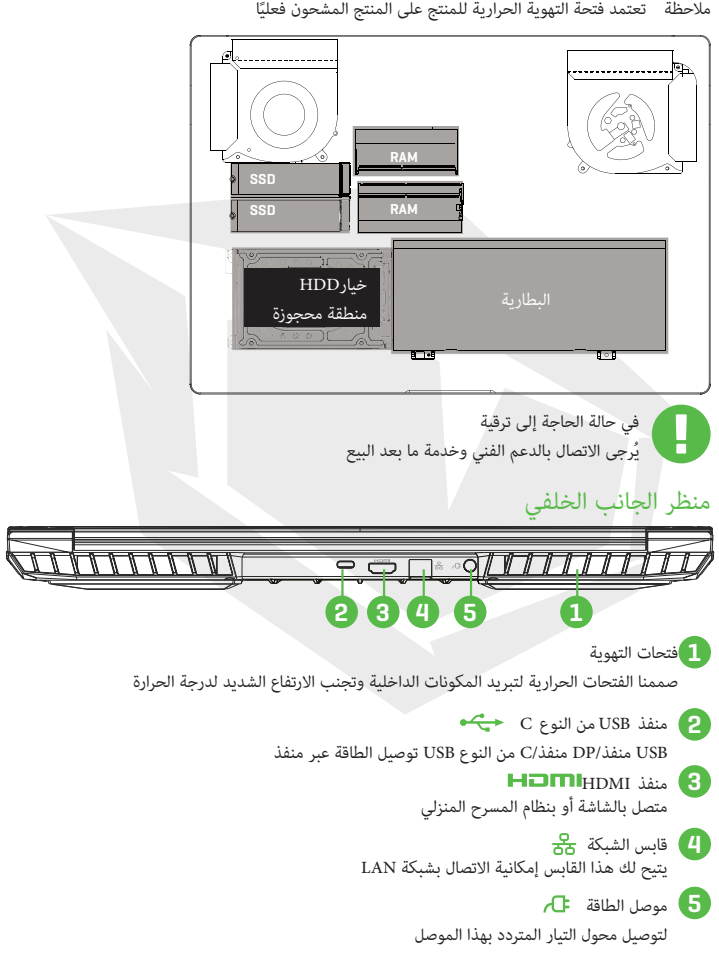

145

#### الفصل الثالث **3 BÖLÜM** بدء االستخدام

3.1 محول التيار المتردد

يُرجى ملاحظة أن يُوصى بشدة بتوصيل محول التيار المتردد واستخدام طاقة التيار المتردد خلال استخدام هذا ّ الحاسوب الدفتري ألول مرة. عندما توصل محول التيار المتردد، ستبدأ البطارية بالشحن على الفور. وصل محول التيار المتردد عندما تحتاج لشحن البطارية أو تريد تشغيل الحاسوب مباشرة من طاقة التيار المتردد. تعتبر هذه هي أسرع طريقة لبدء استخدام الجهاز، ألن حزمة البطارية ستحتاج إلى الشحن قبل أن تتمكن من استخدامه .عبر طاقة البطارية

ُرجى المالحظة أن محول التيار المتردد الموجود في العبوة معتمد لحاسوبك الدفتري، لذا قد يؤدي استخدام ي .طراز محول آخر إلى تلف الدفترى أو الأجهزة الأخرى المتصلة به

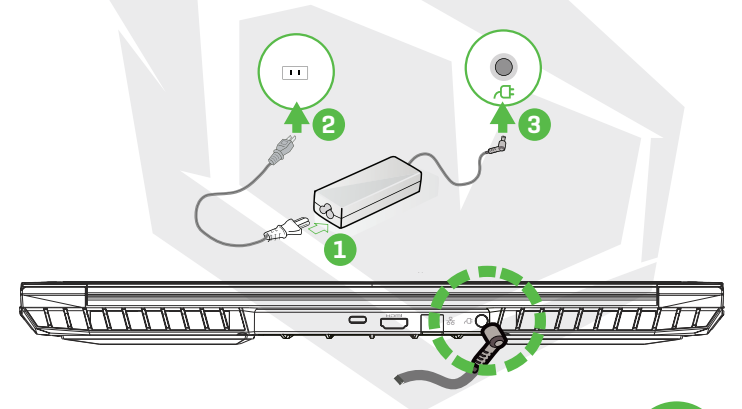

تحذير قد يؤدي استخدام أسالك التمديد السفلية إلى تلف حاسوبك الدفتري. يأتي الحاسوب الدفتري مع محول التيار المتردد المعتمد الخاص به. سيؤدي استخدام محول تيار متردد مختلف أو كابل تمديد غير مصرح به إلى إلغاء ضمان حماية الجهاز إذا تم اكتشاف تلف بالجهاز مرتبطًا بالمحول أو كابل التمديد المذكور

ملاحظة يمكن أن يسخن محول الطاقة في أثناء استخدامه. يُرجى الحرص على عدم تغطية محول التيار المتردد بأي مواد تبعده عن األجزاء المكشوفة من جسمك. قد يختلف مظهر محول التيار المتردد حسب منطقتك

٣,٢ تعرّف على لوحة المفاتيح<br>تحتمل التاتالة على التفنيل .توضّح المعلومات التالية مفاتيح التشغيل السريع الملونة على لوحة مفاتيح الحاسوب لا يمكن الوصول إلى الأوامر الملونة إلا بالضغط المستمر أولاً على مفتاح الوظيفة في أثناء الضغط على مفتاح .بأمر ملون

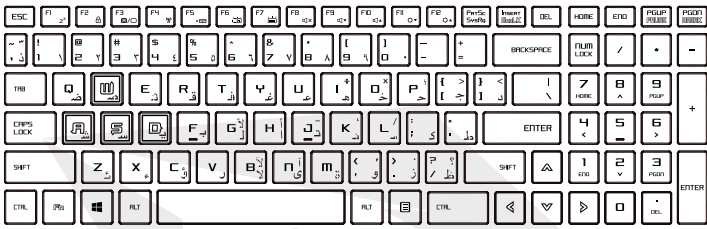

مالحظة سيعتمد عدد المفاتيح المتاحة على لوحة المفاتيح على البلد/المنطقة التي صممت فيها لوحة المفاتيح وتم إنتاجها

#### 3.2.1 لمستخدمي لوحة المفاتيح

لتنشيط هذه الوظائف، اضغط على مفتاح التشغيل السريع المرتبط بالوظيفة المطلوبة على النحو ّ الموضح أدناه

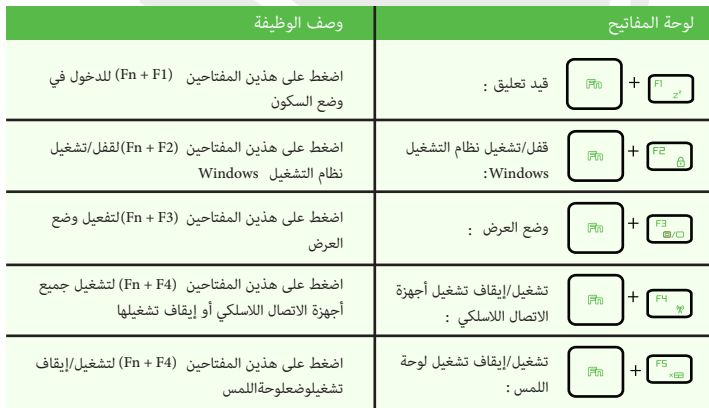

147

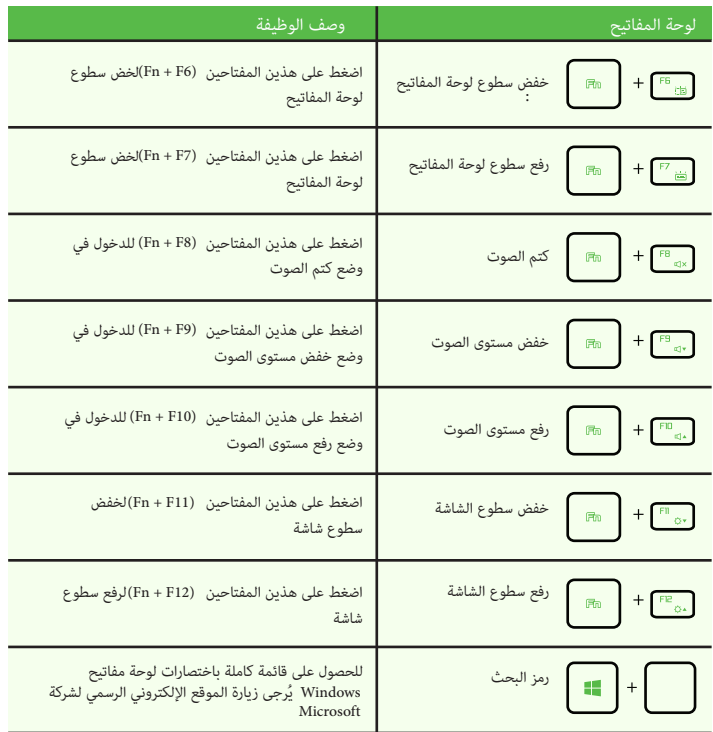

https://support.microsoft.com/ar-ae

#### 3.3 استخدام لوحة اللمس/لوحة النقر

إن لوحة اللمس/لوحة النقر هي لوحة إلكترونية مستطيلة تقع أسفل لوحة المفاتيح مباشرة. انقر مرتين على الزاوية اليسرى لفتح أو إغلاق وظيفة لوحة اللمس (الخفيفة). يمكنك استخدام اللوحة الحساسة للكهرباء الساكنة بلوحة اللمس/لوحة النقر وتحريكها لتحريك مؤشر الماوس. باإلضافة إلى ذلك، يمكنك استخدام األزرار .الموجودة أسفل لوحة اللمس كأزرار الماوس اليسرى واليمنى

اضغط على الزر الأيسر ◘ والزر الأيمن ◘ الموجودين على حافة لوحة اللمس/لوحة النقر لتحديد الخيارات وتشغيل الوظائف. يتشابه هذان الزران مع الزرين الأيمن والأيسر بالماوس. يؤدي النقر على لوحة اللمس/لوحة النقر إلى الحصول على نتائج مماثلة

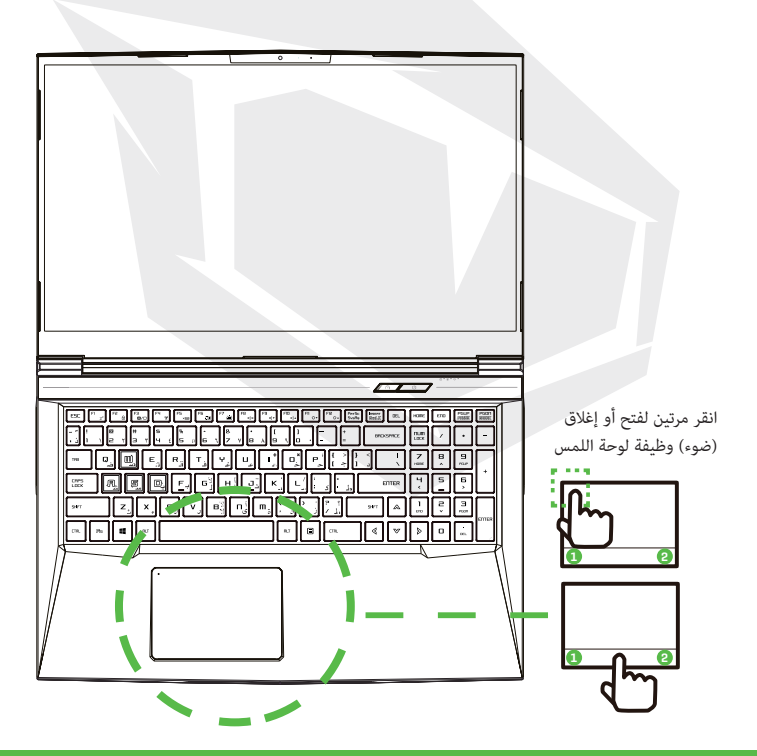

#### الفصل الرابع إعداد BIOS

# نبذة عن إعداد 1.4

## 1.4 متى تستخدم إعداد 1.4 BIOS؟

قد تحتاج إلى تشغيل إعداد BIOSقي الحالات التالية ظهور رسالة خطأ على الشاشة خالل تمهيد النظام وطلب تشغيل اإلعدادات الرغبة في تغيير الإعدادات الافتراضية للميزات المُخصّصة الرغبة في إعادة تحميل إعدادات BIOSالافتراضية

## 2.4 كيف تستخدم إعداد 1.4 BIOS؟

5,( نبذة عن إعداد BIOS<br>5,( نبذة عن إعداد 1.5<br>قد تحتاج إلى تشغيل إعداد 1.1%<br>قد تحتاج إلى تشغيل إعداد 1608<br>ظهور رسالة خطأ على الشاشة خلال تم<br>لرغبة في تغيير الإعدادات الافتراضية لـ<br>تشغيل الأداة المساعدة لإعداد<br>تشغيل الأداة ا لتشغيل الأداة المساعدة لإعداد BIOSملغّل الحاسوب الدفتري واضغط على مفتاح [Del] أثناء إجراء اختبار التشغيل الذاتي POST ِ إذا اختفت الرسالة قبل الرد وما زلت ترغب في الدخول إلى اإلعدادات، أعد تشغيل النظام عن طريق إيقافه وتشغيله مجددًا، أو اضغط في نفس الوقت على مفاتيح [Del] + [Alt] + [Alt] عادة التشغيل لاحظ أن لقطات الشاشة وخيارات الإعدادات الواردة في هذا الفصل تُشكل مرجعًا لك فقط. وقد تختلف شاشات اإلعداد الفعلية والخيارات الموجودة على حاسوبك الدفتري بسبب تحديث BIOS يمكنك استدعاء وظيفة الإعداد فقط عن طريق الضغط على مفتاح [Đel] [F2]في أثناء إجراء اختبار التشغيل الذاتي POST الذي يوفر طريقة لتغيير بعض الإعدادات والتمهيد التي يُفضلها المستخدم، وسيتم حفظ القيم التي تغيرت في ذاكرة الوصول العشوائي المستدامة NVRAMلتصبح سارية المفعول بعد إعادة تشغيل النظام. يستخدم اإلعداد واجهة قائمة للسماح للمستخدم بتكوين نظامه والميزات الواردة باختصار على النحو التالي اضغط على مفتاح [F7]لقائمة التمهيد [el]] أثناء إجراء اختبار

قد تختلف برامج التشغيل ونظام اإلدخال واإلخراج األساسي واألدوات المساعدة المجمعة في مالحظة BIOS قرص DVDالخاص بالدعم حسب طرازات الجهاز، كما أنها تخضع للتغيير دون إشعار مسبق :

## 2.4 قائمة إعداد BIOS

.بمجرد دخولك إلى الأدوات المساعدة لإعداد حدّد العلامات للدخول إلى القوائم الأخرى BIOSللتظهر القائمة الرئيسة على الشاشة

> القائمة الرئيسة عرض نظرة عامة على النظام حول حجم الذاكرة وتحديد وقت النظام وتاريخه

## AR

لتحديد ميزة XD قم بتمكين أو تعطيل ميزة XDالتي لا تعمل إلا مع منصة Intel <del>ف</del>ظام التشغيل Windows القائمة المتقدمة قائمة األمان تثبيت أو محو إعدادات كلمة المرور للمشرف والمستخدم

> قائمة التمهيد تكوين اإلعدادات خالل تمهيد النظام

قائمة الخروج حفظ التغييرات أو تجاهلها قبل مغادرة قائمة إعداد BIOS

#### 1.42.4 القائمة الرئيسة

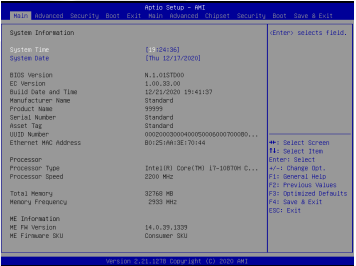

توقيت النظام

يتيح لك هذا العنصر ضبط تاريخ النظام. تنسيق التاريخ هو [ يوم:شهر:تاريخ:سنة ] يتيح لك هذا العنصر ضبط وقت النظام. توجد بطارية داخلية صغيرة مصممة لإلدارة الوقت حتى عند إيقاف تشغيل الحاسوب الشخصي أو خالل تفعيل وضع السكون. تنسيق الوقت هو (MOS)ممة لإدارة ساعة نظام جهازك. إنها [ساعة:دقيقة:ثانية ] استخدم [+]أو [-لتكوين وقت النظام

استخدم مفاتيح [ENTER [أو [TAB [أو [TAB-SHIFT [لتحديد أحد الحقول

- يوم من أيام الأسبوع، من الأحد إلى السبت، ويتم تحديده من قِبل نظام اليوم BIOS للقراءة فقط ( )
	- الشهر من ١ ( يناير/كانون الثاني ) ١٢ ( ديسمبر/كانون الأول ) الشهر
		- التاريخ من يوم 01 إلى يوم 31 التاريخ

يستطيع المستخدم تعديل العام العام

الذاكرة الإجمالية

هذا يسمح لك باالطّالع على الحجم اإلجمالي للذاكرة

# 2.4 2.4 القائمة المتقدمة

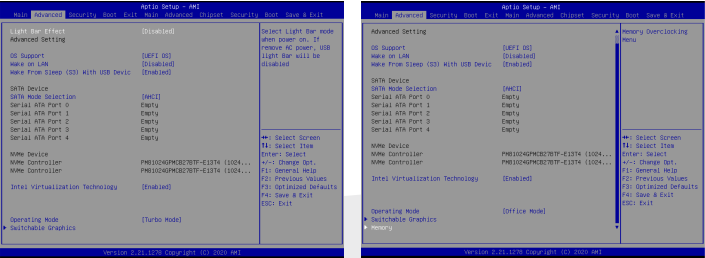

لاتشخيل التشخيل التشخيل التشخيل التشخيل التشخيل التشخيل التشخيل التشخيل التشخيل التشخيل التشخيل التشخيل التشخي<br>التشخيل التشخيل التشخيل التشخيل التشخيل التشخيل التشخيل التشخيل التشخيل التشخيل التشخيل التشخيل التشخيل التشخي إذا اخترت نظام تشغيل واجهة البرنامج الثابت الممتد (UEFI@سوف يدعم أنظمة التشغيل المتوافقة مع وضع .UEFI جهاز NVME سيتم عرض معلومات AHCINVMESSD تقنية Intel Virtualization عند تمكين هذه التقنية، يستطيع مدير الجهاز الظاهري MMMلاستفادة من ميزات األجهزة اإلضافية التي توفرها تقنية Vanderpoolوضع التشغيل (ختياري ) قم بتمكين وضع التربو/األلعاب/المكتب لمعرفة المزيد من التفاصيل حول مركز التحكم، يُرجى الرجوع إلى الإرشادات التالية دعم نظام التشغيل [UEFIOS]

## 3.4 2.4 قائمة األمان

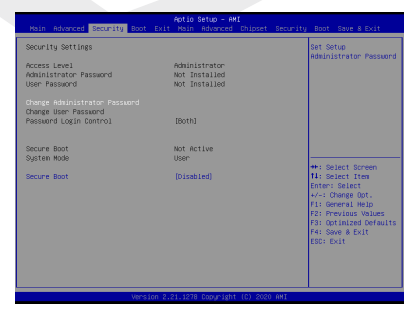

مستوى أمان Thunderbolt [ ترخيص المستخدم/الاتصال الآمن/منفذ العرض فقط/تركيب USBDocking فقط/حالة غير معروفة [تغيير كلمة مرور المسؤول :عند تحديد هذا العنصر، سيظهر مربع رسالة على الشاشة كالتالي اكتب كلمة مرور مكونة من 20 حرفً ٍّ ا بحد أقصى واضغط على [Enter[ ستحل كلمة المرور المكتوبة الآن محل أي كلمة مرور عيّنتها سابقًا من ذاكرة CMOSيمكنك كذلك الضغط على<br>. [ESC] لإلغاء إعداد كلمة المرور الجديدة. من الضروري للغاية تسجيل أي كلمة مرور BIOS عيّنتها؛ إذ لا يمكن إعادة<br>ً تعيينها حتى مع إزالة بطارية لحفظ أمان جهاز حاسوبك CMOS ً حدد تغيير كلمة مرور المستخدم لتقديم إعداد كلمة المرور أو إلغائها تماما كالبند الخاص بتغيير كلمة مرور المسؤول المتوفّر أعاله لاحظ أن حقل كلمة مرور المسؤول يسمح للمستخدمين بإدخال وتغيير إعدادات أداة مساعدة إعداد GOS@ينما يقوم حقل كلمة مرور المستخدم فقط بالسماح للمستخدمين بإدخال أداة مساعدة إعداد GOSون الحصول على إذن إلجراء أي تغيير يُستخدم عنصر التحقق من كلمة المرور لتحديد نوع حماية كلمة مرور <sub>bIOS</sub>\$مُطبق لمحو كلمة مرور المسؤول/كلمة مرور المستخدم، ما عليك سوى الضغط على مفتاح [Ænterهِلمن حقل تغيير أدخل كلمة مرور جديدة

كلمة مرور المسؤول/تغيير كلمة مرور المستخدم عندما يطلب منك إدخال كلمة المرور. سيظهر مربع رسالة لتأكيد تعطيل كلمة المرور. بمجرد تعطيل كلمة المرور، سيتم تمهيد النظام وسيتمكن للمستخدم من إدخال اإلعداد دون إدخال كلمة المرور

> إدارة المفاتيح تُمكّن المستخدم ذا الخبرة من تعديل متغيرات سياسة التمهيد الآمن دون مصادقة كاملة :

# ٤,٢,٤ القائمة المتقدمة

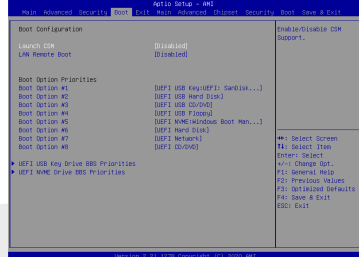

تكوين التمهيد .تكوين اإلعدادات خالل تمهيد النظام عن بُعد [تعطيل]: التمهيد LAN تمهيد شبكة أم ال LAN من شبكة

> ضبط أولوية التمهيد .تحديد تسلسل التمهيد من األجهزة املتاحة .تم تعطيل جهاز محاط بأقواس يف قامئة النوع املطابقة محرك القرص الصلب/محرك األقراص الصلبة مبنفذUSB تحديد تسلسل أولوية جهاز التمهيد

## 5.4 2.4 قائمة الخروج

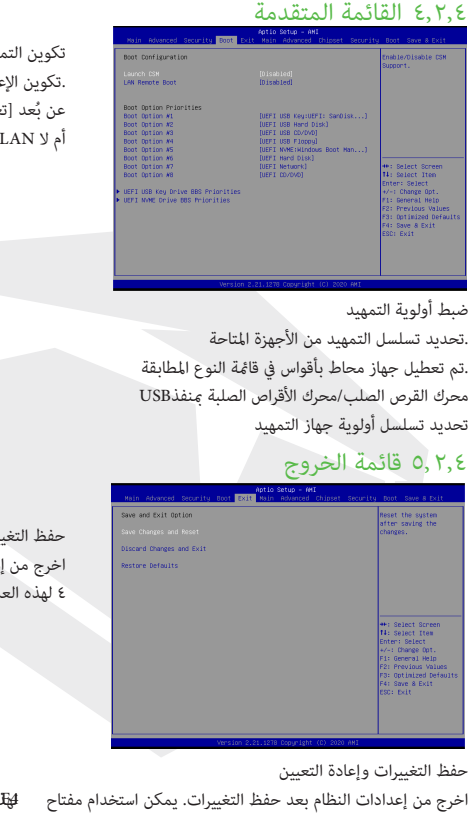

حفظ التغييرات وإعادة التعيين اخرج من إعدادات النظام بعد حفظ التغييرات. 4 لهذه العمليةF يمكن استخدام مفتاح

> حفظ التغييرات وإعادة التعيين اخرج من إعدادات النظام بعد حفظ التغييرات. يمكن استخدام مفتاح لهذه العملية تجاهل التغييرات والخروج اخرج من إعدادات النظام دون حفظ أي تغييرات يمكن استخدام مفتاح ESCلهذه العملية استعادة اإلعدادات االفتراضية استعِد/حمِّل قيم الإعدادات الافتراضية لجميع خيارات الإعداد يمكن استخدام مفتاح F3لهذه العملية

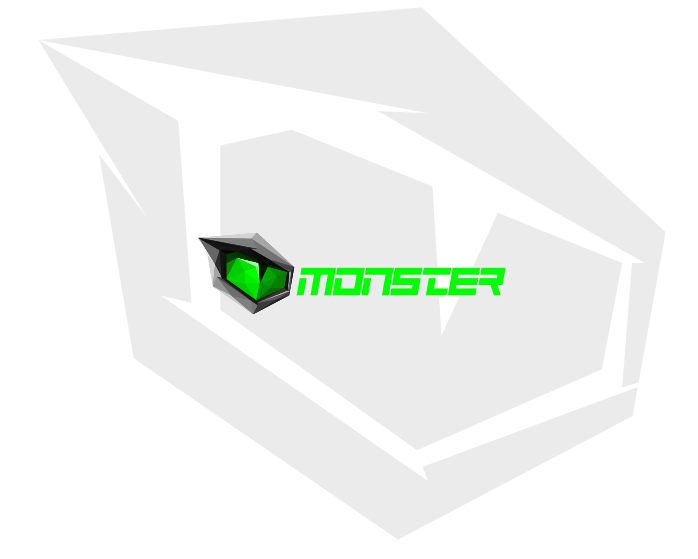